**Česká zemědělská univerzita v Praze** 

**Provozně ekonomická fakulta Katedra informačních technologií** 

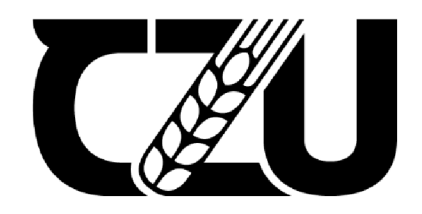

# **Diplomová práce**

**Konstrukce CNC frézky s využitím 3D tištěných dílů** 

**Bc. Miroslav Černý** 

**© 2022 ČZU v Praze** 

# **ČESKA ZEMĚDĚLSKÁ UNIVERZITA V PRAZE**

Provozně ekonomická fakulta

# **ZADÁNÍ DIPLOMOVÉ PRÁCE**

Bc. Miroslav Černý

Systémové inženýrství a informatika

Informatika

Název práce

**Konstrukce CNC frézky s využitím 3D tištěných dílů** 

Název anglicky

**Design of a CNC milling machine using 3D printed parts** 

# **Cíle práce**

Hlavní cíl:

Diplomová práce je tématicky zaměřená na problematiku CNC (Computer Numerical Control) strojů, tedy obráběcích strojů řízených počítačem. Hlavním cílem práce je návrh CNC frézky a gravírky. Řešení CNC stroje se bude skládat ze softwarové a hardwarové části.

Dílčí cíle:

- charakterizovat konstrukce CNC,
- vybrat vhodné komponenty
- provést implementaci návrhu,
- zhodnotit vytvořený stroj.

# **Metodika**

Teoretická část práce se bude zabývat analýzou a rešerší odborných zdrojů problematiky CNC strojů a komparací jednotlivých komponent CNC frézky. V praktické části budou na základě poznatků zjištěných z teoretické části navrženy k implementaci vhodné komponenty CNC frézky. Následovat bude návrh, zprovoznění a zhodnocení vlastností CNC frézky. Řešení bude obsahovat softwarovou a hardwarovou část. Dodatečné díly potřebné k sestavení budou vytvořené na 3D tiskárně. Na základě syntézy teoretických a praktických poznatků budou zpracovány závěry diplomové práce.

# **Doporučený rozsah práce**

60-80 stran

# **Klíčová slova**  CNC, návrh, frézka, laser, software, hardware

# **Doporučené zdroje informací**

KUMAR, Kaushik, Chikesh RANJAN a J. Paulo DAVIM. CNC Programming for Machining [online]. 1. Switzerland: Springer International Publishing, 2020 [cit. 2021-5-31]. ISBN 9783030412791. Dostupné z: databáze Proquest

MAREK, Jiří. Konstrukce CNC obráběcích strojů. 4. Praha: MM publishing, 2018. ISBN 9788090631083.

NEGI, Pawan, Mangey RAM a Om Prakash YADAV. Basics of CNC Programming [online]. 1. Denmark: River Publishers, 2019 [cit. 2021-5-31]. ISBN 9788770220422. Dostupné z: databáze Proquest

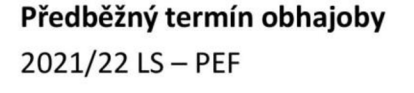

**Vedoucí práce**  Ing. Michal Stočes, Ph.D.

**Garantující pracoviště**  Katedra informačních technologií

Vedoucí katedry **Děkan** 

Elektronicky schváleno dne 9. 8. 2021 Elektronicky schváleno dne 19.10. 2021

**doc. Ing. Jiří Vaněk, Ph.D. Ing. Martin Pelikán, Ph.D.** 

V Praze dne 31. 03. 2022

# **Čestné prohlášení**

Prohlašuji, že svou diplomovou práci "Konstrukce CNC frézky s využitím 3D tištěných dílů" jsem vypracoval samostatně pod vedením vedoucího diplomové práce a s použitím odborné literatury a dalších informačních zdrojů, které jsou citovány v práci a uvedeny v seznamu použitých zdrojů na konci práce. Jako autor uvedené diplomové práce dále prohlašuji, že jsem v souvislosti s jejím vytvořením neporušil autorská práva třetích osob.

V Praze dne 31.3.2022

# **Poděkování**

Rád bych touto cestou poděkoval Ing. Michalu Stočesovi, Ph.D., za pomoc a velice cenné rady při vedení této bakalářské práce. Dále bych chtěl poděkovat rodině a přátelům za jejich podporu při psaní této práce.

# **Konstrukce CNC frézky s využitím 3D tištěných dílů**

# **Abstrakt**

Teoretická část práce se věnuje principům aditivní a subtraktivní výroby, jejich výhodami a nevýhodami, ale také principům CNC strojů, frézováním a gravírováním. V práci jsou také představeny jednotlivé konstrukce CNC frézovacích strojů ajejich komponenty. Dále se práce zaměřuje na modelování předmětů, materiály používanými při tisku, ale také optimalizaci vlastností 3D tištěného dílů pro zachování vysoké pevnosti a tuhosti.

Praktická část práce se věnuje samotnému návrhu CNC frézky. Je zde volen typ konstrukce a jednotlivé komponenty frézky. Důraz je kladen zejména na schopnost obrábět díly ze dřeva a měkkých materiálů, a na nízkou pořizovací cenu stroje. Návrh CNC frézky obsahuje například vytvoření rámu, zvolení komponent, výpočet vhodnosti zvoleného řešení.

Další část práce se zabývá vytvořením a tiskem samotných dílů na 3D tiskárně. Ke zvolení vhodného materiálu je využita vícekriteriální analýza variant. Pro zachování co nejlepších vlastností konstrukčních prvků, jsou díly vytvořeny s ohledem na požadavky shrnutými v teoretické části práce. Poslední část práce nastiňuje, jak probíhala samotná konstrukce stroje, jeho kalibrace, testování, v neposlední řadě došlo ke zhodnocení vlastností zařízení a ekonomické kalkulaci.

**Klíčová slova:** CNC, frézka, software, hardware, 3D tisk, model, konstrukce, návrh, laser

# Design of a **CNC** milling machine using 3D printed parts

# **Abstract**

The theoretical part of the work deals with the principles of additive and subtractive manufacturing, their advantages and disadvantages, but also the principles of CNC machines, milling and engraving. The work also presents the individual types of CNC milling machines and their components. Furthermore, the work focuses on modeling objects, 3D printing materials, but also optimizing the properties of 3D printed parts to maintain high strength and rigidity.

The practical part of the work is devoted to the design of the CNC milling machine. The type of construction and individual components of the milling machine are selected here. Emphasis is placed especially on the ability to machine parts made of wood and soft materials, and on the low purchase price of the machine. The design of a CNC milling machine includes, for example, the creation of a frame, the selection of components, and the calculation of the suitability of the chosen solution.

The next part of the work is devoted to the creation and printing of the parts themselves on a 3D printer. Multi-criteria analysis of variants is used to select a suitable material. To maintain the best possible properties of structural elements, the parts are created with regard to the requirements summarized in the theoretical part. The last part of the work outlines assembly of the machine itself, its calibration, testing, and last but not least, the evaluation of the properties of the equipment and economic calculation.

**Keywords:** CNC, milling machine, software, hardware, 3D print, model, assemble, design, laser

# **Obsah**

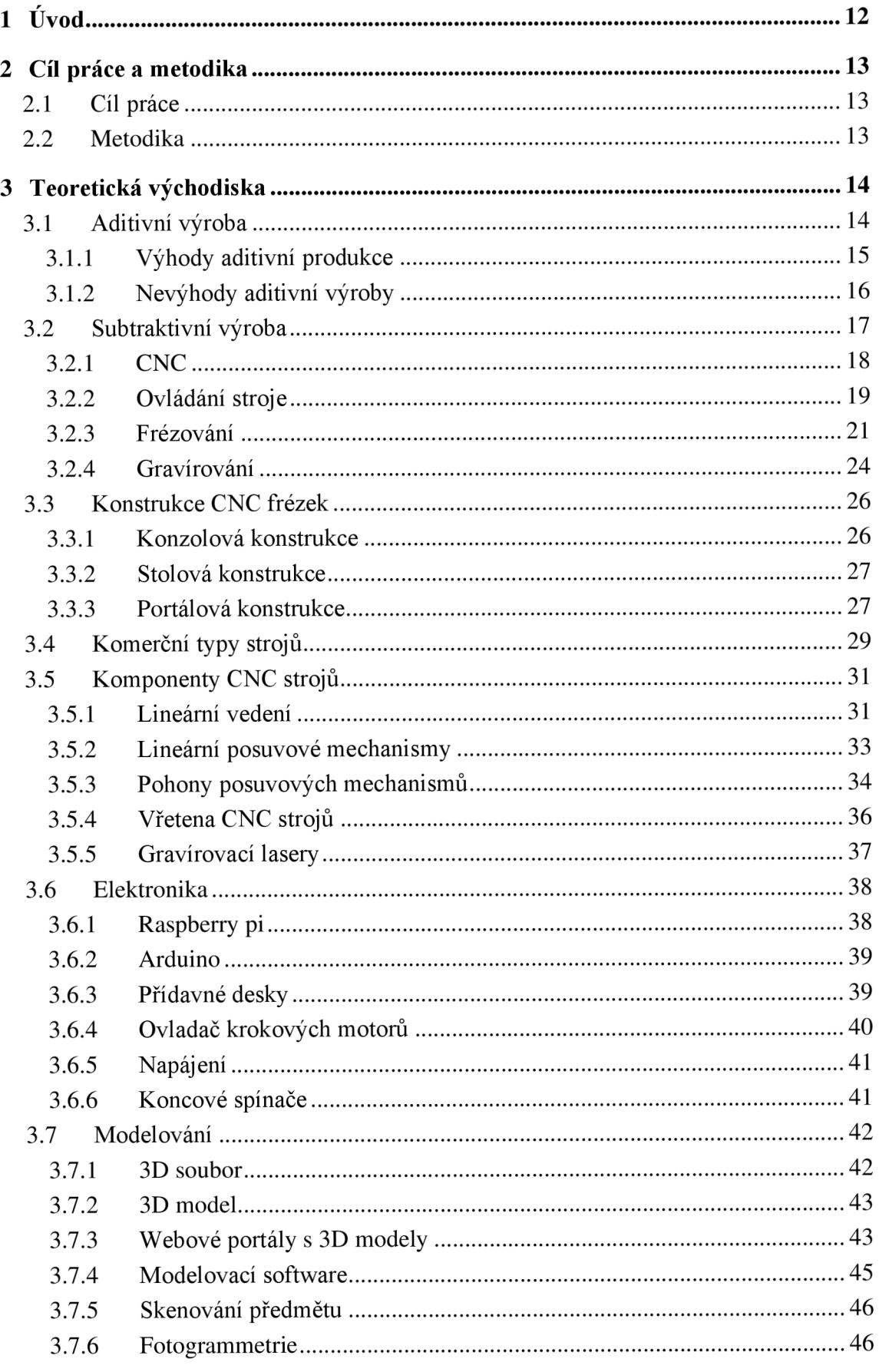

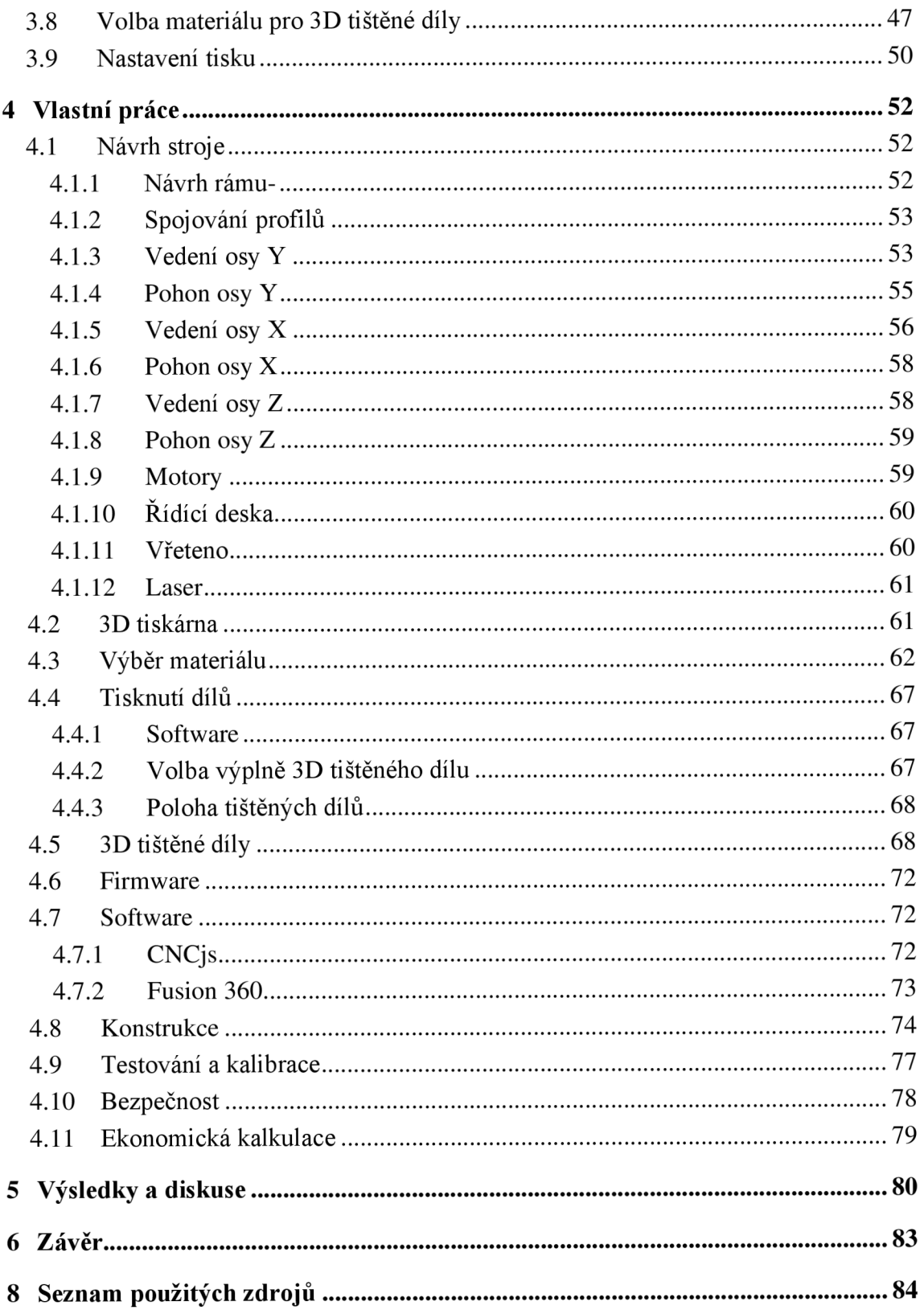

# **Seznam obrázků**

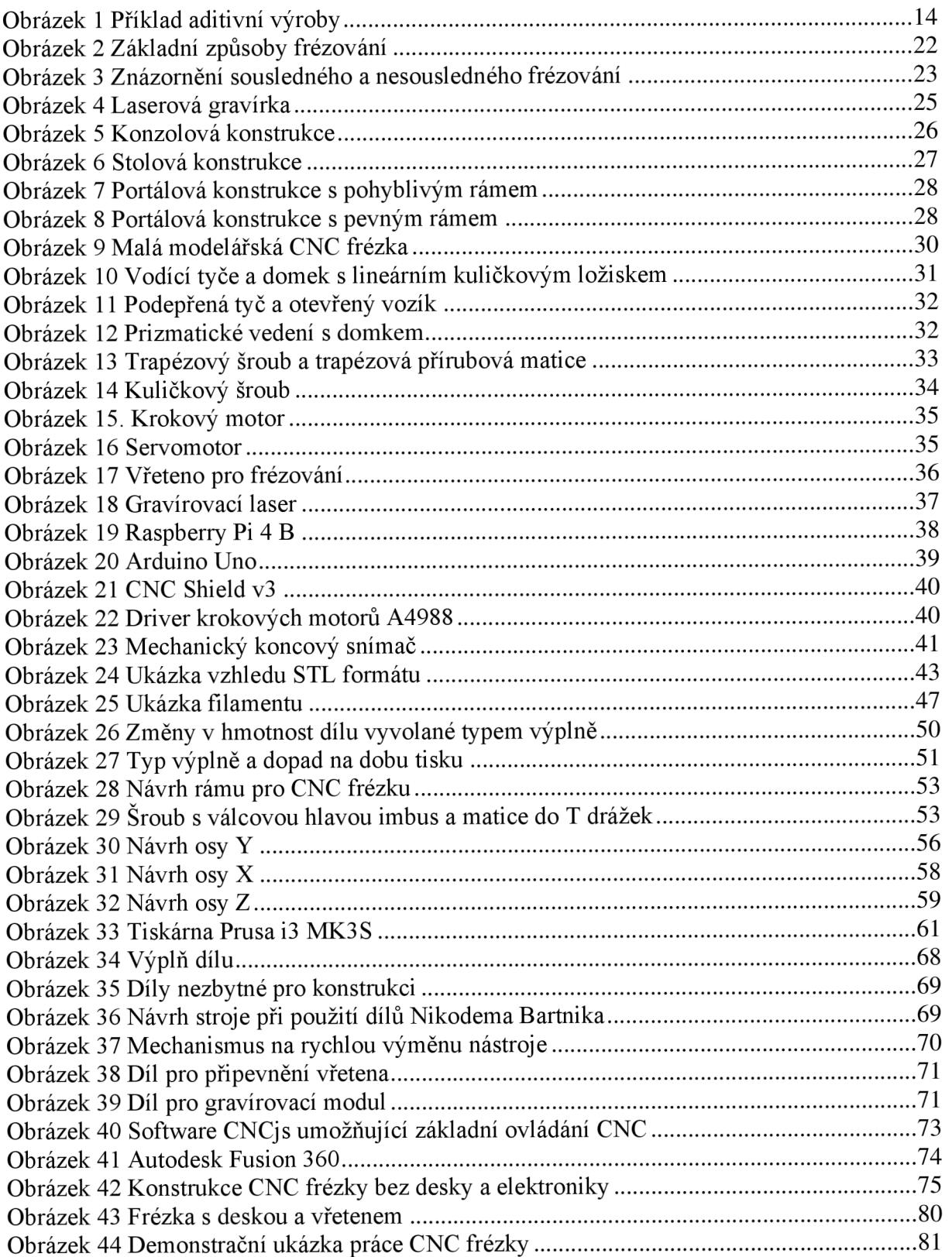

# **Seznam tabulek**

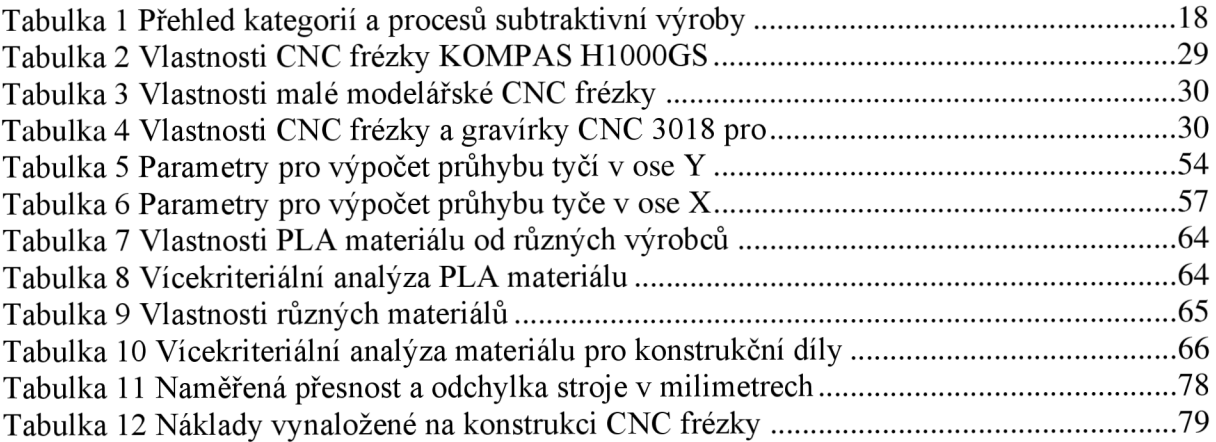

# **1 Úvod**

Technologie 3D tisku se stále vyvíjí a stává se tak dostupnější, díky tomu se rozšiřuje i tisk v domácím prostředí. Většinou dochází k vytváření dekorativních prvků a hraček. Ve světě 3D tisku se ale objevují i lidé, tvořící zajímavé projekty, které využívají 3D tisku tak i dřevěných vytvořených na obráběcím stroji. Tato kombinace tak otevírá možnost vzniku dalších kreativních projektů.

Používání dostupné 3D tiskárny je vhodné ke tvorbě dílů, které nebudou dlouhodobě vystaveny náročnějšímu prostředí. Velkým nedostatkem 3D tiskáren mohou být omezené možnosti použití dílu, jelikož výsledný předmět přímo odráží vlastnosti materiálu. Nejběžnější typy dostupných 3D tiskáren pracují buď s filamenty na bázi plastů nebo pryskyřicemi, díly z jiných materiálů 3D tiskárna nevyrobí. Pokud uživatel vyžaduje práci se dřevem či měkkými kovy, řešením může být doplnění dílny s 3D tiskárnou o další zařízení. V tomto případě je myšleno obráběcí zařízení jako například CNC (Computer Numeric Control) frézka, ta umožňuje vytváření předmětů z dalších typů materiálů, ať už se jedná o dřevo, plexisklo či některé kovy. Předměty vytvořené na CNC frézce mohou mít dekorativní charakter jako například dřevěná silueta zvířete, nebo může jít o díly používané v náročném prostředí, jako ozubené kolo vytvořené z ocelové slitiny.

Obsluha takovéhoto stroje by pro člověka se zkušenostmi s 3D tiskem neměla být nic složitého, tříosé CNC frézky většinou pracují v kartézské soustavě souřadnic stejně jako běžné 3D tiskárny. Samotná tvorba dílů také vyžaduje modelovací schopnosti, avšak pro úspěšné obrábění je nutné tyto znalosti rozšířit ještě o práci v CAM (Computer aided manufacturing) nástrojích.

Některé firmy využívají 3D tisk jako technologii k výrobě konstrukčních dílů, otázka je jak moc pevné a odolné tyto díly jsou, proto bych tyto dvě témata spojil v jedno. K vytváření předmětů z měkkých materiálů jako je např. dřevo a ověření požadovaných vlastností 3D tištěných dílů by mohla být využita CNC frézka. V této práci bude tedy zkonstruována hobby CNC frézka k obrábění měkkých materiálů, která bude využívat 3D tištěné díly.

# **2 Cíl práce a metodika**

# **2.1 Cíl práce**

Diplomová práce je tematicky zaměřená na problematiku CNC (Computer Numerical Control) strojů, tedy obráběcích strojů řízených počítačem. Hlavním cílem práce je návrh CNC frézky a gravírky. Řešení CNC stroje se bude skládat ze softwarové a hardwarové části.

Dílčí cíle:

- charakterizovat konstrukce CNC strojů,
- vybrat vhodné komponenty,
- zhodnotit vytvořený stroj.

# **2.2 Metodika**

Teoretická část práce se bude zabývat analýzou a rešerší odborných zdrojů problematiky CNC strojů a komparací jednotlivých komponent CNC frézky. V praktické části budou na základě poznatků zjištěných z teoretické části navrženy k implementaci vhodné komponenty CNC frézky. Následovat bude návrh, zprovoznění a zhodnocení vlastností CNC frézky. Řešení bude obsahovat softwarovou a hardwarovou část. Dodatečné díly potřebné k sestavení budou vytvořené na 3D tiskárně. Na základě syntézy teoretických a praktických poznatků budou zpracovány závěry diplomové práce.

# **3 Teoretická východiska**

Úvodní část práce se zabývá literárním přehledem problematiky CNC strojů a 3D tisku. Nejprve jsou představeny aditivní, subtraktivní technologie výroby, dále je vysvětlen princip CNC strojů. S tématem CNC strojů souvisí také frézování a gravírování. V neposlední řadě budou znázorněny jednotlivé konstrukce CNC strojů a jejich komponenty. Tato práce tematicky navazuje na mou bakalářskou práci zaměřenou na softwarovou podporu v 3D tisku.

# **3.1 Aditivní výroba**

K pochopení trojrozměrného (3D) tisku je třeba znát používané způsoby vytváření produktů, jedním z nich je i takzvaná aditivní výroba. Jedná se o proces, pří kterém se pomocí vrstvení materiálu stane z předlohy v počítači reálný objekt. Model je potřeba rozdělit na jednotlivé vrstvy. Nejprve je vytvořena základní vrstva a přidáváním dalších se pokračuje, dokud není výtisk hotov. Pro představu je aditivní výroba znázorněna na obrázku 1.(1)

Pokud model rozdělíte na plátky, jako například bramboru na chipsy, a poté jednotlivé chipsy spojíte jeden za druhým, v konečné fázi budete mít celou bramboru. Tento princip je opakem subtraktivní výroby, který využívá metody obrábění materiálu. (2)

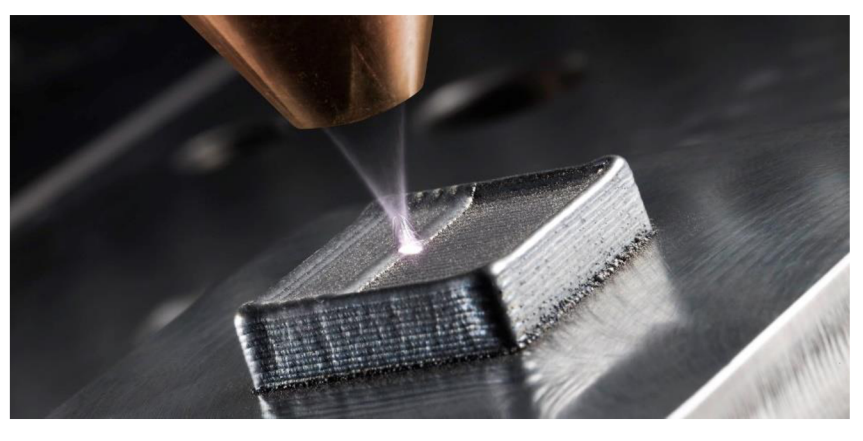

Obrázek 1 Příklad aditivní výroby

Zdroj: (3)

Aditivní výroba je schopna vytvořit hotové předměty, dokonce i s pohyblivými částmi, jako jsou ložiska v kolech nebo propletené řetězy. Vytištěné části tak potřebují o mnoho méně dokončování a opracování než předměty vytvořené tradičními způsoby. Subtraktivní výroba využívá postupy jako frézování, vrtání, obrábění a leštění, veškeré tyto části vyžadují zásah člověka, či montážní linky a díky tomu se zvyšují náklady na výrobek. (1)

Další metodou produkce je tvarování, pomocí kterého jsou vytvářeny součásti automobilů, letadel atd. Princip spočívá v nalití roztaveného materiálu do forem. Na každý druh výrobku je tedy předem připravená forma a změna produktu znamená vytvoření nové formy, proto druh nebo design výrobku nemůže být rychle změněn. (1)

## **3.1.1 Výhody aditivní produkce**

#### **Různorodost**

Výsledný produkt může maximálně vyhovovat spotřebiteli v různých kritériích, z hlediska designu, tvaru a barvy. Pokud je potřeba změnit vlastnosti výtisku, stačí pouze upravit originální CAD soubor a nový objekt může být vyprodukován. (4)

Aditivní výroba zefektivňuje vylepšování a úpravu konečných produktů. Uživatelé mohou jednoduše upravovat návrhy v počítači, což jim umožňuje vytvářet nebo vylepšovat nové komponenty nebo složité systémy, které by jinými způsoby výroby vyžadovaly nákladné modelování a formy. (5)

Objekty lze přizpůsobit dle potřeby, například je možné v nich vytvářet detailní struktury, stěny s různými tloušťkami nebo upravovat velikost. V lékařském prostředí je tato vlastnost důležitá. Chirurg může mít nástroje přesně přizpůsobené jeho potřebám. (6)

#### **Složitost**

Objekt je vytvářen postupně, proto mohou být vytvořeny složité provázané struktury, které jinými způsoby vytvořit nelze. Dále je možné zhotovit předměty, které mají tenké nebo chybějící stěny. Je zde použit podpůrný materiál, který se po dokončení tisku odstraní. V případě, kdy je potřeba urychlit tisk nebo snížit hmotnost produktu, využije se vyplnění vnitřních ploch dutou strukturou nebo různými tvary, tak aby si výsledný produkt zanechal určitou pevnost. (1)

Při tvorbě velmi složitých objektů a součástí je aditivní výroba nedocenitelná. Umožňuje postavit jeden předmět vrstvením materiálu na materiál, namísto svařovacích spojů. Nejsou zapotřebí různé součásti, upravené nástroje ani externí dodavatelé. (5)

#### **Dodací čas**

Využívání 3D tisku k tvorbě prototypů přináší mnoho benefitů. Prototyp výrobku může být vytištěn ihned po vymodelování objektu (ve formátu stl). Tisknutí prototypů na 3D tiskárně je výhodné hlavně z důvodu úspory času. Samotný tisk probíhá v řádu hodin či dní, oproti tomu čekání na vytvořený prototyp může zabrat týdny až měsíce. (4)

15

# **Množství odpadu**

Tradiční výrobní postupy k vytvoření hotového výrobku odřezávají a odstraňují materiál, tím vzniká odpad. Nevyužitý materiál je plýtvání penězi a zdroji. (5)

Tisknutý předmět je vytvořen pouze z množství materiálu, které je ke zhotovení potřeba. Nevyužije se nanejvýš materiál určený k podpoře při tisku. Stěny objektu nemusí být vyplněny celé, ale může se vyplnit pouze určitá procentuální část. (4)

# **3.1.2 Nevýhody aditivní výroby**

# **Doba výroby**

Většina tiskáren vytváří objekt rychlostí 16–80 cm<sup>3</sup>/h, dle zvoleného předmětu. V některých případech je proto kvůli rychlosti výroby vhodné využít ostatní výrobní procesy. (4)

# **Vysoké výrobní náklady**

Pomocí ostatních výrobních metod je výsledku dosaženo mnohem rychleji než při použití aditivní procesů, čas navíc vede k vyšším nákladům na výrobu. Nehledě na to, že profesionální stroje pro aditivní výrobu mohou stát v rozmezí několika jednotek, až desítek milionů Kč a potřebný materiál vyjde na několik tisíc Kč za půl kilogramu. (4)

#### **Potřeba znalostí modelování a stroje**

Pro výrobu kvalitních dílů jsou zapotřebí znalosti v oblasti designování součástek nebo schopnost obsluhovat stroj. (4)

## **Potřeba zpracování**

Výrobek vytvořený aditivním způsobem může mít horší kvality z hlediska povrchu nebo přesnosti rozměrů než předmět vytvořený ostatními výrobními metodami. Vrstvení materiálu na sebe může způsobit nedostatečné mechanické vlastnosti výsledného produktu. (4)

Pokud objekt vyžaduje určitou kvalitu povrchu, je nezbytné další zpracování. Totéž platí pro zachování určité tolerance. Zejména v případě kovového 3D tisku může být povrchová úprava velmi časově náročná. (6)

# **Limitovaná velikost objektu/malý objem výroby**

Výsledný objekt je limitován velikostí tiskové plochy, pro tvorbu většího modelu je tedy nutné pořídit jiný stroj, který je s ohledem na velikost možného výtisku značně dražší. Při výrobě nemůže být využito úspor z velkého množství produkce. (4)

Kovový tisk umožňuje obvykle vytvořit na jednom stroji současně maximálně dva objekty. Tradiční způsoby výroby umožňují vyrábět mnohem větší množství. Pro průmyslovou hromadnou výrobu je proto aditivní výroba vhodná pouze v omezeném rozsahu. (6)

## **3.2 Subtraktivní výroba**

Pojem subtraktivní výroba reprezentuje procesy, díky kterým dochází k přeměně tvaru objektu pomocí odebírání materiálu. Základní princip tedy spočívá ve snižování objemu materiálů po celou dobu procesu. Materiál může být odstraněn mnoha různými způsoby. Subtraktivní výrobní procesy se běžně rozdělují do tří kategorií: konvenční, abrazivní a netradiční. Mezi nejběžnější tradiční subtraktivní procesy výroby patři obrábění, frézování, vrtání a soustružení. Tyto procesy mají společné vlastnosti, a to že známe počet a geometrii řezných hran které přijdou do kontaktu s materiálem. U těchto procesů dochází k vytváření odpadního materiálu nejčastěji ve formě třísek. Přehled procesů subtraktivní výroby je znázorněn v tabulce 1. (1) (7)

| Konvenční procesy<br>(obrábění) | Abrazivní procesy | Netradiční procesy     |
|---------------------------------|-------------------|------------------------|
| Frézování                       | Broušení          | Chemické:              |
|                                 |                   | Leptání                |
|                                 |                   | Fotochemické obrábění  |
| Vrtání                          | Honování          | Mechanické:            |
|                                 |                   | Řezání vodním paprskem |
|                                 |                   | Ultrazvukové obrábění  |
| Otáčení                         | Lapování          | Tepelné obrábění:      |
| Tvarování                       | Vibrační úprava   | Laserovým paprskem     |
|                                 |                   | Plazmovým obloukem     |
| Řezání                          |                   | Elektronovým paprskem  |

Tabulka 1 Přehled kategorií a procesů subtraktivní výroby

Zdroj: (7)

# **3.2.1 CNC**

Předchůdcem CNC (Computer Numerical Control) byly NC (Numerical control) stroje, vznikly v 50. letech 20. století v USA a Japonsku a jednalo se o první programované stroje. V principu šlo o klasický stroj, který byl vybaven jednoduchým řídícím systémem s elektronovými obvody, to umožnilo ukládat program do mechanické paměti v podobě šablon. Později byly šablony nahrazeny optickými snímači a děrnými páskami. Limity NC strojů spočívaly v pevně propojených prvcích, proto byly později vybavovány počítačem, který umožnil upravovat program dle libosti. Došlo k zjednodušení a urychlení procesu programování i samotného řízení strojů. Výsledkem byla kvalitnější a výkonnější výroba za nižší cenu. (8) (9) (10)

Zkratka CNC se používá v kontextu obráběcích strojů, vychází z anglického "Computer Numerical Control", V českém jazyce by mohl být použit ekvivalent jako "počítačem řízený obráběcí stroj", tedy obráběcí stroj využívající počítač k výrobě dílů s požadovanými vlastnostmi. (8)

CNC obráběcí stroj je číslicově řízen a konstrukčně uzpůsoben tak, aby pracoval v automatickém režimu. U profesionálních zařízení může zařízení zajišťovat i automatickou výměnu nástrojů, případně obrobků. (9)

V dnešní době bývají CNC stroje využívány hlavně k broušení, frézování, obrábění, řezání či vrtání do všech možných druhů materiálů. Často jsou CNC stroje použity pro práci s dřevem či měkkými kovy, může jít o frézování dřeva nebo i tzv. dřevoobráběcí stroje. Mezi další využití může patřit například CNC vysekávačka, CNC gravírovací stroj, CNC ohýbačka plechů a trubek či s CNC řezačka na řezání polystyrenu. (10)

Dle počtu současně řízených os můžeme u CNC provést rozdělení na:

- 1 osé (CNC vrtačky),
- 2 osé (CNC soustruhy),
- 3 osé (CNC frézky)
- 4 a více osé (CNC obráběcí centra), jejich uplatnění může být například ve výrobě komplexních tvarů, nebo v případě vysokých požadavků na kvalitu obráběného povrchu. (8)

Při číslicovém řízení obráběcích strojů jde především o řízení procesu samotného obrábění, polohovacích i pomocných funkcí na základě číselných údajů a příkazů. Všechny potřebné informace k obrobení určité součásti jsou:

- informace určující rozměry dílu
- informace charakterizující funkce stroje (posuv, otáčky)
- informace pomocné (zapínání chladící kapaliny, změna nástroje) (9)

# **3.2.2 Ovládání stroje**

G kód (ISO kód) je programovací jazyk obráběcího stroje, díky kterým vykonává požadované pohybové a pomocné instrukce. Základní princip programování pomocí G kóduje společný pro soustruhy i frézky. Rozdíly mezi soustružnickými a frézovacími operacemi spočívají ve specifických příkazech. Pomocí tohoto kódu pracují také 3D tiskárny, rozdíl spočívá v jeho generování. U 3D tiskáren se k vytvoření G-kódu používají nástroje tzv. slicery, zatímco u obráběcí stroje se tento kód může generovat za pomocí CAM programů. (10) (11)

Příklady operací umožněných pomocí G-kódu.

- Pohyb stroje zrychleným posuvem po přímce
- Pohyb stroje pracovním posuvem po přímce nebo oblouku
- Načtení souřadného systému obrobku
- Načtení geometrických vlastností nástrojů
- Pevné obráběcí cykly (vrtání závitování)
- Přídavné funkce (změna dynamiky a přesnosti stroje, transformace souřadného systému a polohy)

Jeden řádek G-kódu může vypadat například:

# **G01 G54 G90 X100.0 Y25.0 F500;**

Stroj provede pohyb po přímce (G01) na souřadnici X100 Y25 pracovním posuvem 500 mm/min (F500) v absolutním režimu (G90) vztaženém k souřadnému systému (G54).

Mezi běžně používané příkazy patří:

G00 - rychlé polohování

G01 - pohyb stroje pracovním posuvem po přímce

G02 - pohyb stroje po oblouku ve směru hodinových ručiček

- G03 pohyb stroje po oblouku proti směru hodinových ručiček
- G04 časová prodleva
- $G17 -$ volba pracovní roviny X-Y
- G54 G59 volba souřadného systému obrobkových korekcí
- G90 absolutní zadávání hodnot
- G91 inkrementální (relativní) zadávání hodnot

Další funkce zařízení mohou využívat jiné druhy příkazů, tzv. M kódy. (10) (11) (12)

# **M kód**

M kódy se používají v CNC programu jako pomocné a přípravné funkce, které slouží k ovládání periferií stroje. Umožňují ovládat například čerpadla pro chlazení nástrojů, vzduchové ventily, nebo způsobují zpevnění nebo uvolnění sklíčidel a podobně. Pomocí M kódu je možné spustit otáčky vřetene nebo provést automatickou výměnu nástroje. Také M-kódy jsou často společné pro soustružnická a frézovací centra. (11) (13)

Mezi běžně používané M kódy u CNC strojů patří:

- M00 programové zastavení programu
- M01 volitelné (podmíněné) zastavení programu
- M02 konec programu
- M03 spuštění pravých otáček vřetene

M04 -spuštění levých otáček vřetene

- M05 zastavení otáček vřetene
- M06 automatická výměna nástroje
- M08 spuštění vnějšího kapalinového chlazení
- M09 zastavení chlazení

M funkce se mohou lišit podle nastavení výrobce, každý stroj má celou řadu M funkcí k obsluze stroje a je možné ještě další M funkce uživatelsky nastavit podle přání zákazníka, a to jak u frézovacích center, tak u soustružnických center. (11) (13)

Při práci s 3D tiskárnami mohou být využity M kódy například pro vypnutí motorů, nastavení teplot pro hotend nebo podložku, zapnutí ventilátorů či nastavení maximální akcelerace na jednotlivých osách. (12)

# **3.2.3 Frézování**

Frézování je jedna z obráběcích metod, při které dochází k odebírání materiálu ve formě jednotlivých třísek pomocí břitů otáčejícího se nástroje. Fréza se při otáčení zařezává do obrobku svými zuby, a zároveň se proti němu i posouvá. Jde o vícebřitý nástroj, jehož břity jsou rozloženy nejčastěji na povrchu válcové nebo kuželové rotační plochy. Každý zub frézy odřezává z materiálu krátké třísky odlišné tloušťky, tudíž je proces řezání přerušovaný. (14)  $(15)(16)$ 

Z technologického hlediska se v závislosti na použitém nástroji rozlišuje frézování válcové (frézování obvodem) a frézování čelní (frézování čelem). Od těchto základních způsobů jsou odvozeny další druhy frézovaní. (15)

# Obrázek 2 Základní způsoby frézování

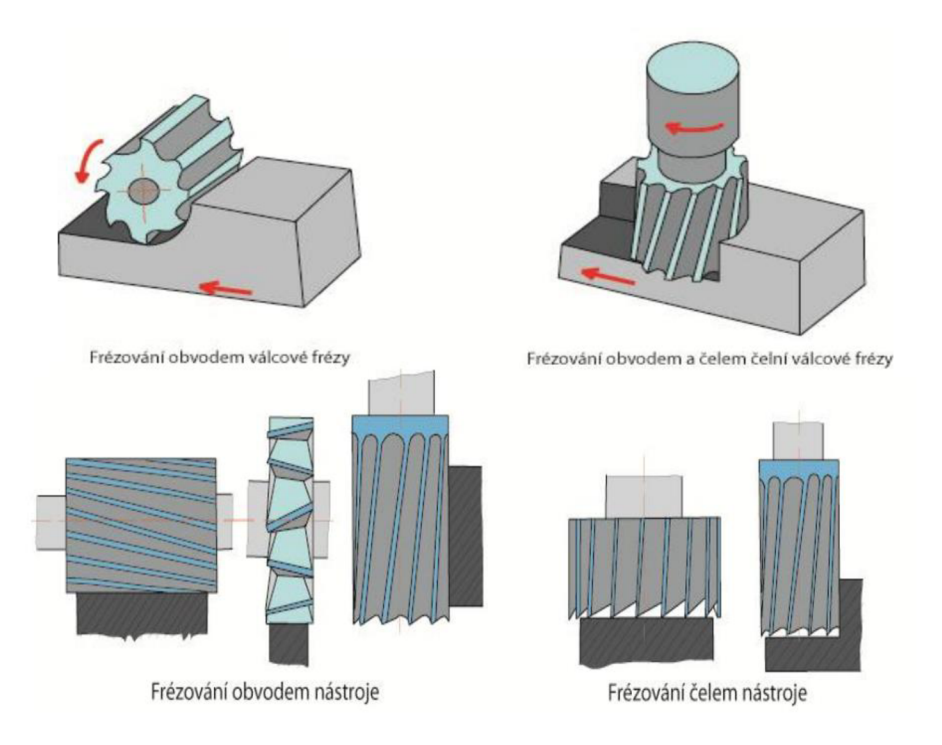

#### Zdroj: (14)

Podle kinematiky obráběcího procesu se válcové frézování dělí na nesousledné (protisměrné) a sousledné neboli sousměrné.

Při nesousledném frézování dochází k rotaci nástroje proti směru posuvu obrobku a obrobená plocha vzniká vnikáním nástroje do obrobku. Tloušťka třísky se postupně mění. Základní způsoby frézování jsou zobrazeny na obr. 2. (14)

Mezi výhody nesousledného frézování lze zařadit:

- trvanlivost nástroje není závislá na okujích, písčitém povrchu apod.
- vymezování vůle mezi posuvovým šroubem a maticí stolu stroje není zapotřebí
- opotřebení šroubu a matice je menší
- záběr zubů frézy nezávisí na hloubce řezu při jejich vnikání do materiálu

U sousledného frézování dochází k rotaci nástroje ve směru posuvu obrobku a obrobená plocha vzniká při vycházení zubu ze záběru. Tloušťka třísky je tedy na rozdíl od nesousledného frézování maximální při vnikání zubu do materiálu. Rozdíl mezi jednotlivými technikami frézování je nastíněn na obr. 3. Za výhody sousledného frézování se považuje: (14) (15)

- vyšší trvanlivost břitů, umožňující použití vyšších řezných rychlostí a posuvů
- potřebný řezný výkon je menší
- možnost použití jednodušších upínacích přípravků, protože řezná síla přitlačuje obrobek ke stolu
- menší sklon ke chvění
- převážně menší sklon k tvoření nárůstku
- menší drsnost obrobeného povrchu (15)

Obrázek 3 Znázornění sousledného a nesousledného frézování

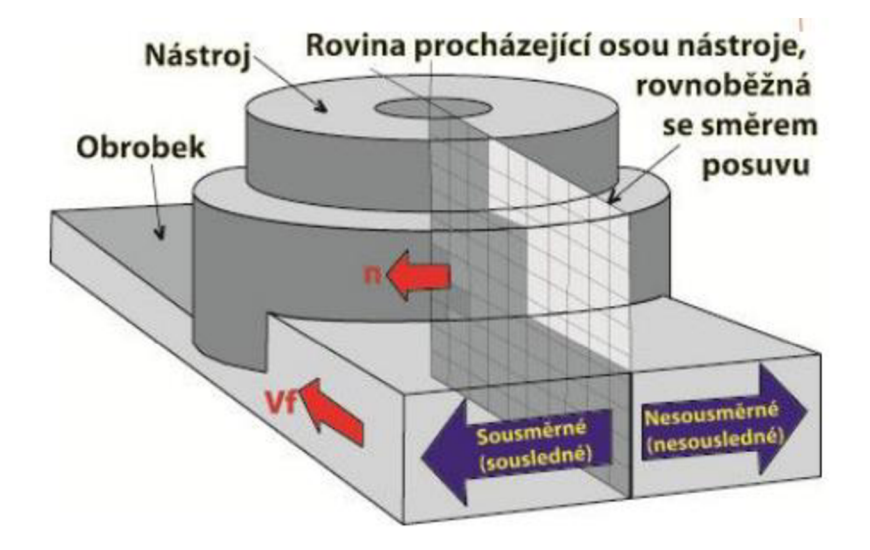

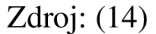

Při frézování platí jisté všeobecné zásady, pomocí kterých lze významně ovlivnit chod stroje v řezu a výsledek obrábění. V praxi těchto zásad existuje celá řada a jejich funkčnost je vždy závislá na typu stroje, typu obrobku, druhu obráběného materiálu, frézovacím procesu, použitých nástrojích atd. Jako příklad lze uvést způsob upnutí obrobku, který ovlivňuje výslednou stabilitu procesu, vznik vibrací a z toho plynoucí kvalitu obrobené plochy. (14) (15)

#### **3.2.4 Gravírovaní**

Popis laserem patří v dnešní době mezi oblíbené druhy značení v reklamě, tato technologie postupně vytlačuje klasické gravírování, díky velmi přesnému popisování a jeho trvanlivosti. Využití může být například při umísťování loga na předměty ze dřeva, skla, plastů, gumy, kůže, umělé kůže, koženky a kovu. Výhodnou vlastností je to, že nedochází k přidávání žádného dalšího materiálu, proto je značení laserem vhodné i pro zdravotní výrobky. (17) (18)

Laserové značení slouží k vizuální úpravě požadovaného materiálu. Při pracování s laserem je důležitá znalost, jak moc zvolený materiál absorbuje laserový paprsek. Ke zvýšení absorpce může být použita změna vlnové délky laseru. Označení předmětu se stává obtížné u materiálů, u kterých dochází k odražení laseru od povrchu nebo jeho propouštění. Optimální značení proběhne v případě, že bude laserový paprsek absorbován v několika mikronech materiálu. Mezi jednotlivé způsoby, jak se požadovaný nápis na materiálu zobrazí patří odstranění laku, gravírovaní, termochemický proces, napěnění materiálu a fotochemický proces. (17)

Princip laserového gravírování spočívá v odstranění povrchu materiálu tím, že jej odpaří a materiál zároveň zachová stejnou barvu. Výsledek je obdobný jako gravírace nebo značení horkou jehlou do plastu. Pokud se jedná o značení na kovy, tak vždy jde o gravíraci. Stejný princip může být použit i u plastů, pro ně se používají CO2 lasery, u kovů jsou to YAG lasery (Nd:YAG, Nd:YV04) nebo vláknové lasery (fiber laser). Pro představuje princip laserového gravírovaní ukázán na obrázku 4.(17)

Obrázek 4 Laserová gravírka

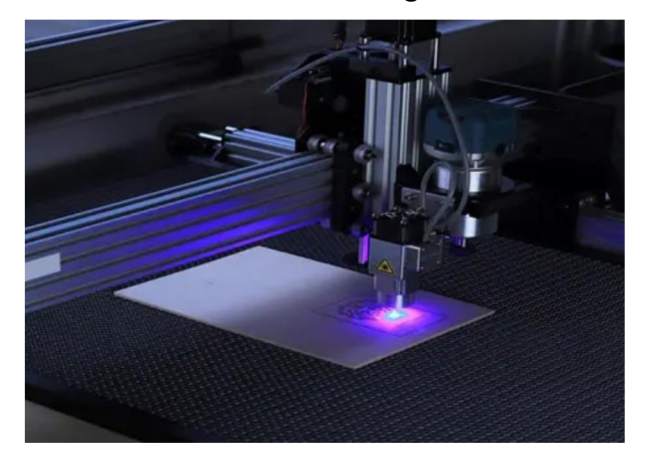

#### Zdroj: (18)

Gravírovaní je technologie nahrazující ruční rytí. Výsledný produkt se získává odebráním materiálu. Dřívější rytci pracovali s různými tvarovými rydly a poté, pokud to bylo nutné, byly nápisy zvýrazňovány různými kovy, například cínem, zlatem, stříbrem nebo mědí. Kromě vytváření nápisů, mohli také dělat náhrobní kameny, či ornamenty a ozdobné předměty. Postupně se jejich náplň práce měnila, dnes se může jednat o výrobu informačních, reklamních tabulí a různých razidel. Velkým využitím moderního gravírování dochází k nahrazení tradičních způsobů výroby. (19)

Moderní gravírky jsou nejčastěji laserové. Dělí se na několik druhů dle použitého laseru. Mezi nejpoužívanější patří druh laseru CO2, který umí gravírovat organické materiály jako dřevo, plast, sklo a kůže. Práce laseru vyniká trvalostí výsledku, přesností, rychlostí a flexibilitou. Při práci v grafice nejsou kladena skoro žádná omezení. Výsledkem použití laserové technologie je přesný a trvalý popis, který lze odstranit za pomocí hrubé síly. (19) (18)

# **3.3 Konstrukce CNC frézek**

Pro použití CNC frézovacích strojů existuje několik základních druhů rámů. Typ použitého rámu závisí především na účelu využití stroje a požadavcích na kvalitu finálního výrobku. (20)

Typy frézek se dělí dle polohy vřetena:

- Vodorovné (horizontální)
- Svislé (vertikální)
- Univerzální

Nebo také dle účelu a konstrukce:

- Konzolová
- Stolová
- Portálová (16)

# **3.3.1 Konzolová konstrukce**

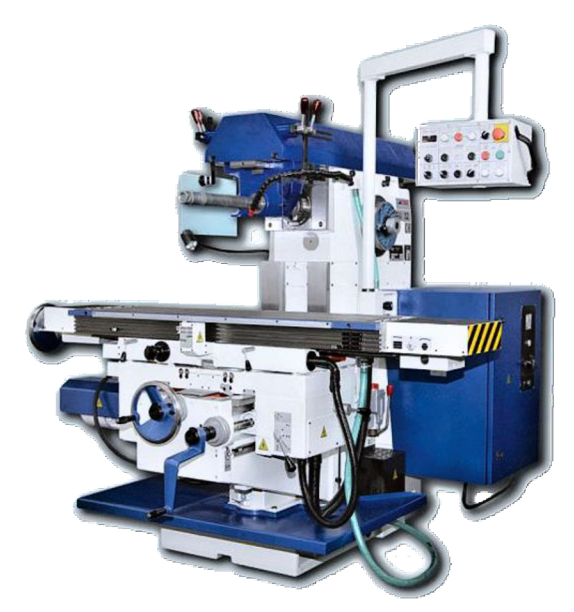

Obrázek 5 Konzolová konstrukce

Zdroj: (21)

Tento typ frézek patří mezi nejrozšířenější, využití najdou při frézování rovinných a tvarových ploch na malých a středně velkých obrobcích v kusové či malosériové výrobě. Díky konzoly viz obr. 5 je umožněno výškové nastavování stolu. Připevněný obrobek ke stolu stroje se může posouvat ve všech třech osách. Hlavním znakem této konstrukce je konzola upevněna navedení stojanu. Pracovní stůl se pohybuje ve vedení příčných saní v podélném směru. Pohon posuvu je zajištěn nejčastěji samostatným motorem s převodovkou, dle konstrukce a uložení vřetene se může dále rozdělovat na svislé, vodorovné a univerzální. (20)

# **3.3.2 Stolová konstrukce**

Obrázek 6 Stolová konstrukce

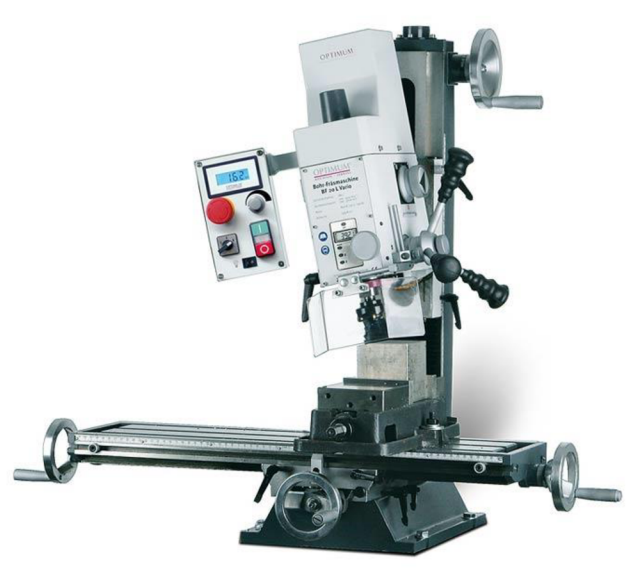

Zdroj: (22)

Novější typ, který v určitých oblastech nahrazuje konstrukci konzolovou. Mezi výhody patří neměnná výška upínací plochy stolu, značně vyšší tuhost a vyšší pracovní přesnost stroje. Snaha o zlepšení vlastností jako např. kvality obrábění motivuje vývoj nových koncepcí, kde se opouští koncepce s křížovým stolem a obrobek se pohybuje pouze v jedné ose. (16)

# **3.3.3 Portálová konstrukce**

Hlavním znakem jsou dva stojany, které jsou spojeny příčníkem tvořící portál. Portálová konstrukce patří pod tzv. rovinné, které se používají v různých variantách. Tento typ frézek je vhodný pro obrábění větších rovinných ploch a značí se optimálním využitím pracovního prostoru s ohledem na celkovou velikost. Dále se dělí na konstrukci s pevným a s posuvným portálem. (16)

# **Portálová konstrukce s pohyblivým rámem**

Obrázek 7 Portálová konstrukce s pohyblivým rámem

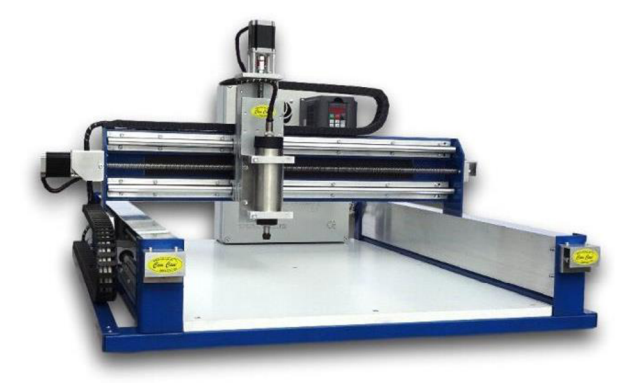

Zdroj: (23)

Hlavní částí této konstrukce je pohyblivý portál tvořící osu Y. Po délce portálu se pohybuje osa X a na její konstrukci je přimontovaná osa Z. Tato konstrukce má značně odlišné vlastnosti jak konzolová. Výhodou je velká obráběcí plocha vzhledem k rozměrům, nevýhodou je nízká tuhost, díky čemuž se hodí spíše na obrábění měkčích materiálů, gravírovaní nebo laserové řezání.

# **Portálová konstrukce s pevným rámem**

Obrázek 8 Portálová konstrukce s pevným rámem

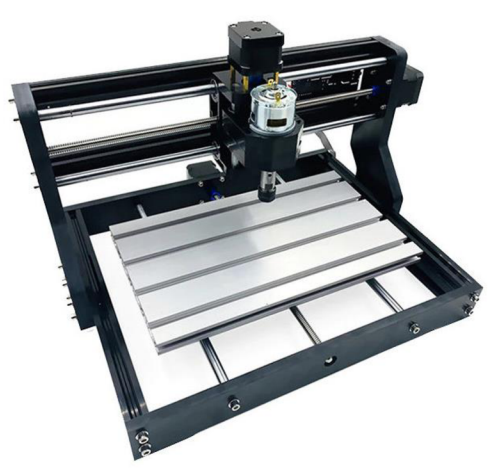

Zdroj: (24)

Pevný portálový rám je kompromisem mezi konzolovou/stolovou konstrukcí a portálovým pohyblivým rámem. V porovnání s konzolovou konstrukcí má menší rozměry při možnosti obrábění stejně velké plochy, ale nižší tuhostí. Oproti pohyblivému rámu má naopak větší rozměry a vyšší tuhost. Po portálu se pohybuje osa X a na ní je osa Z. Pohyb v ose Y zajišťuje pohyblivá deska.

# **3.4 Komerční typy strojů**

V této kapitole je představeno několik typů komerčních strojů. U jednotlivých strojů jsou v tabulce popsány základní parametry stroje jako je velikost obráběcí plochy, výkon vřetene, cena apod.

Mezi pokročilejší zařízení vhodné k obrábění velkých dílů v dílně patří například frézka Kompas H1000GS, zobrazená na obrázku 7. Důležitými vlasnostmi těchto strojů jsou přesnost, rychlost a velikost obráběcí plochy. Přesné parametry jsou uvedeny v tabulce 2.

| Kompas H1000GS                    |                              |  |
|-----------------------------------|------------------------------|--|
| Obráběcí plocha                   | $600x850x150$ (mm)           |  |
| Typ a výkon vřetene               | 1500 W                       |  |
|                                   | vysokofrekvenční asynchronní |  |
| Maximální otáčky vřetene          | 24 000 / min                 |  |
| Hmotnost                          | $90 \text{ kg}$              |  |
| Lineární vedení                   | podepřené tyče               |  |
| Přenos síly                       | kuličkové tyče               |  |
| Garantovaná přesnost              | $0,03$ mm                    |  |
| (pro plný rozsah obráběcí plochy) |                              |  |
| Cena                              | 76 263 Kč                    |  |
| $\mathcal{L}$ $\mathcal{L}$       |                              |  |

Tabulka 2 Vlastnosti CNC frézky KOMPAS H1000GS

Zdroj: vlastní zpracování, (23)

Dalším strojem je malá frézka, kterou nabízí prodejce [cnc.inshop.cz.](http://cnc.inshop.cz) Jedná se o stroj s odlišným využitím, než tomu tak je u frézky KOMPAS. V tomto případě se dá stroj využít jako modelářské zařízení, jak pro gravírování, tak i rytí. Parametry stroje jsou uvedeny v tabulce 3.

Obrázek 9 Malá modelářská CNC frézka

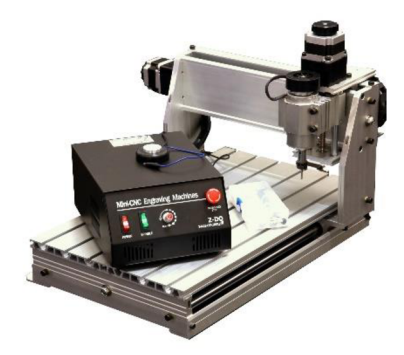

Zdroj: (25)

Tabulka 3 Vlastnosti malé modelářské CNC frézky

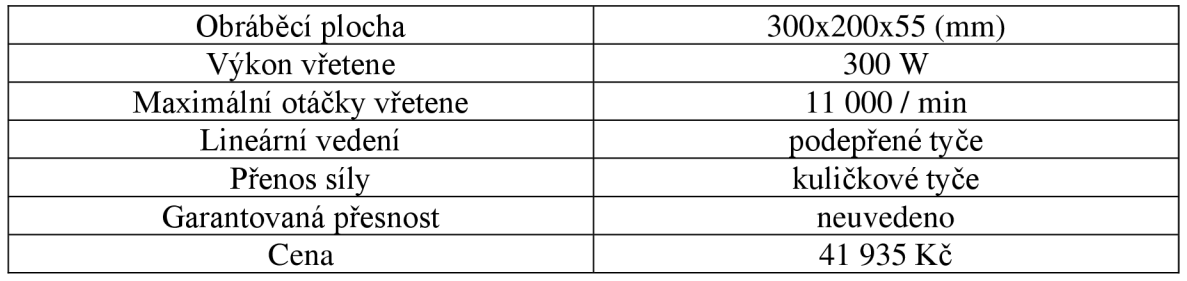

Zdroj: (25)

Poslední CNC stroj představený v této části práce je frézka CNC3018PRO viz obr. 8. Jedná se o cenově dostupnou kombinaci frézky a laserové gravírky. Zařízení je schopné řezat všechny druhy plastů, akrylu a mnoha dalších materiálů. Cena stroje je uvedena pro stavebnici, nikoli o předem složený stroj. Vlastnosti jsou uvedeny v tabulce níže. (24)

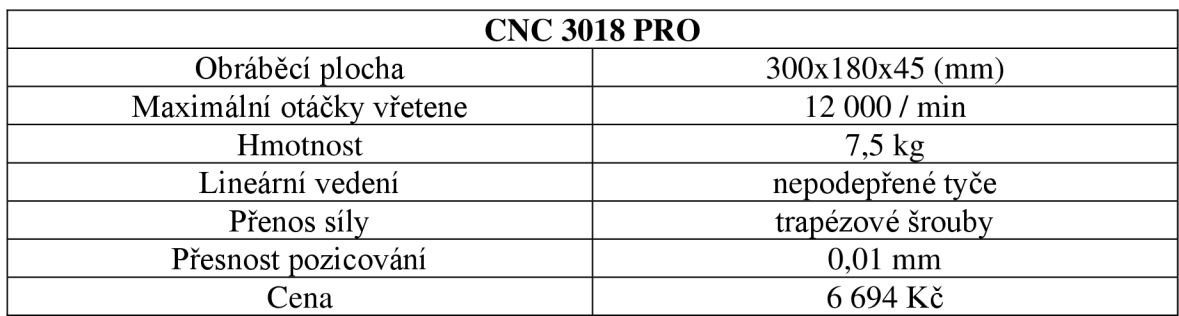

Tabulka 4 Vlastnosti CNC frézky a gravírky CNC 3018 pro

Zdroj: (24)

# **3.5 Komponenty CNC strojů**

Cílem práce je sestavení CNC stroje, a proto se následující kapitola zabývá základními komponenty pro konstrukci menších CNC strojů. Dále je v této kapitole uvedeno základní rozdělení lineárních vedení, lineárních posuvných mechanismů a dalších důležitých komponent.

# **3.5.1 Lineární vedení**

Lineární vedení slouží jako přesný a jednoduchý vodicí systém, zajišťující přímočarý pohyb v požadované ose stroje. Umožňuje přenos síly a plynulý pohyb stroje. Hladký pohyb zprostředkovávají rotující kuličky umístěné v ložiscích či ve vozíku. Požadavky na lineární vedení jsou tichý chod a vysoká tuhost konstrukce, která značně ovlivňuje tuhost celého stroje a tím i kvalitu obrábění. Dalším požadavkem na lineární vedení může být vysoká zatížitelnost vozíků či umožnění vysoké rychlosti a zrychlení. (26) (27) (28)

# **Nepodepřené tyče**

Nepodepřené tyče tvoří lineární vedení složené z broušených, na povrchu kalených ocelových tyčí, po kterých se pohybuje nejčastěji domek s lineárním kuličkovým ložiskem. Nepodepřené tyče dosahují uspokojivé tuhosti v porovnání s jejich cenou. Používají se na kratší vzdálenosti, jinak by mohlo docházet k jejich průhybu. V případě delších vzdáleností lze k redukci průhybu použít tyče s větším průměrem. Nepodepřené vodící tyče o průměru 12 mm o délce jednoho metru se prodávají za cenu přibližně 340 Kč, lineární ložisko bez domku okolo 50 Kč, s domkem 134 Kč. (29)

Obrázek 10 Vodící tyče a domek s lineárním kuličkovým ložiskem

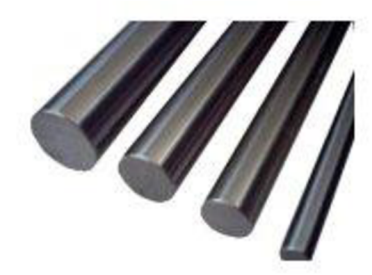

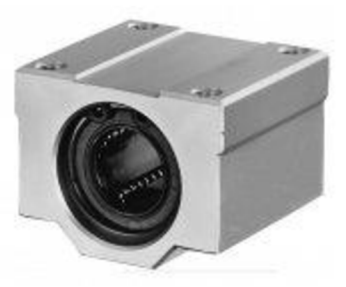

Zdroj: (30) (31)

#### **Podepřené tyče**

Podepřené tyče mohou být uplatněny i tam kde jsou použity větší rozměry tyčí, a to z důvodu podepření tyče v celé své délce. Jedná se o optimální střed mezi nepodepřenou tyčí a prizmatickým vedením. Nevýhodou tohoto vedení je nižší tuhost oproti nepodepřeným tyčím. Z důvodu otevřené konstrukce může být náchylnější k nechtěnému pohybu v ostatních osách. Podepřené vodící tyče s vnějším průměrem 12 mm o délce jednoho metru se prodávají za 1170 Kč. Cena jednoduchého otevřeného vozíku se pohybuje okolo 326 Kč. Jedná se o řešení s velmi dobrou přesností a linearitou vedení, poskytující vysokou nosnost, zároveň je cena přibližně 3x nižší oproti prizmatickému vedení. (28)

Obrázek 11 Podepřená tyč a otevřený vozík

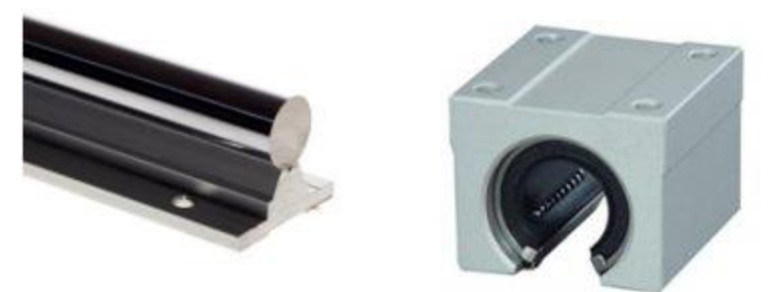

Zdroj: (32) (33)

# **Prizmatické vedení**

Prizmatické vedení je pravděpodobně nej vhodnější volba při konstrukci strojů jako je CNC frézka. Toto vedení se vyznačuje vysokou přesností a linearitou odporu. Jeho cena je však velmi vysoká oproti jiným možnostem. Lineární vozík obsahuje valivé kuličky či válečky, které vymezují vůli mezi vozíkem a kolejnicí. Profilová kolejnice umožňuje vozíku zachytávat síly jak ve vertikálním, tak i horizontálním směru. Vlastnosti tohoto vedení vyniknou v aplikaci s vysokými požadavky na tuhost a únosnost. Cena kvalitní kolejnice prizmatického vedení o délce jednoho metru s šířkou 15 mm je 2 200 Kč, cena vozíku začíná nad 950 Kč. (29)

Obrázek 12 Prizmatické vedení s domkem

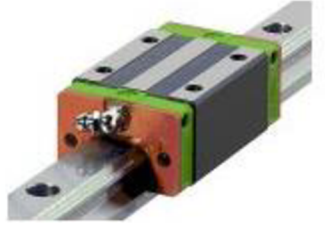

Zdroj: (34)

#### **3.5.2 Lineární posuvové mechanismy**

Lineární vedení určuje směr pohybu, jeho rozpohybování je umožněno, pokud dojde k převedení rotačního pohybu z motoru na pohyb přímočarý. Požadavky na posuvový mechanismus jsou: minimální vůle, dostatečná tuhost, konstantní a co nejnižší tření.

## **Trapézový šroub**

Trapézový šroub a trapézová matice patří mezi standardní konstrukční prvky určené pro převod rotačního pohybu na přímočarý. Trapézové šrouby se vyznačují vyšším třecím odporem, tím pádem i nízkou účinností, kterou ovlivňují materiály jednotlivých dílů a mazání třecích ploch. Jeho hlavní výhoda je ovšem cena. Matice je nejčastěji vyráběna z bronzu nebo ze speciálního plastu. Díly jsou zobrazeny na obr 13. Trapézové šrouby odolávají pouze axiálnímu zatížení a silám, proto musí být radiální síly a zatížení zachyceno pomocí lineárního vedení v blízkosti. Šroub je propojen s motorem tzv. pružnou spojkou, která přenáší kroutící moment s eliminací nesouososti. Metr trapézového šroubu o průměru 8 mm a stoupání 2 mm se prodává za 450 Kč. Cena mosazné trapézové přírubové matice je 42 Kč. (35)

Obrázek 13 Trapézový šroub a trapézová přírubová matice

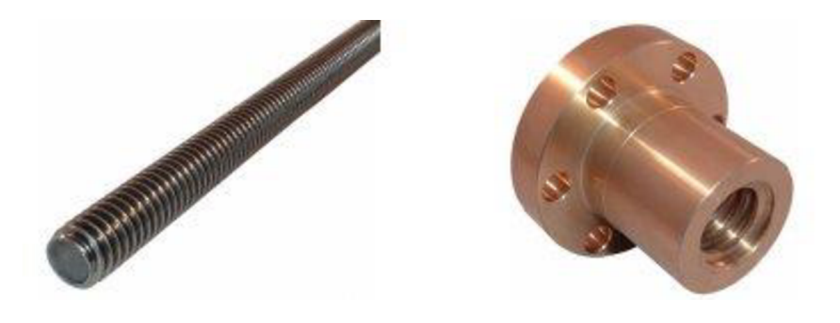

Zdroj: (36) (37)

#### **Kuličkový šroub**

Jedná se o konstrukční prvky převádějící rotační pohyb na přímočarý s vysokou účinností. Vyznačují se také vysokou tuhostí, přesností a trvanlivostí. Minimální tření je zajištěno díky kuličkám v drážce mezi hřídelí a maticí. Kuličkové šrouby vynikají vysokou mechanickou účinností. V porovnání s trapézovým šroubem je zde značně vyšší účinnost, k pohybu je potřeba nižší točivý moment, což může vést k šetření motoru. Nevýhodami jsou vysoká cena a vyšší nároky na přesnost uložení. (35)

Metr kuličkového šroubu o stoupání 5 mm se prodává za 1850 Kč, k tomu jednoduchá matice stojí 2 180 Kč.

Obrázek 14 Kuličkový šroub

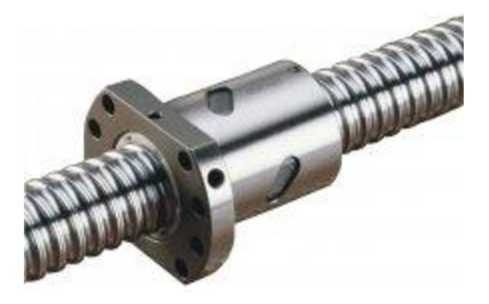

Zdroj: (38)

# **3.5.3 Pohony posuvových mechanismů**

Pohony přeměňují elektrickou energii na mechanický rotační pohyb. Pro CNC stoje se nejčasněji používají krokové motory nebo servopohony. Pohony by měly zajišťovat plynulý rozběh i brzdění, vysokou přesnost polohování a dostatečnou tuhost.

# **Krokový motor**

Krokové motory převádějí digitální impulsy na postupné otáčení hřídele motoru. Krokový motor se pohybuje po krocích, odtud pochází jeho název. Jedná se o bezkartáčový stejnosměrný motor, u kterého je otáčka rozdělená na přesný počet kroků. Celá otáčka hřídele je většinou rozdělená na 200 kroků, což značí že při jednom kroku se hřídel pootočí o 1,8°. Samotný motor se skládá ze statoru a rotoru. Stator je většinou vyrobený z oceli nebo jiného kovu, a slouží jako kostra pro sadu elektromagnetů, které jsou osazené kolem dokola rotoru. Pokud cívkami protéká proud, dojde kolem nich ke vzniku magnetického pole. Mezi základní přednosti krokového motoru patří přesnost, snadnost řízení polohy a rychlosti otáčení. V konstrukci motoru nejsou kartáčky, což značí velkou mechanickou trvanlivost a spolehlivost. Mezi jeho nedostatky pak ale rozhodně patří potřeba energie. Motor vyžaduje napájení v okamžiku provedení pohybu, tak i během zastavení. Není-li kroutící moment motoru dostatečný, může nastat takzvaný prokluz nebo ztráta kroků. (39) Cena krokového motoru typu NEM A 17 s kroutícím momentem 0,28 Nm je 208 Kč.

# Obrázek 15. Krokový motor

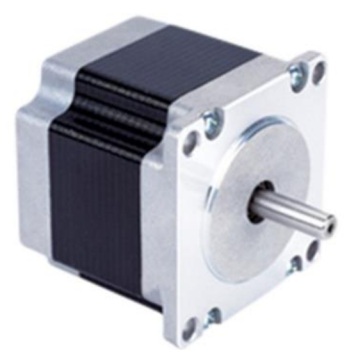

Zdroj: (40)

# **Servomotor**

Servomotor je elektromechanické zařízení, které vytváří točivý moment a rychlost v závislosti na dodávaném proudu a napětí. Pracuje jako součást systémů s uzavřenou smyčkou. Umožňuje upravovat točivý moment a rychlost pomocí řídící jednotky a zpětnovazebního řízení. Skládá se ze tří důležitých prvků - motoru, zpětnovazební jednotky a řídící elektroniky. Servopohon doplňuje řídící elektronika, pomocí které je motor napájen. Při práci dochází k porovnání dat ze zpětné vazby a referenčních povelů, tak aby došlo k ověření, zda motor pracuje podle zadaných povelů. Podoba servomotoru je zachycena na obrázku 16. (41)

Obrázek 16 Servomotor

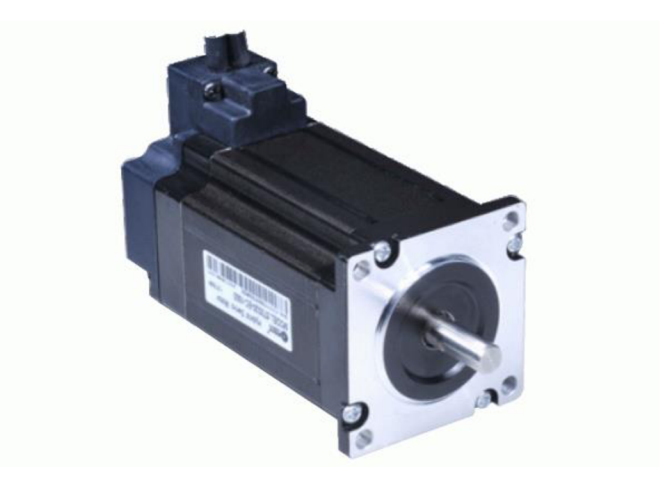

Zdroj: (42)

# **3.5.4 Vřetena CNC strojů**

Vřeteno je nedílnou součástí CNC frézky, jeho účel je otáčení upnutého nástroje a díky tomu umožnit obrábění materiálu. Připevnění nástroje jako je například fréza je nejčastěji zajištěno pomocí sklíčidla, u menších vřeten se často jedná o sklíčidlo typu ER-11. Chlazení vřetena probíhá u hobby strojů pomocí vzduchu. Parametry vřetena se volí dle způsobu využití a zatížení stroje, mezi důležité vlastnosti může patřit například výkon, rozsah otáček a způsob chlazení. U malých CNC strojů se používají nejčastěji vysokorychlostní vřetena s přímým náhonem. Pro plynulou změnu otáček vřetena se používá frekvenční měnič nebo jiný druh regulace. Na obrázku 17 je vyobrazeno profesionální vřeteno. (43)

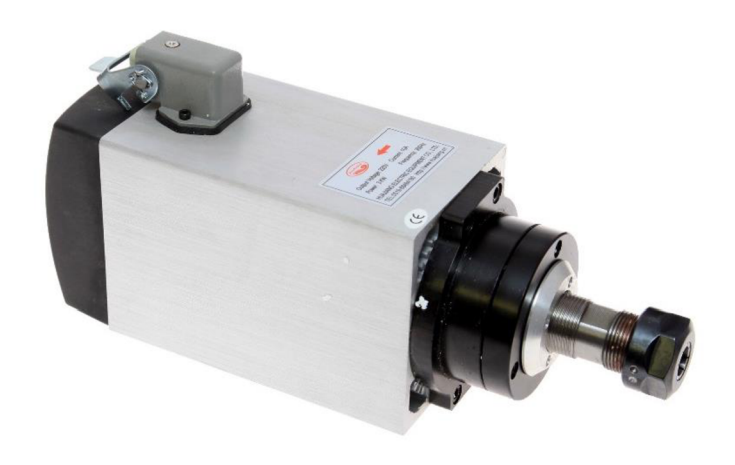

Obrázek 17 Vřeteno pro frézování

Zdroj: (44)
# **3.5.5 Gravírovací lasery**

Laserová gravírka/řezačka může být užitečným pomocníkem při gravírovaní a řezání lehkých materiálů jako je papír, karton, plast, kůže, rohovina, bambus, balza, překližka, nerez, hliník apod. Laserový modul může vypadat jako na obr 18. (19)

Obrázek 18 Gravírovací laser

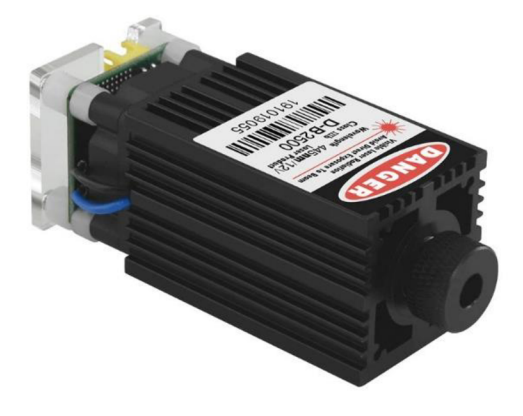

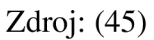

Možnosti laserových gravírek udává jejich příkon:

- 1,6-5,5 W tyto základní laserové paprsky jsou vhodné pro gravírovaní a řezání tenkých materiálů, jako je 1-2 mm překližka nebo balzové dřevo. Gravírovat mohou dřevo, plast, překližku, sklo apod.
- 15 W umí řezat překližku o tloušťce 3 mm 4 mm při opakovaném řezání na menší ploše. Může gravírovat a řezat pěnový papír, papír, bambusové dřevo, překližku, textil, filc, nerez, pozink, barvený pozink, hliník, sklo a další
- 20 W zvládne řezat na menší vzdálenosti do 20 cm, 5-6 mm tlustou překližku. Umožňuje gravírovat stejné materiály jako moduly s menším příkonem.
- 30 W zvládne řezat běžně až 5-6 mm tlustou překližku, tenký plech. Gravírovací schopnosti má stejné jako lasery s nižším příkonem.

# **3.6 Elektronika**

Hobby CNC stroje jsou většinou řízeny pomocí počítače, jenž ovládá chod stroje a zobrazuje vlastnosti stroje. Pomocí PC lze ovládat frézku buď manuálně nebo zde existuje možnost nahrát požadovaný obráběcí program a předat tak řízení softwaru. K zapojení a správné komunikaci počítače a krokových motorů, je zapotřebí příslušná elektronika.

## **3.6.1 Raspberry pi**

Populární malý jednodeskový počítač vyvinutý v roce 2012 ve Velké Británii. Jeho nejnovější verze nese název Raspberry Pi 4 model B vznikla v roce 2019. Každá deska může mít víc variant, a to z důvodu rozdílných komponent, jednotlivé verze se dělí dle velikosti operační paměti. Tento malý počítač disponuje 64-bit čtyřjádrovým procesorem s frekvencí 1,5GHz a architekturou ARMv8. V základní a nejlevnější verzi má k dispozici 1GB operační paměti. Připojení dalších periferií umožňuje výstup microHDMI HDMI například pro připojení monitoru, pro připojení dalších druhů zařízení se zde nachází 4 USB porty. Počítač může být připojen k síti pomoci ethernet kabelu a umožňuje také komunikaci přes wifi nebo bluetooth. Napájení se zajišťuje 5 V přes mikroUSB konektor. Jedna z nevýhod může mít absence vypínacího tlačítka, po ukončení činnosti je nutné ho odpojit od napájení. Nedisponuje ani vlastním úložištěm, fungování operačního systému a ukládání dat zde zajišťuje mikroSD karta, na kterou je nutné předem operační systém nainstalovat. (46) Deska Raspberry pi je zobrazena na obrázku 19.

### Obrázek 19 Raspberry Pi 4 B

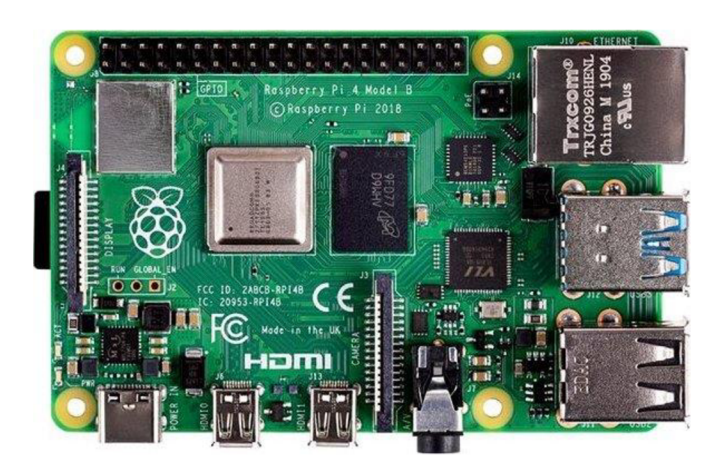

Zdroj: (46)

#### **3.6.2 Arduino**

Jednodeskový počítač, jehož základ tvoří mikroprocesoru ATmega od firmy Atmel, a převodník umožňující komunikaci se stolním počítačem. Některé typy desek mají převodník umístěný přímo v procesoru. Arduino má pro připojení dalších součástí a obvodů mnoho pinů s různými vlastnostmi a funkcemi. Piny jsou realizovány standardizovanými paticemi pro snadné připojování. Desky Arduino Lze vybírat z mnoha typů desek Arduino dostupných na trhu, vývojové desky Mini-Micro-Nano-Pico, klasické, Mega desky, specializované. Jejich rozdíl je ve velikosti zařízení, výkonu, napájení, počtu vstupů a výstupů, použitého procesoru, velikosti paměti.

Arduino UNO Patří mezi nejpoužívanější vývojovou deskou pro Arduino s procesorem ATmega328P. Mezi výhody patří připojení velkého počtu rozširovacích desek, nazývaných shieldy. Nevýhodou může být malá vnitřní paměť, je zde omezeno ukládání dat a velikost nahrávání programu. Má 14 digitálních I/O pinů (6 je možné použít jako PWM výstupy), 6 analogových vstupů, USB připojení, napájecí konektor, ICSP čtečku a resetovací tlačítko. (47) Řídící deska Arduino Uno je zobrazena na obr. 20.

Obrázek 20 Arduino Uno

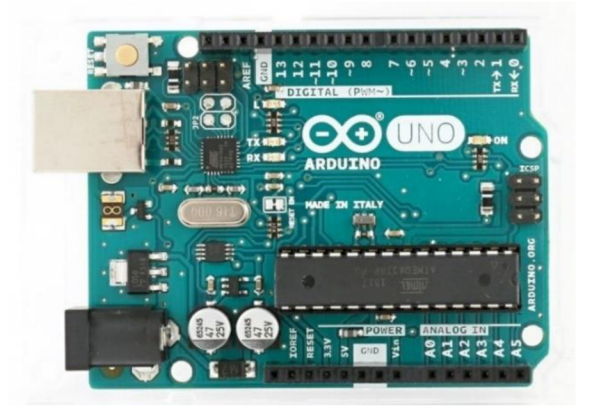

Zdroj: (47)

# **3.6.3 Přídavné desky**

Většinou se nepoužívá základní deska Arduino samostatně, ale používají se k ní přídavné moduly tzv. shieldy, které rozšiřují její možnosti využití. Přídavných modulů existuje mnoho, buď nabízených přímo výrobcem, nebo od neoriginálních výrobců. Jednoduchým shieldem může být například deska s plošným spojem, kterou je možno osadit obvody podle své potřeby. Existují i speciální shieldy pro komunikaci bluetooth, připojení k internetu, k wifi síti či pro ovládání motorů.

CNC Shield obsahuje čtyři sloty pro drivery A4988, které umožňují řídit krokové motory. Shield umožňuje zapojit také další podpůrné periferie a obvody, které takový stroj k funkci potřebuje. Mohou to být například koncové spínače, nastavení mikrokroků nebo piny pro řízení směru a rychlosti pomocí PWM a podobně. Toto zařízení umožňuje především propojení elektroniky a komponent CNC stroje. Umožňuje zapojit koncové spínače či drivery ke krokovým motorům. (48) Pro představuje přídavná deska CNC shield na obrázku 20.

Obrázek 21 CNC Shield v3

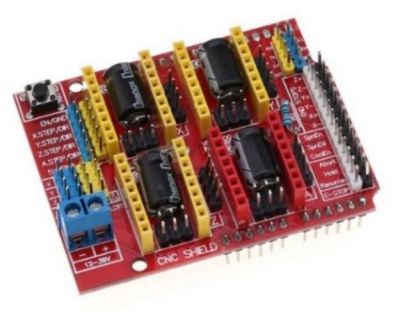

Zdroj: (48)

## **3.6.4 Ovladač krokových motorů**

Ovladače (drivery) upravují řídicí signály a napájejí jednotlivé cívky motorů tak, aby došlo ke správnému otáčení. Umožňují také pomocí přepínačů nastavit maximální výstupní proud do motorů. Toto působí jako ochrana před přetížením a následným zničením motorů. Dále driver umožňuje nastavení tzv. mikrokrokování v různých poměrech, a to až 1/16. V případě potřeby 200 kroků na otáčky z požadavku použitých motorů, lze násobit tuto hodnotu zvoleným poměrem. Maximálně lze ovšem získat 200 x 16 = 3200 kroků na otáčku. Čím vyšší poměr se získá, tím bude větší rozlišení na jednu otáčku. (49)

Obrázek 22 Driver krokových motorů A4988

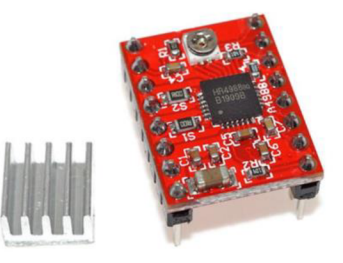

Zdroj: (49)

Bez použití mikrokrokování mohou nastat dva stavy – přivedení nebo nepřivedení napětí na cívku. Při použití mikrokrokování vytvoří driver schodovitý sinusový signál mezi těmito stavy, tím se získá jemnější otáčení motoru a více diskrétních pozic polohy. S rostoucím počtem poloh motoru začíná rychle klesat jeho točivý moment, celkový počet poloh motoru se sice zvýší, ovšem jeho přesnost se nezvýší, může dojít dokonce i ke snížení přesnosti motoru. Mikrokrokování se dá využít v situacích, kdy je potřeba snížit mechanický hluk stroje, přesně řídit polohovací mechanismy či zmenšit pravděpodobnost rezonancí. (50)

# **3.6.5 Napájení**

Důležitou součástí je také kvalitní napájecí zdroj, který napájí krokové motory stejnosměrným napětím. V případě aktivních všech tří motorů současně, může být odebíraný proud až 7,5 A, hodnota se odvíjí od typu použitých motorů.

## **3.6.6 Koncové spínače**

Koncové snímače slouží k ochraně lineárního vedení před možným polohováním mimo navrženou pracovní oblast, a tak zabraňují poškození stroje. Bez použití koncových snímačů může malá chyba v nastavení vážně poškodit stroj. Standardně se tyto snímače umísťují na konce jednotlivých drah osy. Mini mechanický spínač je zobrazen na obrázku 23. (51)

Obrázek 23 Mechanický koncový snímač

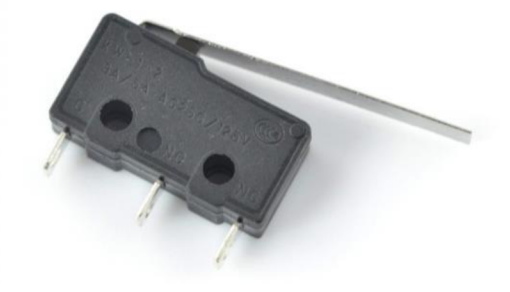

Zdroj: (52)

Jednotlivé osy mohou obsahovat i referenční snímač, který slouží k absolutnímu definování polohy stroje. V případě že osa není osazena referenčním snímačem, je ji třeba polohovat ručně do výchozí polohy pouze od oka. Referenční snímač může být umístěn v libovolné části dráhy osy.

Použité snímače mohou být mechanické, optické nebo magnetické. Každý typ má své výhody a nevýhody. Například mechanické se jednoduše připojují a nastavují, avšak jsou nejméně přesné. Optické senzory nevyžadují kontakt, proto mají vyšší přesnost, ale jsou více náchylné na znečištění prachem a špínou. Magnetické snímače, jak například Hallové sondy, se jednoduše kalibrují a jsou velmi přesné a spolehlivé, avšak jejich použití není vhodné při obrábění feromagnetických materiálů, protože železné piliny mohou senzor zmást. (51)

## **3.7 Modelování**

Nedílná součást úspěšného vyhotovení předmětu na 3D tiskárně, či obráběcím stroji je vytvoření požadovaného objektu v počítačové podobě. Tento proces se nazývá modelování a k vytvoření požadovaného modelu se využívají vhodné počítačové programy.

Dle Elyse potřebuje návrhář schopnost načrtnout a zkoumat tvary pomocí vývoje základních objemových forem. Tvorba a pochopení skic jsou nezbytné pro převedení požadované myšlenky do jasného návrhu. V raných stádiích bývá reprezentován izometrickou nebo jednobodovou perspektivní skicou. Tento postup bývá užitečný před započetím náčrtu za pomoci CAD programů. (53)

### **3.7.1 3D soubor**

První krok k úspěšnému výtisku na 3D tiskárně je převod podoby objektu do virtuální verze, se kterou pomocí několika dalších kroků bude tiskárna umět pracovat. Nej používanějším formátem modelů bývá STL. Zkratka znamenající "stereolitografie". Soubor STL obsahuje objekt, jenž se skládá ze sítí, zobrazuje totiž prostorové body propojené v množství trojúhelníků. Označuje se také často jako plášťový model (shell model), zobrazující pouze vnější povrch, vnitřní struktura je dutá. (54)

Mezi další univerzální formát pro sdílení 3D objektů patří soubor typu OBJ. Oproti tomu vytvářejí jednotliví tvůrci modelovacích programů další formáty jako například SKP(SketchUP), SLDPRT (SolidWorks), Blend (Blender), ale ty už jsou vázané na zvolený typ softwaru. Pro zjednodušení je síťový model zobrazen na obrázku 24. (54)

#### Obrázek 24 Ukázka vzhledu STL formátu

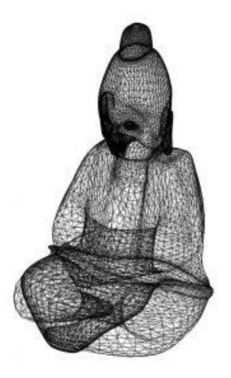

Zdroj: (55)

## **3.7.2 3D model**

Představuje digitální verzi objektu. Velké množství z nich vzniklo s cílem být použito pro počítačové hry nebo filmy. Tento druh většinou není v původní formě vhodný pro vytisknutí na 3D tiskárně a vyžaduje mnohé úpravy. Pro opravu těchto modelů slouží specializované programy se záměrem upravit objekt co nejlépe k následnému vytištění na 3D tiskárně. (54)

### **3.7.3 Webové portály s 3D modely**

Další možností, jak obstarat předměty k tisku je z online úložišť. Umožňují uživatelům 3D tiskárny obstarat si zvolený model bez nutných znalostí a dovedností práce s CAD programy.

## **Úložiště výrobců**

Výrobci 3D tiskáren umožňují přístup novým zákazníkům ke spoustě vytvořených modelů na webových stránkách. Zde je zákazník schopen stáhnout model, na kterém otestuje svou novou tiskárnu. Někteří výrobci umožňují 3D designérům přidávat placené modely. Uživatel zvolený model obdrží až po zaplacení předem určené částky, tím vzniká nový typ obchodovatelné komodity, složené výhradně z návrhů virtuálních objektů, které nevyžadují skladovací prostory ani dopravu. (1)

Jiní výrobci úložiště využívají pro poskytnutí zákazníkům část produktů, kterou si je schopen upravit a následně vyrobit na tiskárně. Touto cestou je možné provádět úpravy v polovině procesu bez nutnosti rozebrání zboží. Zákazník místo toho obdrží oznámení o vylepšení dílu a adresu, kde jej stáhne. (1)

Někteří výrobci sdílejí své návrhy, které slouží k opravě jejich produktů. Díky tomu mohou pomoci zákazníkům i po stažení výrobku z prodeje. Lze využít faktu, že zákazník vlastní 3D tiskárnu a je schopen si výsledný model pro opravu vytisknout během několika hodin ve svém domácím prostředí. Obdržení náhradního dílu běžným způsobem zabere několik dní až týdnů. (1)

### **Komunitní úložiště**

Dalším místem kde najít již vytvořené modely jsou komunitní úložiště, které umožňují komukoli přidávat vlastní předměty. Počet jedinců využívající komunitní úložiště čím dál víc roste. Databáze jsou již tak rozsáhlé, že obsahují většinu předmětů, které si může uživatel představit. Někteří tvůrci modelů v komunitě dokonce reagují na prosby ostatních uživatelů a j sou ochotni jim model upravit dle jejich potřeb, anebo jsou schopni jim pomoci s problémy, které nastaly během tisku. Na nejznámějších portálech je možné obstarat mnoho věcí, počínaje známými postavami z filmů či her nebo doplňky do domácnosti. Je-li třeba vytisknout například pouzdro na autokameru, s největší pravděpodobností není nutněji modelovat, ale stačí ji najitu někoho jiného.

Databáze s modely se dělí na bezplatné i placené. Mezi bezplatné portály patří například Thingiverse, PrusaPrinters, YouMagine.

Stránky jako Pinshape, MyMiniFactory nebo Cults obsahují jak placené, tak i modely zdarma.

Existuje zde ale možnost, že má uživatel velice specifický problém, na který zatím nikdo jiný řešení v podobě 3D modelu nesdílel. Nebo nalezený model zcela nevyhovuje požadovaným parametrům ideálního předmětu, a proto je často nezbytné využít CAD programů pro tvorbu upravení či tvorbu vlastních objektů. (1)

#### **3.7.4 Modelovací software**

Do nedávné doby tvoření 3D modelů vyžadovalo použití CAD programů jako například Autodesk Revit, což vyžadovalo výkonné počítače a drahý specializovaný software. Celá léta je tak nemohl využívat nikdo z veřejnosti, pracovali s nimi pouze malé skupiny specialistů.

Aditivní výroba umožňuje vytvářet snadněji složité vnitřní struktury než jednoduché, zcela vyplněné části objektů. Přináší tedy vylepšení před tradičními CAD nástroji, které nedovedou vždy vytvářet modely využívající pravý potenciál 3D tiskáren.

Nové softwarové nástroje se stávají dostupnými a lze je použít pro různorodé specifické záměry, jako například lékařské implantáty, které musí být co nejvíc přizpůsobeny struktuře pacienta. (1)

Nej kvalitnější či specifické CAD programy vyžadují k práci značné dovednosti a zkušenosti. Proto bylo pro domácí prostředí vyvinuto mnoho uživatelsky přívětivějších a levnějších variant. Jednotlivými programy pro 3D modelování s ohledem na 3D tisk pro domácí použití se bude práce zabývat v praktické části.

Veškeré programy k tvorbě návrhů nevyžadují přesné kótování a ostré hrany, aditivní výroba tak umožňuje domácím designérům pracovat ve flexibilnějším prostředí než u tradičních způsobů výroby. (1)

Dle způsobu činnosti se dělí na:

#### **Polygonálni navrhování**

Nejběžnějším zástupcem je formát STL. Princip spočívá v zobrazení objektu za pomoci stovek tisíc, až milionů malých trojúhelníků. Všechny obsažené trojúhelníky zobrazují plášť modelu, nemá tedy žádný objem a není pevný. (54)

## **Parametrické navrhování**

Programy pracující na tomto principu umožňují definovat model zásluhou množství parametrů, které můžeme chápat jako matematické faktory. Jednotlivé parametry interagují s ostatními, díky tomu je CAD program schopen rychle měnit i zásadní část objektu. Hlavní výhodou parametrického navrhování je změna vzhledu finálního modelu na zpětných úpravách. Autor může kdykoli pozměnit parametr objektu a změna se následně zobrazí v 3D modelu. (54)

Elys popisuje parametrické nástroje jako část modelování pouze pro počítače. Zakládá si na schopnosti vytvářet volně upravovatelné části. Matematické vzorce jsou prováděny okamžitě po přepsání hodnot uživatelem. Tyto části a tvary by byly pro většinu lidí příliš obtížné kreslit ručně. Nyní je možné modelovat předměty a součásti, které nebylo možné vytvořit ručně. (53)

### **3.7.5 Skenování předmětu**

Převod reálného předmětu do digitální verze, ze které lze jednoduše za pomoci 3D tisku znovu vytvořit hmatatelný objekt. Zvláště užitečné v případě uměleckých děl nebo jiných unikátních předmětů. Optické skenování umožňuje zachytit vnější tvar předmětu, k zobrazení vnitřní struktury objektu lze použít ultrazvukové zobrazování nebo počítačová tomografie (CT). Hlavní nevýhodou použití skeneru nebo jeho alternativ spočívá ve vysoké pořizovací ceně zařízení. (1)

### **3.7.6 Fotogrammetrie**

Existují ale i dostupnější způsoby, jak požadovaný předmět převést do 3D modelu v počítači. Mezi tyto metody patří fotogrammetrie, která spočívá v měření objektu za pomoci obrazu. V praxi to znamená pořízení množství fotografií, které j sou za pomoci nástroje (například 123D Catch) převedeny na 3D objekt.

Pro optimální výsledek se doporučuje vybrat si předmět, který je možno úplně obejít a zároveň je možné pořízení podoby i seshora. Nezbytně nutné je pořídit fotografie z nejrůznějších úhlů a výšek. Snímky by se optimálně měly překrývat o 30 stupňů. Software pro konverzi do 3D objektu využije až několik desítek fotografií.

Vytvořený model nemusí být vždy dostatečný a může obsahovat některé chyby. V případě nepořízení záběrů ze všech úhlů vznikají malé díry, které se program snaží vyplnit. Pokud jsou chybějící části velké, v modelu se zobrazí jako díry. (54)

# **3.8 Volba materiálu pro 3D tištěné díly**

Ke kvalitně zpracovanému modelu je nutné zvolit vhodný typ materiálu, ve kterém bude konečný díl vytvořen. Výběr materiálu závisí zejména na použití dílu. Pro předměty sloužící jako dekorace existuje mnoho variant materiálů, které jsou nenáročné na tisk a jejich pořizovací náklady jsou nízké. Díly používané v náročnějších podmínkách mohou být vytvořené z materiálů, které se značí zvýšenou odolností v tahu, nebo odolností vůči vyšším teplotám, ale to za cenu vyšší ceny a vyšších nároků při tisku. Pro tyto druhy použití existuje mnoho variant materiálů, ze kterých může uživatel volit. S rostoucí dostupností a popularitou 3D tiskáren tohoto typu se začínají prodávat nové materiály s různými barevnými odstíny a vlastnostmi. Druhů je mnoho, počínaje populárním PLA (Polyactid acid), všestranným PETG (polyethylentereftalát-glykol) pro tisk mechanických částí, teplotně odolným a pevným ASA (akrylonitril-styren-akryl), materiály připomínající kovy, dřevo, flexibilní a mnoho dalších. (2)

Pro optimální výsledky je někdy potřeba dbát na pokyny výrobce, stejný druh materiálu nezaručuje stejné chování jako filament od jiného výrobce, nebo jeho odlišná barevná varianta. Materiál do 3D má tvar drátku a prodává se na cívkách o různých hmotnostech. Nejčastěji se jedná o cívky o hmotnosti jednoho kilogramu. Pro lepší představu slouží obrázek 25.

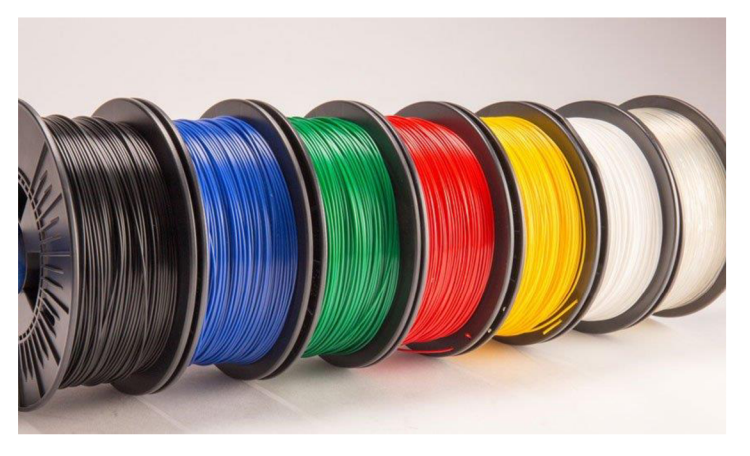

Obrázek 25 Ukázka filamentu

Zdroj: (56)

**PLA** 

Nejběžnější a nejpoužívanější materiál do FFF tiskáren. Jedná se o nejedlý sacharid vyráběný nejčastěji z kukurice, proto je biologicky rozložitelný. Hlavní předností je bezpochyby jednoduchý tisk, a to ve více ohledech. Výsledky se jeví bez patrných povrchových chyb i v částech velkých převisů a oddílů, kde byl model podepřen.

Bývá vhodný i pro tisk menších detailních předmětů, ale zásluhou malé teplotní roztažnosti je možné pomocí PLA tisknout i velké modely bez obav z odskočení výtisku od podložky. Díky popularitě je dostupný ve velkém množství různých barevný variant a za nízkou cenu. Kilogram PLA materiálu je jeden z nejlevnějších, cena začíná na 300 Kč. V průběhu zhotovování objektu nevzniká skoro žádný znatelný zápach. (2) (54)

Při větším mechanickém zatěžování se projeví jeho negativní vlastnosti. Tvrdost ale zároveň křehkost způsobují při těchto scénářích prasknutí tištěných dílů. Vykazuje malou teplotní odolnost, jeho struktura začne měknout při cca 60°C. Při použití v místech se zvýšenou teplotou začne po určité době výtisk měnit tvar a stává se nepoužitelný. (2)

## **ABS/ASA**

ABS (akrylonitrilbutadienstyren) je nejpoužívanější technický plast s různými možnostmi použití, je trvanlivý a schopný snést velkou zátěž. Výtisky jsou odolné vůči nárazům, poškozením a vysokým teplotám, mohou být použity ve vnitřním tak i vnějším prostředí. ABS je rozpustný v acetonu, existuje proto možnost díly jednoduše lepit nebo vyhlazovat. Nevhodný pro tisk velkých objektů z důvodů velkého teplotního smrštění. Vyrábí se z ropy, při tavení vytváří silný zápach. Dlouhodobým vystavení předmětu UV záření degraduje. Využíván je například pro tvorbu kostek Lego.

AS A je materiál se shodnými vlastnostmi ABS, ale některými ho překonává. Přináší stabilitu při vystavení UV záření a menší teplotní roztažnost, což umožňuje snadnější tisk. (2) (57) (58)

# **PETG**

Filament podobného složení jako materiál pro výrobu recyklovatelných PET lahví, vyčnívající tuhostí, odolností proti mechanickému poškození, různým chemikáliím, jenž je vhodný jak do nízkých, tak i vysokých teplot. Často je používán jako náhrada za ABS kvůli jeho menšímu tepelnému smrštění a zdravotní nezávadnosti. Oproti PLA se ve výtiscích mohou objevovat jemné struny při přejezdech tiskové hlavy. (57) (58)

48

### **Nylon**

Hygroskopický materiál (absorbuje vzdušnou vlhkost) jenž se liší od ostatních v náročnosti na tisk a skladování, je pevný, pružný, odolný vůči tření a různým chemikáliím. Vykazuje velkou přilnavostí jednotlivých vrstev, proto je vhodný na mechanické díly. Při tisku dochází k uvolňování škodlivých látek do ovzduší. (2) (57) (58)

# **TPE**

Termoplastický elastomer, kaučukový materiál, je měkký a pružný. Pro 3D tisk se používají nejčastěji druhy TPE-E a TPE-U. Druhá varianta vykazuje větší tvrdost, schopnost se udržet na tiskové podložce. Bývá odolnej ší proti mechanickým poškozením, chemikáliím a některým rozpouštědlům. Při zhotovení se méně smršťuje a udržuje si svou elastičnost. Úspěšný výtisk spočívá v upravení tiskárny. (57)

## **PC**

Polykarbonáty (PC) jsou skupina polymerů excelujících v jejich houževnatosti, odolnosti v tahu a vůči vysokým teplotám. Mimo svět 3D tisku se používají k výrobě CD, ochranných brýlí a štítů či krytů světel u aut.

Čistý polykarbonát není vhodný pro 3D tisk kvůli špatné přilnavosti k podkladu a silné tepelné roztažnosti, která způsobuje deformaci a praskání modelů. Z toho důvodu se do polykarbonátu přidávají různá aditiva zlepšující tisknutelnost. Filament Prusament PC Blend na bázi polykarbonátu je relativně dobře tisknutelný a vhodný pro tisk technických dílů s vysokou mechanickou a teplotní odolností.

Hlavní nevýhodou většiny polykarbonátů je vlastnost, že jsou extrémně hygroskopické (pohlcují vlhkost). Měly by být, proto uchovávány ve vzduchotěsných obalech s vysoušedlem a před tiskem vysušeny v troubě. (59)

# **3.9 Nastavení tisku**

PLA patří mezi materiály které jsou určeny nejčastěji pro díly sloužící dekoračním účelům viz kapitola Volba materiálu pro 3D tištěné díly. Nastavením různých parametrů při tisku může dojít k ovlivnění celé řady vlastností výsledného díla. Pokud se jedná o dekorační výtisk může být kladen důraz na minimalizování potřebné doby tisku nebo množství spotřebovaného materiálu. Optimální vlastnosti dílu z hlediska pevnosti mohou být zachovány, pouze pokud dojde ke správnému zvolení parametrů při tisku. Těchto parametrů může být celá řada, ale z hlediska pevnosti patří mezi ty nej důležitější zvolení vhodného typu výplně, množství výplně a tloušťka stěn. (2) (54) (60)

Dopad typu výplně na vlastnosti tištěného objektu byly změřeny a popsány Stefanem z webových stránek [CNCkitchen.com.](http://CNCkitchen.com) Jedna z jeho prací se zabývá testováním vhodných typů výplně 3D tištěného objektu ke zlepšení jeho pevnosti a odolnosti. Mezi nej častější typy výplně patří přímočará, mřížka, trojúhelníky, kubická, čára, plástev, 3D plástev a gyroid. Typ výplně může značně ovlivnit pevnost, ale také dobu tisku a množství spotřebovaného materiálu. (61)

Na následujících obrázcích jsou zobrazeny změny vlastnosti dílů při tištění krychle z PLA materiálu s délkou stěn 22 mm, s 10 % množstvím výplně, třemi spodními a vrchními vrstvami, výškou vrstvy 0.15mm, ale různými typy výplní.

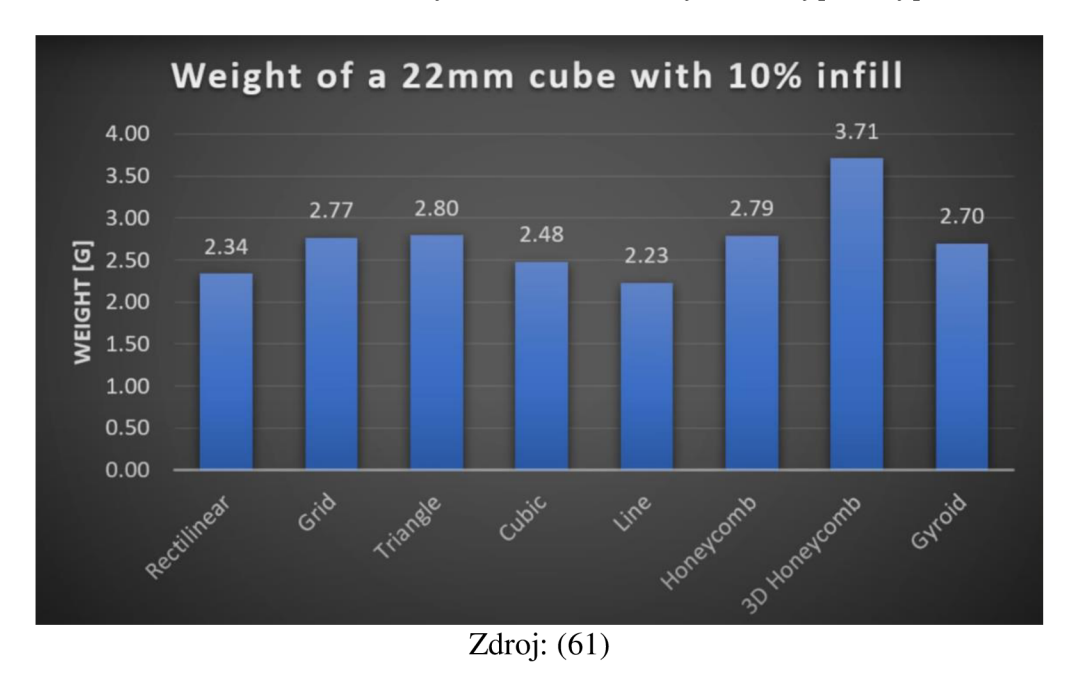

Obrázek 26 Změny v hmotnost dílu vyvolané typem výplně

Na obr. 26 je znázorněno, jak moc je ovlivněna váha dílu při zvolení určitého typu výplně. Díly nastavené s výplní 10%, by se měli pohybovat na obdobných hodnotách. Z měření se dá vypozorovat, že váha dílů je pro typy výplní rozdílná, v případě užití plástve oproti výplni s čarou se váha dílu může až zdvojnásobit. Problém může být v algoritmu sloužícímu ke generování tras jednotlivých typů výplní. (61)

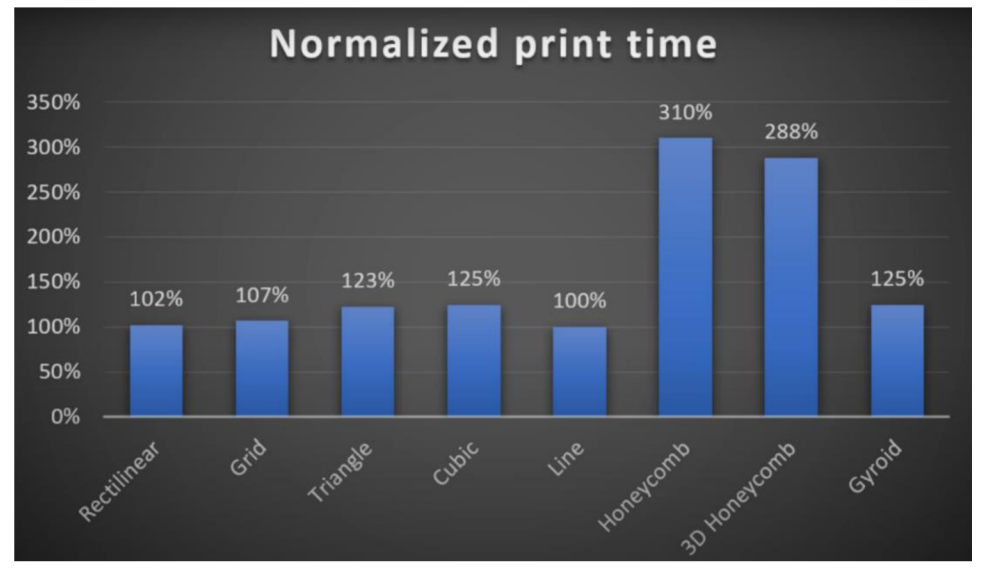

Obrázek 27 Typ výplně a dopad na dobu tisku

#### Zdroj: (61)

Doba tisku je závislá na celé řadě aspektů, mezi ty nej důležitější patří množství spotřebovaného materiálu, tloušťka stěn nebo množství posuvů při tisku. Na obrázku 26 je znázorněno jaký vliv má typ výplně na dobu tisku. Nejdelší dobu tisku vyžaduje výplň typu plástev, ovlivnit ho může jak množství spotřebovaného materiálu viz předchozí odstavec, nebo také potřeba častého měnění rychlostí a směrů při tisku. Tisková hlava musí v tomto případě velmi často zrychlovat a zpomalovat, což vede ke zvýšení času tisku. (61)

Poslední část testů se zabývá pevností u jednotlivých typů materiálu. Díly jsou otestovány v podélném i příčném směru. Výplně mřížková, trojúhelníková, přímočará a plástev zajištují pevnost dílu pouze ve směru příčném, pevnost v podélném tvaru je přibližně o 40% nižší. Pro pevnost v obou směrech se mohou využít výplně 3D plástev a gyroid nebo kubická, příčná pevnost nedosahuje takových hodnot jako předešlé výplně, ale díl je zpevněn ve všech stranách. (61)

# **4 Vlastní práce**

Praktická část se zabývá samotnou konstrukcí frézky s pracovním prostorem min. 35xl5x5cm. K sestavení frézky byla zvolena portálová konstrukce s pohyblivým rámem, a to z důvodů velkého pracovního prostoru za cenu nižší tuhosti konstrukce viz kapitola 3.3 Konstrukce **CNC** frézovacích strojů. Předpokladem je, že frézka bude využívána jako hobby zařízení na frézování měkkých materiálů či ke gravírování, proto je portálová konstrukce dostatečným řešením. **V** následujících kapitolách dojde k výběru jednotlivých mechanických částí, vytištění potřebných dílů na 3D tiskárně, sestavení a testování **CNC** frézky.

# **4.1 Návrh stroje**

**V** následujících kapitolách jsou zvoleny vhodné komponenty ke konstrukci portálového typu **CNC** frézky, z důvodů již zmíněných v úvodu vlastní práce. Důraz je kladen na dostatečné zachování tuhosti a přesnosti stroje v rámci minimalizace ceny. Jelikož se jedná o hobby **CNC**  frézku nejsou v této práci použity nejlepší a nejdražší komponenty, nebyly by totiž využity jejich přednosti, a to z důvodu využití 3D tištěných dílů. **V** dalších kapitolách jsou vybrány vhodné komponenty představené v kapitole Komponenty **CNC** strojů.

#### **4.1.1 Návrh rámu**

Jako základní prvky rámu stroje jsou zvoleny hliníkové profily, které se používají všude tam, kde je požadována vysoká odolnost materiálu vůči korozi, nízká hmotnost, dobrá svařitelnost a možnosti povrchové úpravy. Jedná se o profilované tyče různých tvarů. Základní tvary jsou např. hliníkové profily tvaru U, L, T, O, I nebo jekly. Dále to může být tzv. systém kombi, což jsou hliníkové profily různě tvarované, které se dají pomocí různých doplňků velmi jednoduše vzájemně spojovat a tím vytvářet kompaktní konstrukce. **V** tomto případě jsou pro rám stroje vybrány hliníkové profily o rozměrech 20x20mm. Prvotní návrh rámu pro **CNC**  frézku je zobrazen na obr. 28.

Obrázek 28 Návrh rámu pro CNC frézku

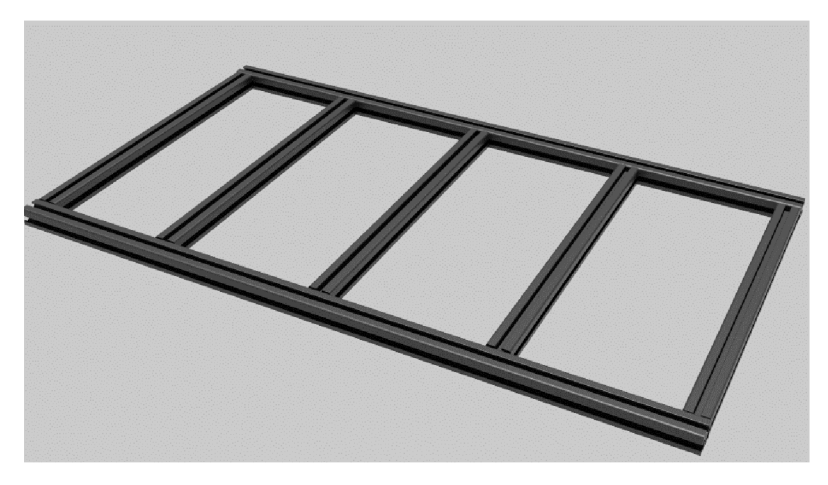

Zdroj: vlastní zpracování

# **4.1.2 Spojování profilů**

Nej delší profily jsou na obou stranách připevněny za pomocí šroubu velikosti M6x25mm do vytvořeného závitu v bočním otvoru profilu viz obr.

Spojování jednotlivých kratších částí k sobě je zajištěno pomocí 3D tištěných rohových dílů. K připevnění 3D tištěných dílu a hliníkových profilů jsou požity šrouby typu imbus velikosti M5xl6mm (ISO 7380) a matice do T drážek viz obr. 29

Obrázek 29 Šroub s válcovou hlavou imbus a matice do T drážek

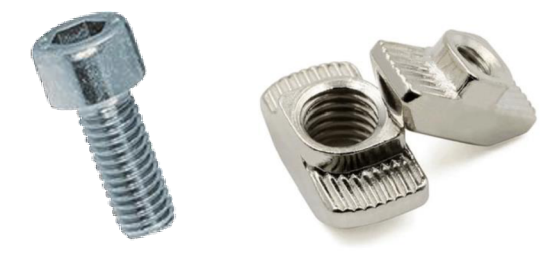

Zdroj: (62) (63)

# **4.1.3 Vedení osy Y**

Jelikož se jedná o portálovou konstrukci s pohyblivým rámem, znamená to, že spodní deska určená k připevnění materiálu je statická, a nad ní se pohybuje vřeteno v ose Y. Při použití tohoto typu konstrukce je nutné umístit mechanismy pro vedení i pohon osy na obou stranách stroje.

V prvním návrhu vedení osy Y je vedení realizováno pomocí nepodepřených vodicích tyčí o průměru 12 mm uložených v příslušných otvorech. Díly s úchyty vodících tyčí jsou vytvořeny na 3D tiskárně, stejně tak jako domečky s lineárními kuličkovými ložisky, které se pohybují po vodicích tyčích. U použití nepodepřených vodicích tyčí je nutné počítat s tím, že může docházet k jejich průhybu. Tento průhyb, závisící zejména na délce použitých tyčí a na hmotnosti, kterou tyče nesou. Při použití nepodepřených tyčí delších rozměrů může být průhyb poměrně značný, a proto je nutné provést kontrolu. Důležité údaje pro výpočet jsou sepsány v tabulce 5.

Nepodepřené broušené tyče přináší uspokojivé tuhost v porovnání s cenou. Předpokladem konstrukce je zasunutí vodících tyčí v 3D tištěných dílech. Průměry prodávaných tyčí jsou 8,10,12,16 a více mm. V tomto návrhu jsou použity tyče o průměru 12 mm.

Tabulka 5 Parametry pro výpočet průhybu tyčí v ose Y

| Název                  | Značka | Jednotka              |
|------------------------|--------|-----------------------|
| Modul pružnosti v tahu | Ε      | $2,1 * 105 MPa$       |
| Délka tyče             | 1      | 500 mm                |
| Průměr tyče            | D      | $12 \text{ mm}$       |
| Hmotnost portálu       | m      | $4$ kg                |
| Tíhové zrychlení       | g      | 9,81 m/s <sup>2</sup> |

Zdroj: vlastní zpracování

**Vzorec pro maximální průhyb tyče** (64)

$$
W_{max} = \frac{F \cdot l^3}{48 \cdot E \cdot I}
$$

**Výpočet:** 

**Moment setrvačnosti (Kvadratický moment k ose y)** 

$$
I = \frac{\pi \cdot D^4}{64} = \frac{\pi \cdot 12^4}{64} = 1017,88 \, mm^4
$$

**Síla působící na tyč** 

 $F = m \cdot g = 4 \cdot 9.81 = 39.24 \text{ N}$ 

#### **Výpočet maximálního průhybu tyče**

$$
W_{max} = \frac{19,62 \cdot 500^3}{48 \cdot 2,1 \cdot 10^5 \cdot 1017,88} = 0,239 \; mm
$$

Průhyb vodicí tyče by byl v ose Y dle výpočtu až 0,239 mm, což by mohlo vést k určité nepřesnosti při práci CNC stroje. Vzhledem k ceně a požadavcích na stroj se ale jedná 0 akceptovatelné řešení vedení osy. Nejedná o profesionální stroj a ke konstrukci jsou použity 3D tištěné díly, které nejsou vhodné pro optimální vlastnosti stroje, proto není přesnost stroje na desetiny milimetru priorita. Pokud nebude při obrábění využita celá délka osy, může dojít ke snížení průhybu tyče díky pracování na krajních stranách, kde dochází k podepírání tyčí.

Pokud by průhyb tyče byl neakceptovatelný, další varianta návrhu by využívala podepřené tyče, jejich použití by vedlo k eliminaci průhybu, ale v důsledku použití otevřených ložisek by mohlo dojít k jejich naklápění, které by vedlo k nepřesnostem v jiných osách.

Nej vhodnější možností by bylo použití kvalitního prizmatického vedení. Kombinace prizmatických kolejí s prizmatickým vozíkem přináší při použití vysokou přesnost a tuhost, ale za vysokou cenu. Tento způsob vedení osy by pro běžné CNC stroje byl nejvhodnější, ale v tomto případě, kdy se jedná o hobby zařízení s 3D tištěnými díly z plastu nebude využit, a to hlavně z důvodu vysoké pořizovací ceny.

Dle výpočtů je průhyb při použití nepodepřených tyčí akceptovatelný a jde 1 o nejlevnější řešení. Při konstrukci osy budou využity nepodepřené tyče o průměru 12 mm. Lineární kuličková ložiska určená pro hladký pohyb v ose budou upevněna ve vytvořené bočnici. Každá z bočnic portálu bude obsahovat otvor pro dvě ložiska.

### **4.1.4 Pohon osy Y**

Pro pohon v ose X je potřeba vybrat mezi trapézovým šroubem s bronzovou maticí nebo kuličkovým šroubem. I přesto že oproti kuličkovým šroubům nemají trapézové šrouby tak vysokou přesnost a účinnost, pro použití na tomto stroji jsou jejich parametry dostačující. Dalším faktorem podporující použití trapézových šroubů je i to, že jejich cena je výrazně nižší než cena kuličkových šroubů.

Vzhledem k ceně jednotlivých variant lineárních posuvných mechanismů bude v konstrukci využita kombinace trapézového šroubu a matic, které by při správné instalaci měly pracovat s nízkou vůlí a třením. K osazení matic budou využity tištěné díly. Kroutící moment

55

z krokového motoru bude přenášen na trapézový šroub pomocí pružné spojky, která by měla eliminovat drobné nesouososti.

Konec trapézového šroubu bude ukotven v kuličkovém ložisku typu 607, které je osazeno v dílu z plastu. Vytištěný díl bude obsahovat otvory pro následnou instalaci krokového motoru, jenž k němu bude připevněn za pomoci šroubů M3. Představa o podobě osy Y je zobrazena na obr 30.

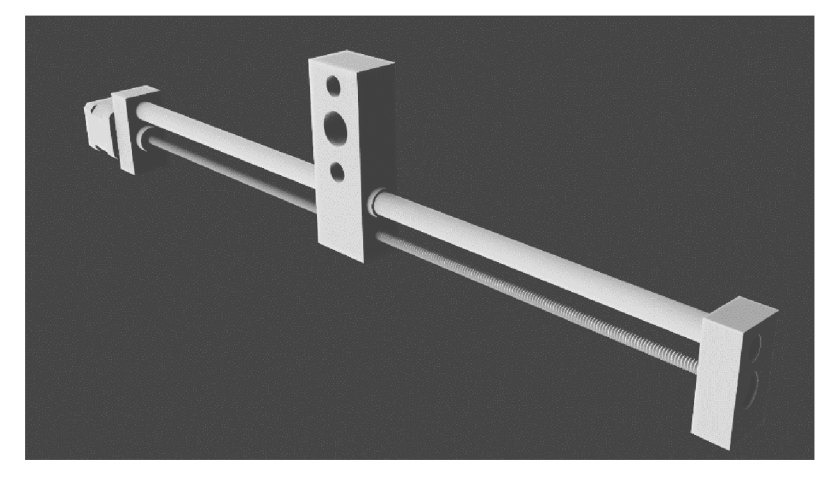

Obrázek 30 Návrh osy Y

Zdroj: vlastní zpracování

# **4.1.5 Vedení osy X**

V minulé kapitole byl popsán návrh funkce v ose X , jelikož v něm dochází k použití 3D tištěných dílů, některé díly budou zakomponovány i v této části. Jde především o díly, které se za pomoci nepodepřených tyčí a trapézového šroubu pohybují v ose X. Tyto díly budou sloužit jako bočnice do kterých se zakomponují další prvky, které budou umožňovat pohyb v ose Y tedy zleva doprava.

Pohyb v této ose bude oproti ose X zkrácen o polovinu tedy cca 25 cm. V tom případě může být opět využito vedení pomocí nepodepřených tyčí. Pro jistotu zde dojde ke kontrole průhybu tyčí, pokud bude výsledná hodnota menší než u osy X , budou nepodepřené tyče použity pro tuto osu. Parametry pro výpočet průhybu u osy X jsou shrnuty v tabulce č.6.

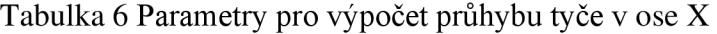

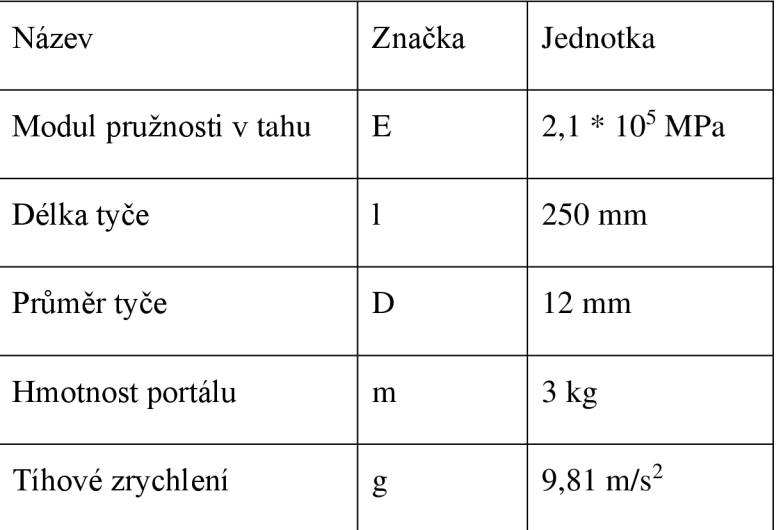

Zdroj: vlastní zpracování

**Vzorec pro maximální průhyb tyče** (64)

$$
W_{max} = \frac{F \cdot l^3}{48 \cdot E \cdot I}
$$

**Výpočet:** 

**Moment setrvačnosti (Kvadratický moment k ose y)** 

$$
I = \frac{\pi \cdot D^4}{64} = \frac{\pi \cdot 12^4}{64} = 1017,88 \, mm^4
$$

**Síla působící na tyč** 

 $F = m \cdot g = 3 \cdot 9,81 = 29,43 \text{ N}$ 

**Výpočet maximálního průhybu tyče** 

 $\frac{11,715}{2}$   $\frac{250}{2}$ *W*<sub>c</sub>  $\chi$ <sub>1</sub>  $\chi$ <sub>1</sub>  $\chi$ <sub>1</sub>  $\chi$ <sub>1</sub>  $\chi$ <sub>1</sub>  $\chi$ <sub>1</sub>  $\chi$ <sub>1</sub>  $\chi$ <sub>1</sub>  $\chi$ <sub>0</sub>

Dle výpočtů dojde v ose X k přibližně desetkrát menšímu průhybu, než tomu tak je u osy Y. Toto řešení konstrukce se dá považovat za dostatečné a pro vedení osy budou využity nepodepřené tyče. V další části konstrukce se tedy vytvoří bočnice, které budou vymodelovány s ohledem na instalaci vodící tyče s průměrem 12 mm.

### **4.1.6 Pohon osy X**

Pro pohyb v ose Y bude využit stejný princip. Bude se jednat o trapézový šroub s bronzovými trapézovými matkami, které budou připevněny v tištěném dílu z plastu. Bočnice bude obsahovat otvory pro připevnění krokového motoru pomocí šroubů M3, druhý kus bočnice bude připraven na vložení kuličkového ložiska typu 607 pro ukotvení konce trapézové tyče. Představa o návrhu osy X je nastíněna na obr. 31.

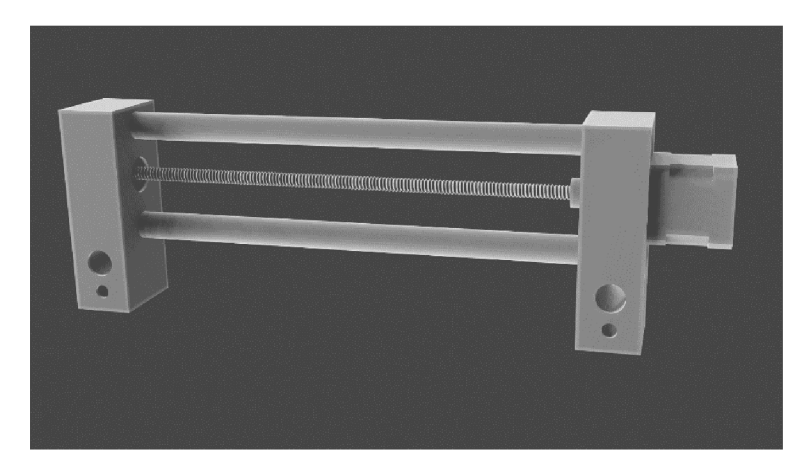

Obrázek 31 Návrh osy X

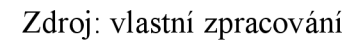

## **4.1.7 Vedení osy Z**

Vedení v ose Z může být realizováno nepodepřenými tyčemi. V tomto případě budou tyče umístěny vertikálně a díky tomu zde nedochází k působení síly kolmo na tyč a nemůže tedy dojít k nechtěnému průhybu. K zachování tuhosti a přesnosti stroje budou využity tyče dvě, upevněny budou v 3D tištěném dílu viz obrázek 32. Kuličková lineární ložiska budou uložena v dalším tištěném dílu.

#### **4.1.8 Pohon osy Z**

Obrázek 32 Návrh osy Z

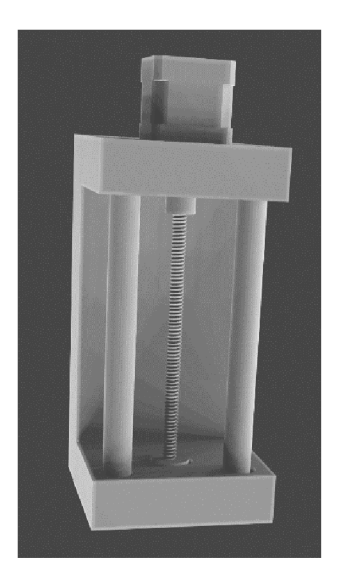

Zdroj: vlastní zpracování

Pohyb v ose bude realizován trapézovým šroubem a vhodnými trapézovými matkami. Horní část dílu je vytvořena s otvory jak pro vodících tyče, tak i pro připevnění krokového motoru. Pohyb bude převeden pomoci pružné spojky do trapézového šroubu, který bude usazen v kuličkovém ložisku 607.

#### **4.1.9 Motory**

Použitým typem motorů pro realizaci hobby CNC frézky jsou motory krokové. Důvodem takové volby je například jednodušší implementace nebo nižší pořizovací cena, ať už samotného motoru, tak i potřebné řídící elektroniky. Při práci sice nedosahuje takové přesnosti a rychlosti pohybů, jako servopohony, v tomto případě užití stroje jsou krokové motory dostačující volbou. Práce CNC frézky je limitována rychlostí schopností obrábět materiál, příliš rychlé pohyby při frézování by mohly skončit ulomením frézovacího nástroje, větší rychlosti pohybů servomotoru by v tomto případě nebyly využity na maximální potenciál. Z předešlých návrhů stroje je zřejmé, že váha portálu bude nejvíce závislá na váze jednotlivých vodících tyčí, trapézovém šroubu a motoru. V tom případě se dá předběžně odhadovat, že hmotnost celého portálu by neměla překročit 5 kilogramů. Váha celého portálu bude ještě rovnoměrně rozložena na dvou vodících tyčích, proto se využití krokových motorů v tomto případě jeví jako dostatečné řešení. Samotná implementace motorů do konstrukce by neměla být komplikovaná. Záleží na zvolení vhodné elektroniky a ovladačů, poté je zapojení i nastavení krokového motoru jednoduchá činnost.

Nejčastěji používané krokové motory používané v 3D tiskárnách a menších CNC jsou motory typu Nema, nejběžnější jsou verze Nema 17, existují ale také výkonnější Nema 23. Jde o bipolární krokový motor s 1.8° na krok a 200 kroky k otočení dokola. Existuje víc variant dle síly motoru, nejčastěji se jedná o verze se silou 0,28Nm, 0,4Nm či 0,5Nm. Jedním z nejdůležitějších parametrů pro správné fungování krokových motorů je hmotnost částí, se kterými pohybuje. Jelikož jsou v návrhu práce využity 3D tištěné díly namísto dílů vytvořených například z kovu, hmotnost portálu je značně snížena a pro pohyb mohou být zvoleny motory s nižší hodnotou točivého momentu. Při návrhu tohoto stroje jsou využity motory Nema 17 o točivém momentu 0,28 Nm, V práci dojde ke zhodnocení, zda zvolené motory vyhovují pro práci CNC frézky s měkkými materiály.

## **4.1.10 Řídící deska**

Řídící jednotka patří mezi jednu z nejdůležitějších částí CNC frézky, v případě hobby CNC se nejčastěji jedná o zařízení využívající desek Raspberry pí nebo Arduino. Zařízení Arduino je určeno především pro nováčky v programování robotů atd. Pro velkou část projektů se jedná o dostatečné řešení. Raspberry pi je komplexnější zařízení, které umí fungovat jako samostatný počítač, umožňuje například připojení kamery či ovládání zařízení bezdrátově. Z důvodu ceny a nedostupnosti Raspberry Pi CNC desky v České republice byl zvolen jako řídící deska klon Arduina Uno s přídavnou deskou CNC shield v3. Při stavbě CNC dojde k využití základních funkcí potřebných k ovládání stroje, a proto je v tomto případě deska Arduino Uno dostačující.

# **4.1.11 Vřeteno**

Pro obrábění měkkých materiálů bylo zvoleno vřeteno s výkonem 500 W. Zařízení bylo nalezeno u českých prodejců za cenu 3 490 Kč. Z důvodu kladení důrazu na nízkou cenu stroje, bylo obdobného zařízení vyhledáno také na zahraničních webových stránkách jako aliexpress a banggood. Několik vřeten bylo nalezeno, některých se popis produktu shodoval jak fotografiemi, tak i vlastnostmi ale cena se pohybovala zhruba na polovině. I přes dlouhou doručovací dobu byla zvolena varianta ze zahraničního obchodu, a to hlavně z důvodu nižší ceny. Jedná se o vřeteno s intervalem otáček motoru od 3-12 tisíc za minutu, točivý moment je 0,5 Nm. Balení obsahuje také napájecí zdroj a regulátor otáček.

#### **4.1.12 Laser**

Obdobnou metodou bylo prohledáno zboží na českém i zahraničním trhu. Znovu došlo k nalezení obdobného zařízení se stejnými vlastnostmi jak u tuzemských, tak i zahraničních prodejců. Na portálu banggood se laserový modul prodával za značně nižší cenu a zároveň se zboží nacházelo ve skladu na území České republiky. Z důvodu nižší ceny a doby dodání do 10 dnů bylo proto nakonec zboží koupeno ze zahraničního e-shopu. Vybrán byl gravírovací laser o výkonu 5,5 W z hliníku a plastu, využívající vlnovou délku 450nm. Modul pracuje s napětím 12 V a umožňuje nastavit ohniskovou vzdálenost. Dokáže gravírovat papír, dřevo, látku, plast a kůži viz kapitola 3.2.4 a 3.5.5.

## **4.2 3D tiskárna**

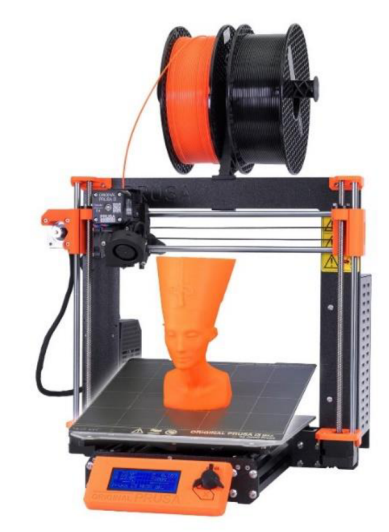

Obrázek 33 Tiskárna Prusa i3 MK3S

Zdroj: (65)

Veškeré díly potřebné k vytištění budou vytvořeny na tiskárně firmy Průša, jedná se o model i3 MK3S. Tisková plocha má rozměry 250x210x2lOmm. Tiskárna obsahuje mosaznou trysku o průměru 0,4mm, a umožňuje pracovat s výškami vrstev od 0,05 až do 0,35mm. Maximální teplota trysky je až 300 °C, u podložky 120 °C. Tiskárna je pro představu zobrazena na obrázku 33. Obsahuje hladkou PEI podložku, která je ideální na používání s běžnými materiály. Tiskárna je připravena na tisk materiálů vyžadujících vysokou teplotu, a to díky umístění v zakrytovaném prostředí.

Podporované materiály jsou PLA, PETG, ASA, ABS, PC (polykarbonát), CPE, PVA/BVOH, PVB, HIPS, PP (polypropylen), Flex, nGen, Nylon, materiály s karbonovou příměsí a další materiály.

# **4.3 Výběr materiálu**

Pro správnou funkci frézky je potřeba zachovat co nejvyšší tuhost konstrukce. Nej kritičtější části by mohly být zejména ty vytištěné, proto je potřeba vybrat vhodný materiál, aby k těmto negativním vlivům docházelo co nejméně.

Materiálů k použití s již zmiňovanou tiskárnou Průša 13 MK3s je mnoho. Tyto materiály se dělí do různých kategorií a každý může mít jiné využití. Viz kapitola o materiálech.

Pro konstrukční díly existuje několik druhů materiálů, které by mohly být využity, jejich vlastnosti se ale odráží na ceně a na podmínkách určených k tisku.

Nej důležitějším kritériem je odolnost v tahu, udávaná je v jednotce MPa. Vypovídá o pevnosti materiálu, než dojde k deformaci či přetržení.

Druhým nejdůležitějším kritériem je cena, vzhledem k využívání frézky jako hobby zařízení ve volném čase. Cena je udávaná v přepočtu na kilogram materiálu.

U materiálu také záleží na teplotní odolnosti, ale v tomto případě na tom tolik nezáleží. Zahřátí se očekává od krokových motorů, ale vzhledem ke skutečnosti že přiléhají pouze v jediné části k tištěným dílům, z ostatních stran budou moci dostatečně odvádět teplo. Proto nebude teplotní odolnost brána jako jedna z nej důležitějších vlastností.

Z důvodu vytváření prototypů budou díly vytištěny materiálem PLA, který je nenáročný na tisk, má dostačující odolnost v tahu a jeho cena je nízká. Dalším důvodem jeho využití je biologická rozložitelnost. Při konstrukci může dojít k vytištění dílů se špatnými vlastnostmi či rozměry, v tomto případě bude materiál biologicky rozložen namísto odhození do směsného odpadu.

Data využita v následujících vícekriteriálních analýzách vychází z údajů sesbíraných firmou Průša Research. Vlastnosti materiálů byly měřeny pro každý z 62 materiálů od různých výrobců, materiály jsou rozděleny do 16 kategorií dle druhu, například PLA, PETG atd. Hodnoty uvedené v tabulkách byly zjištěny pomocí vhodného měření, které probíhalo pro každý materiál ve stejných podmínkách. (66)

Kritéria:

Teplotní odolnost (ISO 75) - Je vyjádřena teplotou v °C, při které se testovací objekty prohnou při zatížení 0,45MPa.

Odolnost v tahu (ISO 527-1) - Síla potřebná k přetržení (nebo nevratné deformaci) testovacích objektů, vyjádřena v MPa.

Cena - Cena materiálu přepočítaná na 1 kg.

### **Saatyho metoda pro hodnocení váhy jednotlivých kritérií**

Odolnost v tahu je velmi slabě významnější než cena a zároveň o dost významnější než teplotní odolnost.

Cena je docela o dost významnější než teplotní odolnost.

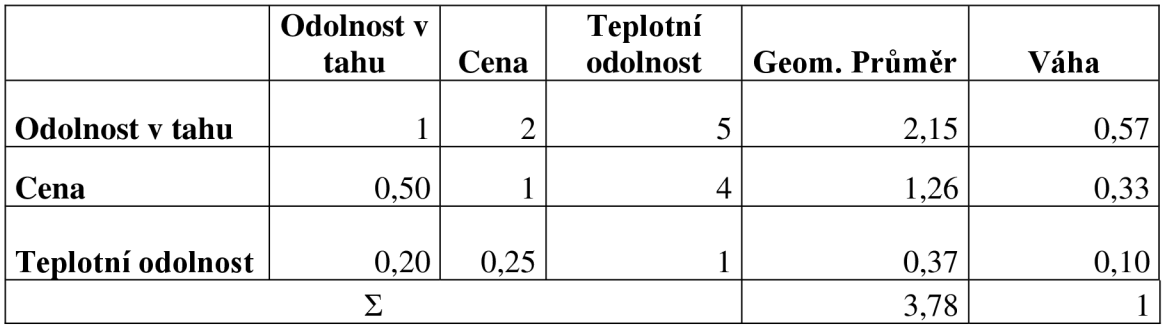

Zdroj: vlastní zpracování

# **Výběr vhodného PLA materiálu**

V následujících tabulkách bude vybrán nejvhodnější typ materiálu PLA, dle již zmíněných kritérií. Tabulka 8 obsahuje jednotlivé hodnoty vlastností materiálů, v tabulce 9 je zobrazen výsledek vícekriteriální analýzy variant.

|                  | Teplotní | <b>Odolnost</b> v |            |
|------------------|----------|-------------------|------------|
|                  | odolnost | tahu              | Cena za Kg |
| Fillamentum      | 54       | 50                | 732        |
| Plasty mladeč    | 55       | 54                | 479        |
| <b>PRUSAMENT</b> | 55       | 57                | 599        |
| Verbatim         | 50       | 63                | 699        |
| Das filament     | 54       | 55                | 603        |
| <b>EUMAKERS</b>  | 54       | 41                | 863        |
| <b>ESUN</b>      | 54       | 65                | 581        |
| Fiberlogy        | 54       | 58                | 542        |
| Hatchbox         | 56       | 46                | 430        |
| Devil design     | 55       | 59                | 560        |
| Overture         | 53       | 29                | 540        |
| Spectrum         | 58       | 53                | 580        |
| Váhy             | 0,1      | 0,57              | 0,33       |
| Povaha           | MAX      | <b>MAX</b>        | MIN        |

Tabulka 7 Vlastnosti PLA materiálu od různých výrobců

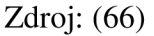

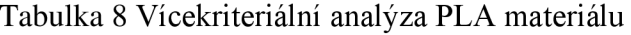

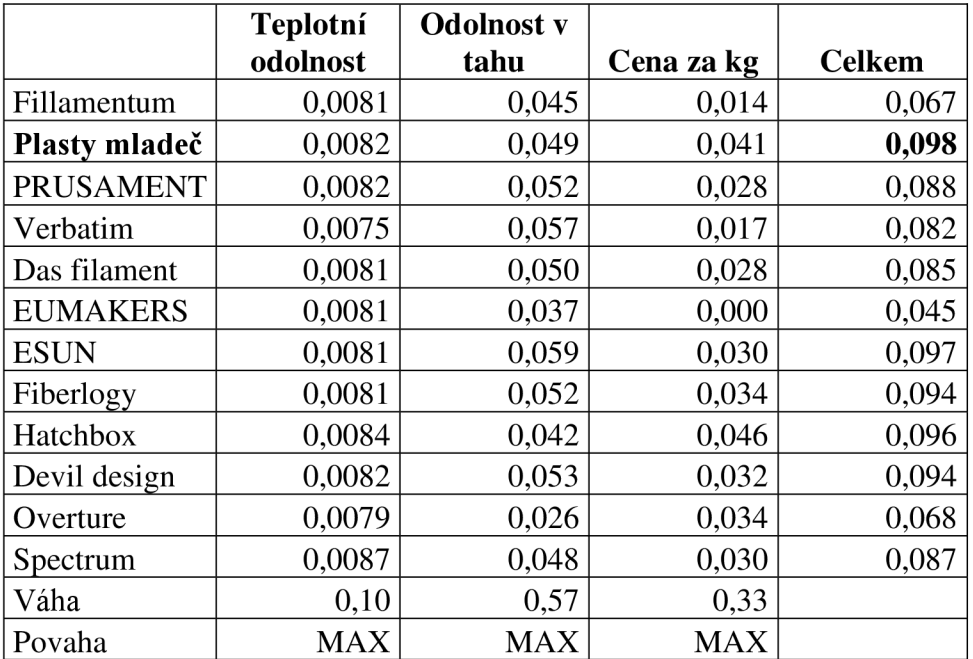

Zdroj: vlastní zpracování

Dle provedené analýzy v tabulce 9 se jako nejvhodnější volba PLA materiálu stal filament od firmy Plasty mladeč. Tento materiál se značí dobrými vlastnostmi zejména odolností v tahu a nízkou cenu. S cenou 479 Kč za kilogram se řadí mezi nejlevnější varianty. Analýza PL A materiálu byla vybrána zejména z důvodu nízké ceny a dostačujících pevnostních vlastností. Návrh dílů je činnost, při které může dojít ke vzniku velkého množství prototypů, a proto je důležité tisknout z levného materiálu. Pokud dojde při práci stroje ke značnému opotřebení nebo se vlastnosti prokáží být nedostatečné, dojde k vybrání jiného druhu materiálu, který by měl vlastnostmi vyhovovat. Viz následující analýza materiálu pro konstrukční díly.

Vlastnosti jednotlivých materiálů byly vypočteny jako aritmetický průměr filamentů od všech výrobců v dané kategorii.

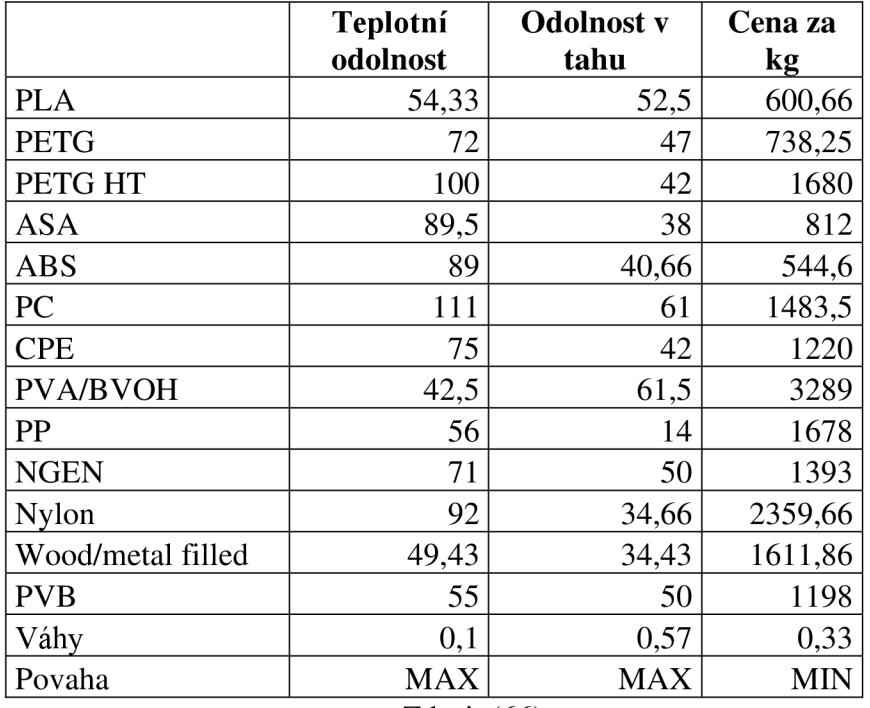

### **Výběr nej vhodnějšího materiálu pro konstrukční díly**

Tabulka 9 Vlastnosti různých materiálů

Zdroj: (66)

|                   | Teplotní   | <b>Odolnost</b> v |            |               |
|-------------------|------------|-------------------|------------|---------------|
|                   | odolnost   | tahu              | Cena       | <b>Celkem</b> |
| <b>PLA</b>        | 0,006      | 0,053             | 0,037      | 0,095         |
| <b>PETG</b>       | 0,008      | 0,047             | 0,035      | 0,090         |
| PETG HT           | 0,010      | 0,042             | 0,022      | 0,075         |
| <b>ASA</b>        | 0,009      | 0,038             | 0,034      | 0,081         |
| ABS               | 0,009      | 0,041             | 0,038      | 0,088         |
| PC                | 0,012      | 0,061             | 0,025      | 0,098         |
| <b>CPE</b>        | 0,008      | 0,042             | 0,028      | 0,078         |
| <b>PVA/BVOH</b>   | 0,004      | 0,062             | 0,000      | 0,066         |
| PP                | 0,006      | 0,014             | 0,022      | 0,042         |
| <b>NGEN</b>       | 0,007      | 0,050             | 0,026      | 0,084         |
| <b>Nylon</b>      | 0,010      | 0,035             | 0,013      | 0,057         |
| Wood/metal filled | 0,005      | 0,035             | 0,023      | 0,063         |
| <b>PVB</b>        | 0,006      | 0,050             | 0,029      | 0,085         |
| Váhy              | 0,10       | 0,57              | 0,33       |               |
| Povaha            | <b>MAX</b> | <b>MAX</b>        | <b>MAX</b> |               |

Tabulka 10 Vícekriteriální analýza materiálu pro konstrukční díly

### Zdroj: (vlastní zpracování)

Nej vhodnější alternativou pro konstrukční díly je dle předešlé analýzy uvedené v tabulce 11 materiál polykarbonát (PC), a to zejména díky vysokým hodnotám z hlediska odolnosti. Cena kilogramu materiálu dosáhla hranice 1500 Kč. Z materiálu tohoto typu by byla zvolena varianta od firmy Prusament PC Blend a to díky lepším vlastnostem než konkurence. Oproti materiálu Polymaker PC-Max je vhodnější v každém aspektu co se týče odolnosti, a zároveň je i levnější.

## **4.4 Tisknutí dílů**

V následujících kapitolách je nastíněno, jak probíhalo modelování a tisknutí dílů potřebných k sestavení CNC stroje. Kvalitně vymodelovaný díl převedený do reálné podoby nemusí být vždy funkční, aby tomu tak bylo musí být pro tisk zvoleny správné parametry. Velký vliv má zejména výška vrstvy, typ a množství výplně, ale také o orientace dílu.

### **4.4.1 Software**

K tištění dílů byl využit software Prusaslicer který obsahuje vhodné profily nejen k tiskárnám od firmy Průša. Jednoduše lze přidat profil pro odlišné rozměry trysek jako 0,2 či 0,6mm. Obsahuje také přednastavené profily od jednotlivých výrobců materiálů, ať už se jedná o PLA od firmy Plasty mladeč, ale i o polykarbonát Prusament PC Blend. Oba materiály byly vybrány k tisku v kapitole 4.3.

Software umožňuje celou řadu nastavení vlastností tisku, ať už zvolení různých typů výplní, podpor při tisku, změnu vlastností tisku od určité výšky objektu atd.

K tisku byl zvolen profil s tryskou 0,4mm a pro PLA filament od firmy Plasty mladeč. Výška vrstvy byla zvolena 0,3 mm, a to jako kompromis mezi dobou tisku, kvalitou dílů a soudržností vrstev.

### **4.4.2 Volba výplně 3D tištěného dílu**

Dle testů na materiálu PLA v kapitole 3.9, kde docházelo k testování pevnosti v příčnému a podélnému směru, se zdá jako nej vhodnější volba zaručující pevnost v obou směrech výplň kubická nebo gyroid. Tyto dvě výplně také nevyžadují mnohonásobně víc času na tisk, a ani nespotřebují značně víc materiálu. Pro zachování dostatečné pevnosti a tuhosti dílu byla vybrána výplň kubická, množství výplně nastaveno na 40 %. Jde o kompromis mezi pevností a hmotností, která významně ovlivňuje konečnou dobu tisku. Vzhled výplně je zobrazen na obr. 34.

Obrázek 34 Výplň dílu

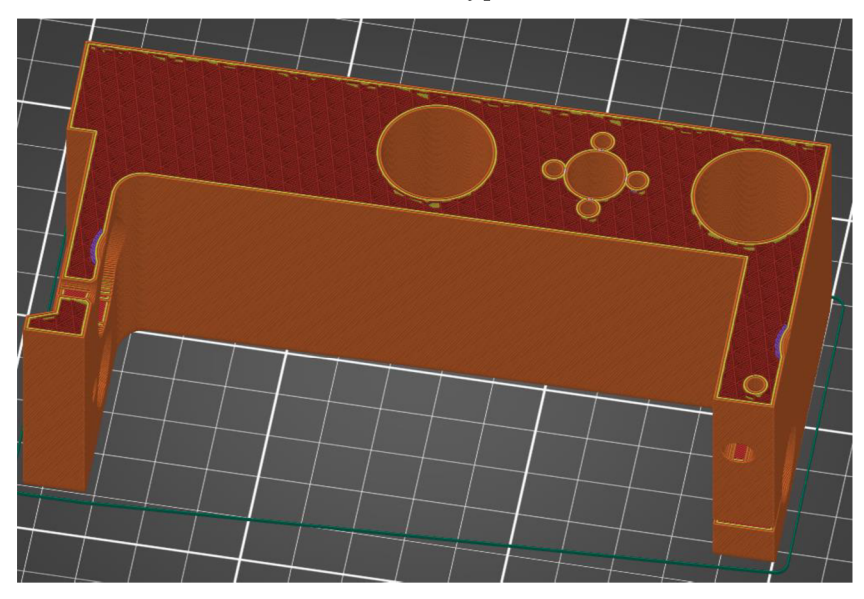

Zdroj: vlastní zpracování

## **4.4.3 Poloha tištěných dílů**

Pro nejideálnější vlastnosti tištěných dílů je nutné objekt vhodně orientovat. Slabým místem objektů vytvořených na 3D tiskárně jsou jednotlivé vrstvy. Při namáhání objektu je nej náchylnější místo právě to, kde navazuje jedna vrstva na druhou. Pokud je na tuto vlastnost brán zřetel může orientace objektu při tisku významně zvýšit jeho pevnost. Díly jsou vytištěny tak, aby došlo k namáhání v jiné orientaci, než ve které byly vytvořeny. V některých případech muselo dojít k využití podpor při tisku, aby byl objekt úspěšně vytvořen, což značně prodlužuje dobu tisku i následné opracování.

# **4.5 3D tištěné díly**

Prvotním plánem bylo vytvořit 3D tištěné díly nutné pro konstrukci frézky v praktické části práce, ale při dohledávání informací na internetu bylo nalezeno několik open source projektů, které se zabývají tvorbou CNC stroje. Při podrobnější studii těchto modelů bylo zjištěna existence modelů vhodných pro typ konstrukce popsaný v kapitole 4.1 Vytvořené 3D tištěné díly by mohly být z velké části využity i v této práci. Autor zvolil obdobné konstrukční prvky, vymodelované díly jsou vhodné pro využití s nepodepřenými tyčemi a trapézovými šrouby. Následující díly tedy budou vycházet z jeho návrhu, mohou se lišit především v rozměrech otvorů pro potřebné tyče či rozmístění děr pro připevnění krokového motoru apod. Pokud nebudou modely vyhovovat vybraným konstrukčním prvkům v kapitole 4.1, dojde

k jejich úpravě dle svého využití. Autorem původních modelů je Nikodem Bartnik, všechny modely jsou dostupné na portálu Thingiverse. (67)

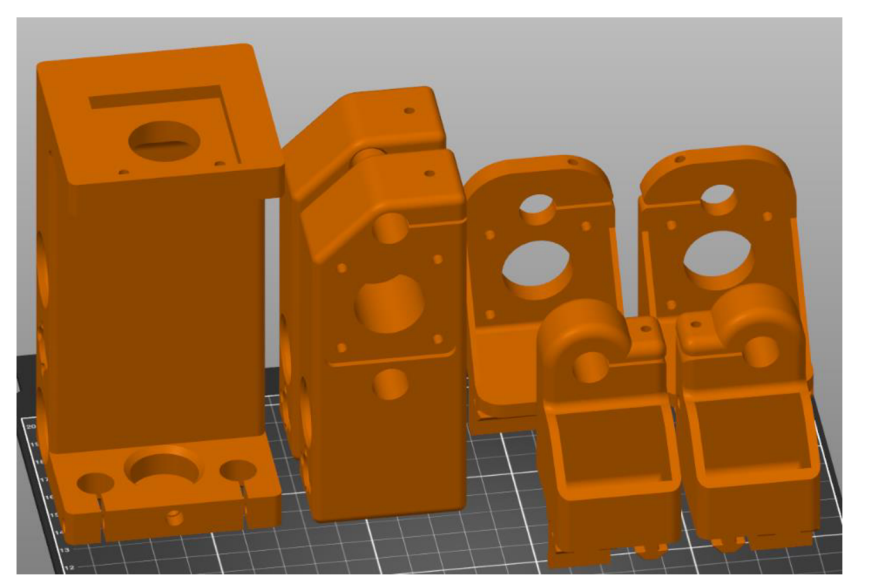

Obrázek 35 Díly nezbytné pro konstrukci

Zdroj: vlastní zpracování

Tisknutí dílů v materiálu PL A zabralo: **53 hodin** 

Finální tisk dílů spotřeboval: **931 gramů** materiálu

Obrázek 36 Návrh stroje při použití dílů Nikodéma Bartnika

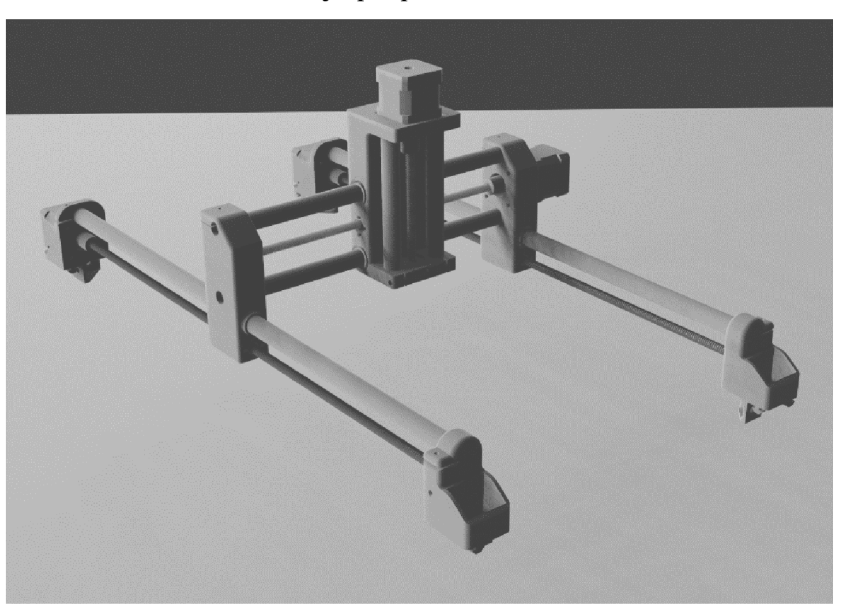

Zdroj: vlastní zpracování

Autor vytvářel CNC frézku bez možnosti rychlé výměny zařízení. Frézka byla připevněna stejnou součástí dílu, který obsahoval lineární kuličková ložiska, jež byly nasunuty

na vodících tyčích v ose Z. V mém případě plánuji využít konstrukci i na občasné gravírovaní, je tedy potřeba vytvořit díl, který by rychlou výměnu umožňoval.

Tento díl se musí skládat ze dvou částí. Hlavní část by měla umožňovat vložení lineárních kuličkových ložisek a následné nasunutí na vodící tyče. Tento díl byl nalezen na webovém úložišti thingiverse viz obrázek 37. Mechanismus na rychlou výměnu (68). Obsahuje otvory pro přírubové trapézové matice. Výřez pro rychlou by měl umožňovat snadné vložení požadovaného nástroje a následnou aretaci pomocí šroubů. Na modelu se objevuje výstupek, který zamezuje snadnému nasazení vybraného nástroje, tento nedostatek byl před vytištěním odstraněn.

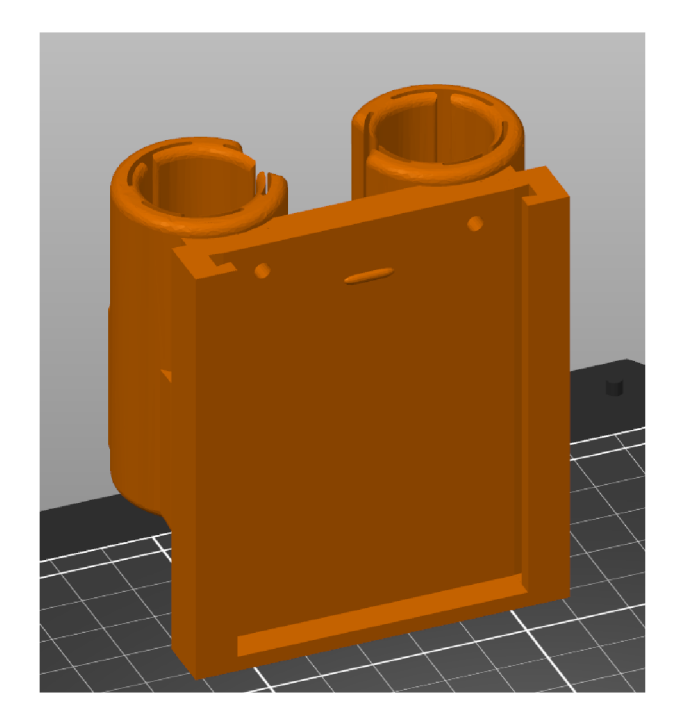

Obrázek 37 Mechanismus na rychlou výměnu nástroje

Druhý díl pro vřeteno je vytvořen tak, aby umožnil připevnit hliníkovou konstrukci která je součástí vřetena. K aretaci hliníkového těla s dílem tištěným jsou využity šrouby a matice M5 viz obrázek 38. Vytištěný díl se zasune do drážky dílu s ložisky a pomocí dvou šroubů je připevněn, aby nedocházelo k nevyžádaným vlivům.

Obrázek 38 Díl pro připevnění vřetena

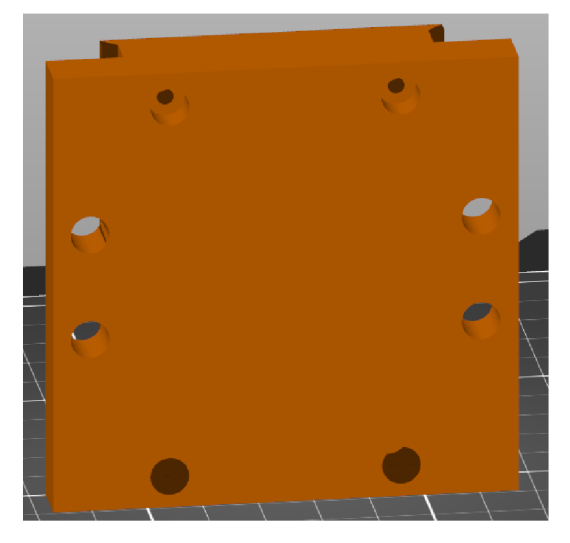

Zdroj: vlastní zpracování

Třetí model je vytvořen pro malý gravírovací laser obr. 39. Do připravených děr se zapustí hlava šroubů na jejichž druhý konec je připevněno hliníkové tělo laseru. Mezi desku a laserový modul byly přidány plastové podložky udržující odstup. Horní část modelu obsahuje mírný výřez potřebný pro kabely. Pokud by nebyly použity podložky a výřez v modelu, mohlo by dojít k poškození vodičů.

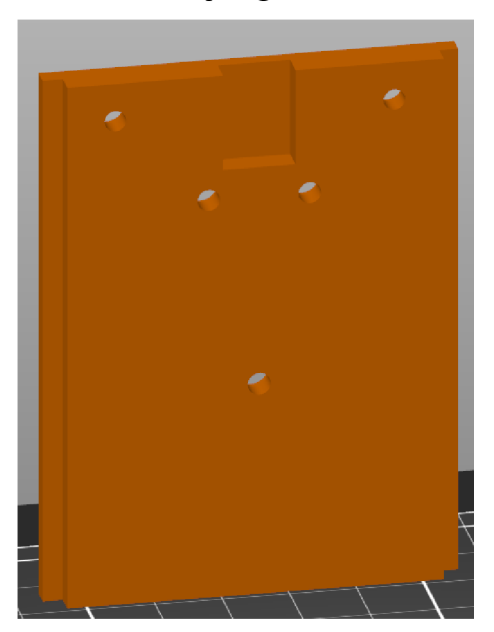

Obrázek 39 Díl pro gravírovací modul

Zdroj: vlastní zpracování

## **4.6 Firmware**

Zapojením řídící desky do počítače a použitím softwaru Arduino IDE byla umožněna instalace firmwaru Grbl. Ten umožňuje ovládat krokové motory připojené přes desku CNC shield. Umožňuje také nakonfigurovat vlastnosti CNC frézky, jako například rychlost pohybu v jednotlivých osách. Grbl je vhodný pro různé verze desek Arduino, naprogramován je v jazyce C a umožňuje pracovat s G-code příkazy. Jde o free software, s aktuální verzí 1.1, pod licencí GPLv3.

# **4.7 Software**

Nedílnou součástí používání CNC stroje je také software. Umožňuje jak základní ovládání stroje, tak i samotné transformování požadovaného modelu do reálné podoby. Takových softwarových řešení je na trhu mnoho, v následujících kapitolách jsou popsány programy zvolené pro používání CNC stroje.

# **4.7.1 CNCjs**

Ovládání CNC frézky je umožněno přes řídící desku Arduino a to po připojení desky k počítači, nejčastěji usb kabelem. Pro ovládání CNC existuje celá řada programů, v tomto případě byl vybrán software CNCjs, umí komunikovat s firmwarem Grbl, Mariin, Smoothieware a TinyG. Je podporovaný na operačních systémech Linux, Mac OS X a Windows. Ale existuje také ve verzi webového rozhraní. Umožňuje komunikovat přes USB, Bluetooth ale i moduly jako XBee. Software je uveden pod licencí MIT. Jedná se o jednu z nejméně restriktivních open source licencí. Uživateli je používání a šíření programu umožněno bez omezení, pod podmínkou, zda nedojde k odstranění kopie licence a jména autora. Rozhraní programu CNCjs je představeno na obr. 40.
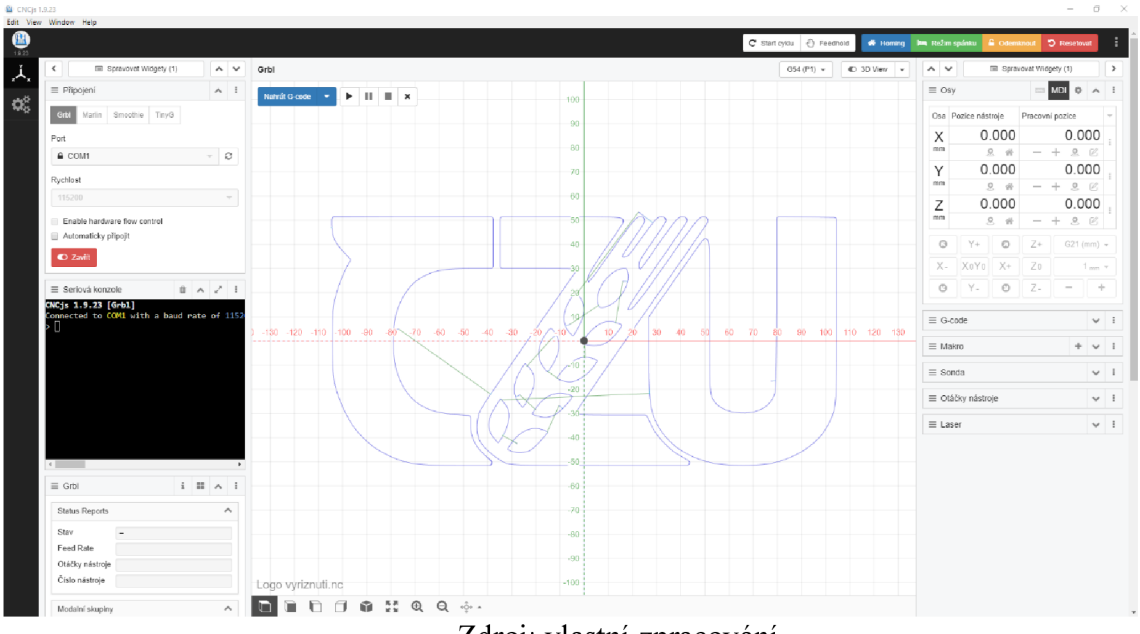

Obrázek 40 Software CNCjs umožňující základní ovládání CNC

Zdroj: vlastní zpracování

Základní nastavení stroje je třeba provést přes konzoli. Po připojení zařízení se v konzoli objeví seznam, který popisuje různé vlastnosti zařízení. Výpis obsahuje název proměnné, jaká je její nastavená hodnota a co tato proměnná znamená.

#### **4.7.2 Fusion 360**

Vytvoření obrobku předchází ještě jedna důležitá část, a tou je sled pokynů, které má stroj udělat. Základní pohyby je možné provádět za pomoci CNCjs, ale k vytvoření obrobku na CNC frézce je zapotřebí takových pokynů udělat několik tisíc. V takovém případě se používá tzv. *G-kód* viz kapitola Ovládání stroje. Je to soubor obsahující množství pokynů, které má stroj zpracovat. Nejčastěji se jedná o posun v osách.

K vytvoření takového souboru je potřeba další softwarový nástroj. V tomto případě byl zvolen program Fusion 360 od společnosti Autodesk obr. 41. Jde o komplexní řešení jak pro návrh dílu, tak i pro samotné obrábění. Software je bezplatný pro studenty, ale existuje zde také možnost kutilské verze. Licence pro nekomerční hobby použití je vydávána na rok a lze ji opakovaně obnovit. Oproti komerční verzi dochází k omezení některých funkcí, vytváření a obrábění dílů na zvoleném zařízení je umožněno bez větších omezení. Samozřejmě nesmí být kutilská licence použita pro žádné výdělečné činnosti.

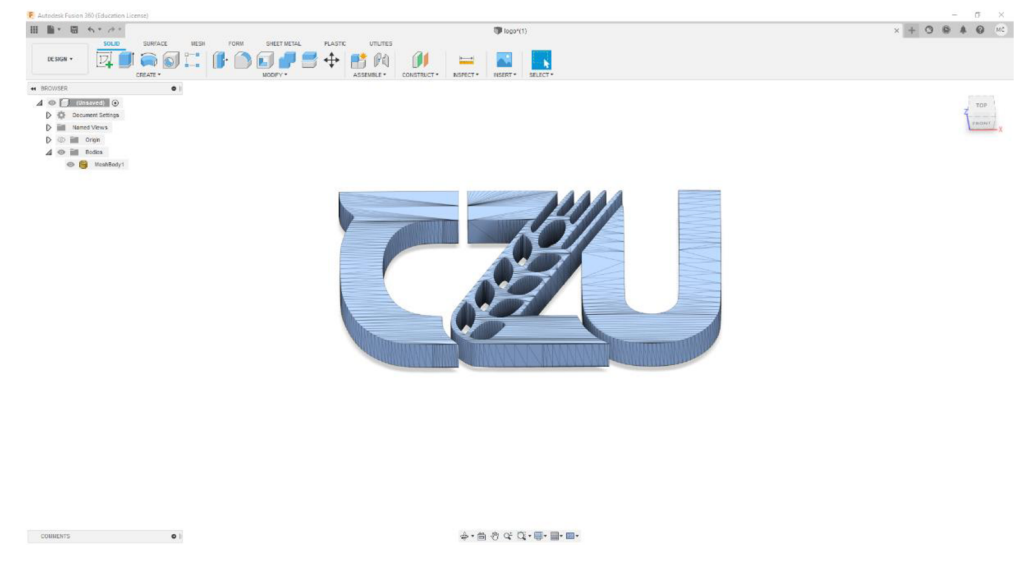

Obrázek 41 Autodesk Fusion 360

Zdroj: vlastní zpracování

## **4.8 Konstrukce**

Sestavení stroje spočívalo nejprve v úpravě profilů, vodících tyčí a trapézových šroubů na požadovanou velikost. Použité hliníkové profily měly délku 600 mm a 300 mm. Nepodepřené vodící tyče potřebné k zachování tuhosti stroje byly zkráceny na délky 530 mm, 310 mm a 140 mm. Trapézové šrouby bylo potřeba zkrátit na 500 mm, 280 mm a 120 mm.

Poté došlo k úpravě 3D tištěných dílů, jednalo se zejména o broušení otvorů pro ložiska. Modely byly pro jistotu vytištěny s menší tolerancí z důvodu eliminace mezer mezi ložisky a tištěnými díly. Pokud by byly otvory i nepatrně větší než rozměry ložisek, mohlo by při práci stroje docházet k nepřesnostem a vůlím v pohybu. Do 3D tištěných dílů bez úpravy by ložiska rovnou zasunuta být nemohla, a pokud ano tak s velkým třecím odporem. Proto bylo nutné otvory mírně obrousit na požadovanou velikost. Poté byla ložiska do dílu zalisována. Došlo tím k požadované eliminaci mezer mezi ložiskem a dílem.

Samotné skládání stroje začalo sestavením rámu. Kratším hliníkovým profilům byl na každé straně vytvořen otvor se závitem M6. U delších profilů byly vyvrtány otvory, díky kterým bylo umožněno připevnění k profilům kratším viz obrázek. Do otvorů v profilech byly předem vloženy matky, a to pro pozdější připevnění spodní desky.

V každém rohu rámu došlo k zasunutí 3D tištěného dílu, který sloužícího k upevnění krokového motoru, trapézového šroubu a také nepodepřené vodící tyče. Díl byl autorem navržen tak aby obsahoval drážky shodné s těmi v hliníkových profilech.

Jelikož se na ose Y bude pohybovat celá osa X, na které se pohybuje osa Z. Je pro zjednodušení potřeba začít konstrukci jednotlivých os od konce. Jako první tedy došlo ke zkonstruování osy Z. Ta se skládá z největšího dílu na Obrázek 35 Díly nezbytné pro konstrukci a také z mechanismu na rychlou výměnu viz Obrázek 37 Mechanismus na rychlou výměnu nástroje. Do těchto dílů byly zalisovány lineární kuličková ložiska, do kterých následně byly zasunuty nepodepřené vodící tyče. K horní straně dílu byla také připevněna přírubová trapézová matice O pohyb se stará trapézový šroub jedním koncem zasunut v otvoru s kuličkovým ložiskem, druhým připevněn přes pružnou spojku ke krokovému motoru.

Po dokončení osy Z, bylo možné začít se sestavením osy X. Dílem tvořící osu Z prochází vodorovně dvě nepodepřené vodící tyče o délce 310 mm a trapézový šroub o délce 280 mm. V místě, kde prochází trapézový šroub jsou upevněny dvě bronzové trapézové matice. Tyto díly jsou z obou stran zasunuty do tištěných dílů, které obsahují otvory pro vodící tyče, kuličková ložiska a připevnění krokového motoru.

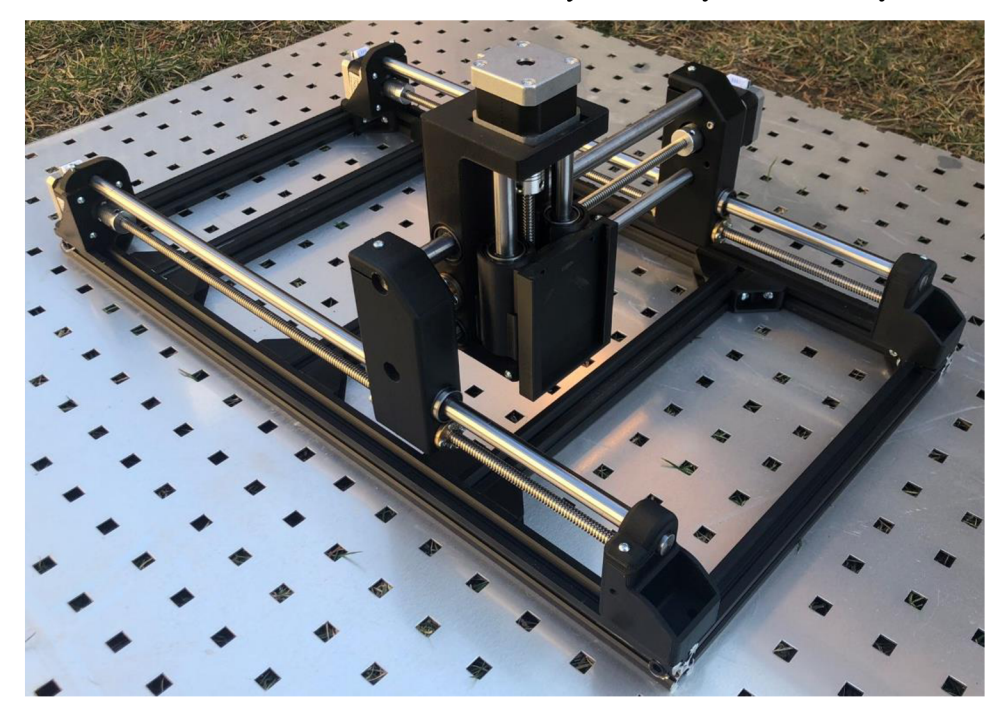

Obrázek 42 Konstrukce CNC frézky bez desky a elektroniky

Zdroj: vlastní zpracování

Před dokončením konstrukce osy Y je vhodná doba na instalaci spodní desky. Deska byla upravena na požadovanou velikost pracovní plochy a upevněna pomocí šroubů do T-matek uložených v hliníkových profilech. Aktuální použitá deska je 4 mm vysoká a je vytvořena z hliníku a plastu.

Nedokončená konstrukce zůstává pouze v ose Y, která jako jediná používá dva krokové motory k pohybu. Posledním krokem sestavení bylo nasunutí krajních dílu osy X na vodící tyče o délce 530 mm a našroubování trapézových šroubů o délce 500 mm. Následuje osazení trapézového šroubu pružnou spojkou k motoru. Základní kostra zařízení je dokončena uchycením krokového motoru a nepodepřených vodících tyčí v 3D tištěných dílech osazených v jednotlivých rozích rámu.

Další část sestavení spočívá v zapojení potřebné kabeláže a elektroniky. Je potřeba připojit všechny čtyři krokové motory do řídící desky Arduino Uno, to je umožněno pomocí přídavné desky CNC shield V3. Ke správnému ovládání krokových motorů přídavnou deskou je nezbytné připojit motory k příslušným čtyř pinovým konektorům na desce. Připojení je vyhrazeno až pro čtyři krokové motory, jejich připojení v osách X, Y a Z je zřejmé, navíc je potřeba připojit druhý motor v ose Y, a to do posledního volného konektoru značeným písmenem A. K ovládání motorů je také nezbytné osadit desku tzv. ovladači (drivery), v tomto případě se jedná o drivery A4988, které jsou osazeny pasivními chladiči pro odvádění tepla z čipu. Před samotným osazením desky zvolenými drivery došlo k nasazení propojky na každou z dvojic pinů, nacházející se pod kondenzátory na desce. Tento krok umožňuje mikrokrokování motoru. Nakonec došlo nasazení přídavné desky CNC shield na samotnou řídící jednotku Arduino Uno.

Napájení CNC shieldu je zajištěno pomocí DC konektoru 5.5/2.1 mm, jež byl připevněn k přídavné desce potřebnými vodiči. Pro řídící elektroniku je vytištěn díl, který obsahuje potřebné otvory, ať už se jedná o USB konektor nebo kabely k jednotlivým krokovým motorům. Díl byl vytvořen i s otvorem pro snadnou instalaci zvoleného DC konektoru, díky kterému je zajištěno nenáročné připojování a odpojování konektoru do přídavné desky. Napájení samotné řídící desky Arduino Uno je zajištěno připojením USB kabelu do počítače.

Poslední část spočívá v prodloužení a zapojení vodičů mezi dodaným vřetenem a zdrojem. Samotný zdroj neobsahuje vidlici do elektrické sítě, proto je nutné ji společně s vodiči doinstalovat.

76

### **4.9 Testování a kalibrace**

Po dokončení konstrukce CNC stroje bylo zapotřebí vyzkoušet, zda dochází ke správnému fungování. Připojení CNC stroje spočívalo v propojení desky Arduino Uno přes USB kabel do počítače. Po připojení jsou uživateli vypsány do konzole vlastnosti stroje, jejich nastavené hodnoty a význam. Úvodní testy byly provedeny pomocí pohybů stroje v jednotlivých osách, za pomoci nástroje CNCjs. Při nastavení posunu v ose X o 100 mm, došlo reálně k posunu ve vzdálenosti pouze cca 245 mm. Základní parametry pohybu motorů nastavené při instalaci firmwaru grbl neodpovídali vlastnostem dílů, které byly pro konstrukci použity. Odchylku mohlo způsobit použití zvoleného typu krokového motoru NEMA 17 s vybraným trapézovým šroubem, se stoupáním 2 mm. Ke správnému fungování pohybu CNC frézky bylo zapotřebí upravit určité parametry stroje přes konzoli. V tomto případě došlo ke změně hodnot u proměnných \$100, \$101, \$102, jedná se o rozlišení pohybu v jednotlivých osách, uvádí se v jednotkách krok/mm. Ke kalibraci zařízení bylo zapotřebí posuvné měřítko a nasazení vřetena frézou s co nejmenším průměrem. Došlo ke změření vzdálenosti reálného posunu v ose oproti vzdálenosti zadané uživatelem. Při znalosti aktuální hodnoty v proměnných \$100, \$101 a \$102 a měřeným vzdálenostem, se jednoduše vypočítala vhodnější hodnota. Pro optimální přesnost v posunech jednotlivých os byl tento krok několikrát opakován pro každou osu.

Při konečném testování pohybů bylo změřeno, že optimální hodnota stroje, co se týče rozlišení pohybu v osách se nachází na hodnotě 1600. Po nastavení této hodnoty se reálné pohyby v osách shodují s těmi, co byly zadány uživatelem či programem.

Přesnost stroje byla změřena vyříznutím několika dílů z dřevěné desky. Výška dílů není v tabulce 12 uvedena, jelikož nebyla při obrábění měněna, odpovídá tak pouze výšce obráběné desky. Objekty byly vytvořeny pomocí nástroje Autodesk Fusion 360, nejprve byly vytvořeny požadované předměty v CAD, a poté došlo v režimu CAM k volbě vlastností frézování, zejména výběr vhodného frézovacího nástroje, nastavení rychlostí posunů v jednotlivých osách apod. Posledním krokem bylo vygenerování NC nebo také G-kódu pro CNC stroj.

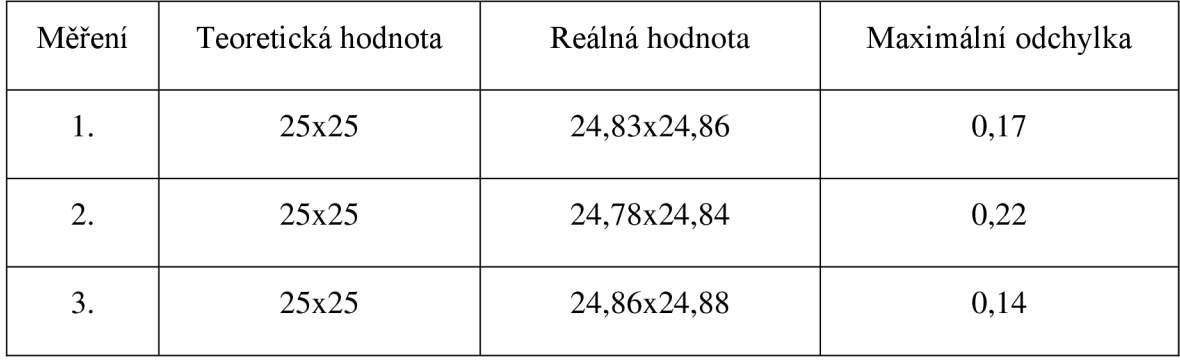

Tabulka 11 Naměřená přesnost a odchylka stroje v milimetrech

Zdroj: vlastní zpracování

Dle prvních měření docházelo k průměrné odchylce 0,177 mm. Na vině může být nedostatečná kalibrace zařízení či nevhodné nastavení parametrů a nástrojů při tvorbě G-kódu.

## **4.10 Bezpečnost**

Při práci se strojem jako je CNC frézka je velmi důležité dbát na bezpečí osob. Stroj by měl být umístěn do vhodně situovaného prostředí, a to jak z hlediska velikosti, tak i osvětlení a vhodných teplot místnosti. Stroj by neměla obsluhovat žádná osoba, která k tomu není oprávněná a které to z titulu práce nepřísluší. Důležitým prvkem bezpečnosti je základní zaškolení na CNC stroji. Jedním z klíčových prvků bezpečnosti obsluhy stroje můžou být například ochranné brýle či vhodné oblečení a obuv. Obsluha stroje by se také měla vyvarovat nošení volného oblečení a šperků. V případě opracování prašného materiálu by měla mít osoba v blízkém kontaktu se strojem nasazen respirator.

# **4.11 Ekonomická kalkulace**

| Název                          |                |                           |                 |
|--------------------------------|----------------|---------------------------|-----------------|
|                                |                | Množství   Cena / kus     | Cena v Kč s DPH |
| Hliníkové profily 20x20x1000mm | 3              | 420                       | 1260            |
| Nepodepřené vodící tyče 12mm   |                |                           |                 |
| 530mm                          | $\overline{2}$ | 175                       | 350             |
| Nepodepřené vodící tyče 12mm   |                |                           |                 |
| 310mm                          | $\overline{2}$ | 102                       | 204             |
| Nepodepřené vodící tyče 12mm   |                |                           |                 |
| 140mm                          | $\overline{2}$ | 46                        | 92              |
| Trapézový šroub D8/2T8 500mm   | $\overline{2}$ | 194                       | 388             |
| Trapézový šroub D8/2T8 450mm   | 1              | 169                       | 169             |
| Trapézová matice T8            | 8              | 39                        | 312             |
| Lineární kuličková ložiska     | 12             | 49                        | 588             |
| Kuličkové ložisko              | $\overline{4}$ | 15                        | 60              |
| Krokový motor Nema 17          | $\overline{4}$ | 208                       | 832             |
| Arduino CNC shield + 4ks A4988 | 1              | 218                       | 218             |
| LaskaKit Uno R3, ATmega328P    | 1              | 278                       | 278             |
| Adaptér DC konektor 5.5/2.1mm  | 1              | 8                         | 8               |
| Zdroj 12V 60W                  | 1              | 290                       | 290             |
| Pružná spojka (5x8)            | $\overline{4}$ | 69                        | 276             |
| 50x T-nut matka M5 profil 2020 |                | 110                       | 110             |
| Šrouby                         |                | 100                       | 100             |
| Jumpery                        | 16             |                           | 16              |
| Vřeteno 500W                   | 1              | 1598                      | 1598            |
| Gravírovací modul              | 1              | 1088                      | 1088            |
| Plasty mladeč PLA 1 kg         | 1              | 480                       | 479             |
| <b>Celkem</b>                  |                | Zdroji vlastní znrocování | 8716            |

Tabulka 12 Náklady vynaložené na konstrukci CNC frézky

Zdroj: vlastní zpracování

## **5 Výsledky a diskuse**

V práci byl proveden návrh stroje, který používá konstrukční koncepci s pohyblivým portálem. Tento typ konstrukce byl zvolen z důvodů velké obráběcí plochy a dostatečné tuhosti k obrábění měkkých materiálů. K zachování tuhosti stroje posloužily nepodepřené vodící tyče s lineárními kuličkovými ložisky. Pohon v jednotlivých osách je umožněn díky krokovým motorům, které díky pružné spojce a trapézovému šroubu dokáží převést točení motorů na pohyb v osách. Díky 3D tištěným dílům bylo možné uvedené mechanické části složit do funkčního zařízení. V práci byla provedena také analýza materiálu pro tištěné díly, první analýza se zabývala výběrem nejlepšího druhu materiálu PLA, z druhé analýzy vznikly závěry pro výběr optimálního materiálu konstrukčních prvků použitých v této práci.

Stroj byl poté celý sestaven, uveden do provozu, zkalibrován a otestován. Z důvodů plánovaného využití stroje i jako laserové gravírky nebylo možné využít díl s pevně připevněným vřetenem ke konstrukci. Řešením bylo použití mechanismu, který umožňoval snazší výměnu nástrojů, toto řešení se musí skládat z více částí. První část mechanismu byla dohledána na úložišti thingiverse, protikusy pro vřeteno a laserový modul byly vytvořeny v praktické části. Použití stroje ke gravírovaní je umožněno výměnou plastového dílu s vřetenem, za díl s laserovým modulem a připojením požadovaných vodičů do řídící jednotky.

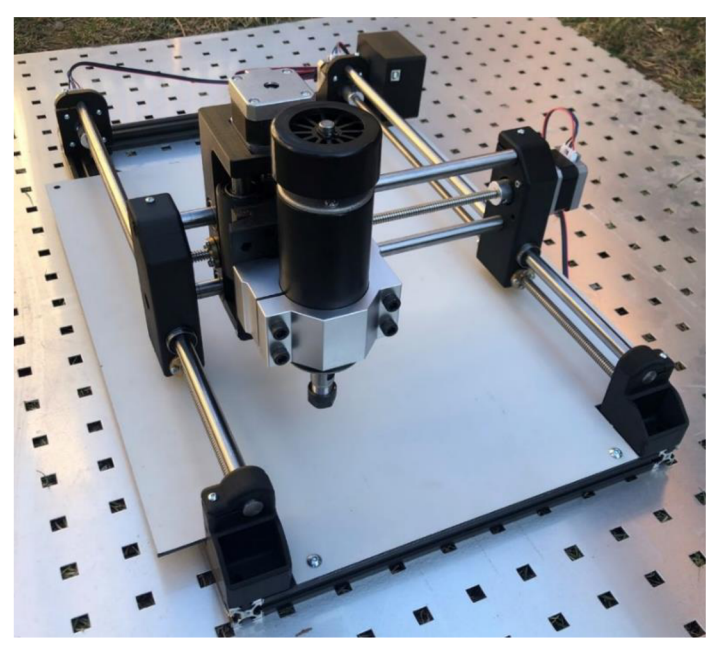

Obrázek 43 Frézka s deskou a vřetenem

Zdroj: vlastní zpracování

Stroj se vyznačuje zmenšením pracovního prostoru kvůli robustnosti samotného vřetena. Při používání nemůže dojít k využití celé obráběcí plochy v ose Y z důvodu velkého předsazení samotného vřetena oproti pojezdovému rámu.

Při instalaci došlo k deformaci jednoho 3D tištěného dílu, na vině byla křehkost dílů z důvodu použití PLA materiálu. Tento díl byl pro konečné sestavení CNC frézky potřebný, a proto došlo k jeho znovu vytvoření. Následná instalace proběhla bez problémů.

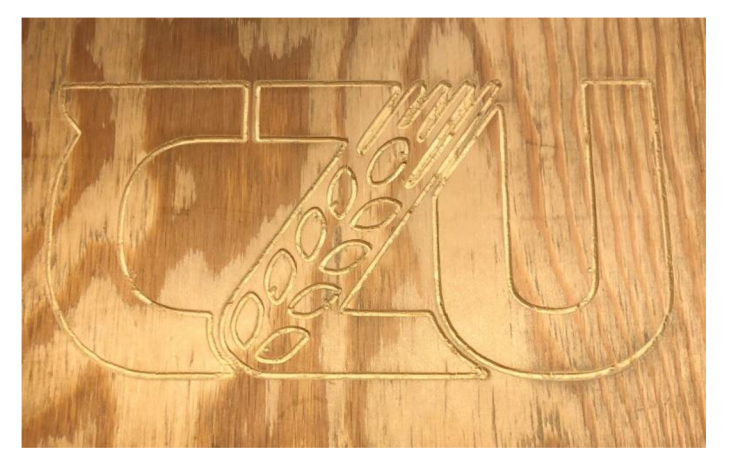

Obrázek 44 Demonstrační ukázka práce CNC frézky

Zdroj: vlastní zpracování

Během práce s CNC frézkou bylo vypozorováno několik nedostatků, které bylo potřeba vyřešit. Konstrukce CNC stroje vyžadovala vytvoření podložek pro trapézové matice. Nasazením trapézového šroubu docházelo k velkému tření při použití dvou matic proti sobě. Proto byly vytvořeny na 3D tiskárně podložky s rozměry trapézové matice a vhodným umístěním otvorů pro šrouby. Aby došlo k nalezení optimálního rozměru byly vytištěny podložky o velikosti od 0,lmm do 0,75mm. Následným nasazením vhodných podložek bylo velké tření mezi trapézovým šroubem a dvěma protilehlými trapézovými matkami odstraněno.

Při pohybu v ose Y docházelo k rezonanci při otáčení trapézového šroubu. K redukci nežádoucích jevů došlo namazáním trapézových šroubů olejem, tím došlo k vyřešení potíží s nežádoucími vlivy při pohybu v ose Y.

Zařízení je v tento moment schopné obrábět materiály jako je dřevo či překližka, práce s hliníkem nebyla zatím otestována. K zařízení by v budoucnu mohly vzniknout vylepšení, která by umožňovala pohodlnější práci či údržbu. Mezi takové vylepšení by patřilo vytvoření krytu, který by sloužil jako ochrana trapézových šroubů před nečistotami nebo vytvoření krytu kolem vřetena, který by zabránil odlétávání třísek po pracovní desce. Dalším vylepšením by mohlo být například připojení koncových spínačů na všechny osy, aby při dojetí motoru na konec trapézového šroubu nedocházelo k jeho poškození.

Odchylka stroje při obrábění menších dílů byla 0,177 mm. Na vině může být nedostatečná kalibrace zařízení či nevhodné nastavení parametrů a nástrojů při tvorbě G-kódu. Na přesnost zařízení má také negativní vliv uchycení vřetene v mechanismu pro rychlou výměnu. Díly j sou k sobě připevněny jen v horní části a pokud bude na frézovací nástroji kladen dostatečný odpor může dojít k tomu, že se ve své spodní části vychýlí a vzniknou nepřesnosti při obrábění. Řešením tohoto problému by bylo připevnění vřetena k mechanismu i ve spodní části.

## **6 Závěr**

Hlavním cílem práce byl návrh hobby CNC frézky a gravírky s použitím 3D tištěných dílů. V úvodu práce byly představeny typy konstrukcí a komponent, které se ke konstrukci využívají. Samotný návrh stroje spočíval ve zvolení vhodné konstrukce a jednotlivých komponent. Při návrhu byl kladen důraz na zachování dostatečné tuhosti a přesnosti zařízení při obrábění dílů ze dřeva, a zároveň na minimalizaci cen.

Teoretická část práce se věnovala principům aditivní a subtraktivní výroby, principům CNC strojů, frézováním a gravírovaním. Následně byly charakterizovány jednotlivé konstrukce a komponenty CNC frézovacích strojů. Další část práce se zaměřovala na modelování předmětů, materiály používanými při tisku ale také optimalizací vlastností 3D tištěného dílů.

V praktické části byl vytvořen návrh CNC frézky portálové konstrukce s pohyblivým rámem z důvodů zachování velké obráběcí plochy k velikosti stroje a také dostatečné tuhosti k obrábění měkkých materiálů. Návrh frézky dále spočíval ve vybrání vhodných komponent s důrazem na zachování dostatečné tuhosti a přesnosti zařízení s ohledem na minimalizaci cen. Další část práce se zabývala vytvořením a tiskem samotných dílů na 3D tiskárně. Některé modely dílů byly nalezeny jako open-source řešení. Autor při návrhu využíval obdobné komponenty jako ty, které byly vybrány v praktické části, a proto došlo k použití těchto modelů pro sestavení stroje. Při nastavení vlastností tisku byl brán ohled na znalosti získané v teoretické části. Tisknutí dílů bylo optimalizováno na co nejlepší možné vlastnosti tuhosti a pevnosti dílů.

Další část práce se zabývala zvolením vhodného materiálu pomocí vícekriteriální analýzy variant. Analýzy byly provedeny dvě, jedna pro PLA materiál a druhá pro optimální materiál vhodný pro konstrukci.

Poslední část práce se týkala samotnou konstrukcí stroje, jeho kalibrací, testováním, zhodnocením vlastností a také ekonomickou kalkulací. Testování stroje spočívalo v měření teoretického a reálného posunu v jednotlivých osách a také zjištěním odchylek vzniklých při obrábění předmětu. Nakonec byla kvalita obrábění otestována demonstrační výrobou.

# **8 Seznam použitých zdrojů**

1. Richard Horné, Kalani Kirk Hausman. *3D Printing for Dummies,* místo neznámé : John Wiley & Sons, Incorporated, 2017.

2. Ondřej Stříteský, Josef Průša, Martin Bach. *Základy 3D tisku s Josefem Průšou.* Praha : Prusa Research s.r.o., ,2019.

3. Pes scanning. Additive Manufacturing. *Pes scanning.* [Online] 21. Únor 2019. [Citace: 10. Březen 2022.] [https://pes-scanning.com/additive-manufacturing-not-just-for-prototyping/.](https://pes-scanning.com/additive-manufacturing-not-just-for-prototyping/)

4. Staff, ACMA . Pros and Cons of Additive Manufacturing. *Composites Manufacturing.*  [Online] 15. Říjen 2014. [Citace: 25. Únor 2022.]

[http://compositesmanufacturingmagazine.com/2014/10/pros-cons-additive-manufacturing/.](http://compositesmanufacturingmagazine.com/2014/10/pros-cons-additive-manufacturing/)

5. Global electronic services inc. What are the pros and cons of additive manufacturing? *Global electronic services inc.* [Online] [Citace: 15. únor 2022.] [https://gesrepair.com/what](https://gesrepair.com/what-)are-the-pros-and-cons-of-additive-manufacturing/.

6. Knell, Theresa. Things to know about additive manufacturing. [Online] Maschinenmarkt, 22. leden 2019. [Citace: 15. Únor 2022.] [https://www.maschinenmarkt.international/things-to](https://www.maschinenmarkt.international/things-to-)know-about-additive-manufacturing-a-792225/.

7. Ramy Harik, Thorsten Wuest. *Introduction to Advanced Manufacturing.* [Elektronická kniha] místo neznámé : SAE International, 2019. 9780768090963.

8. Svoboda, Ing. Rostislav. Co jsou to CNC stroje? *Factory automation.* [Online] 29. Srpen 2014. [Citace: 20. Leden 2022.] [https://factoryautomation.cz/co-jsou-to-cnc-stroje-zjistete-co](https://factoryautomation.cz/co-jsou-to-cnc-stroje-zjistete-co-)umi/.

9. kolektiv, Jiří Marek a. *Konstrukce CNC obráběcích strojů IV*. Praha : MM publishing, 2018.9788090631083.

10. Pawan Negi, Mangey Ram, Om Prakash Yadav. *Basics of CNC Programming,* místo neznámé : River Publishers, 2019. 9788770220422.

11. Macmatic. K čemu slouží G kódy a M kódy. *Macmatic.* [Online] 6. Říjen 2016. [Citace:

7. Únor 2022.] [https://www.macmatic.cz/component/content/article/40-technicke-clanky/66](https://www.macmatic.cz/component/content/article/40-technicke-clanky/66-) k-cemu-slouzi-g-kody-a-m-kody?panels=show&module=technicke-clanky).

12. Ondřej. G-code, jádro 3D tisku. *Vše pro 3D tisk.* [Online] [Citace: 7. Únor 2022.] https ://www. [vsepro3dtisk.ez/s/gcode 1](http://vsepro3dtisk.ez/s/gcode).

13. Kaushik Kumar, Chikesh Ranjan, J. Paulo Davim. *CNC Programming for Machining.*  [Elektronická kniha] místo neznámé : Springer International Publishing AG , 2020. 9783030412791.

14. SSPU-Opava. Princip a podstata frézování. *SSPU-Opava.* [Online] 2012. [Citace: 15. Leden 2022.] <https://www.sspu->

[opava.cz/static/UserFiles/File/\\_sablony/Praxe\\_II\\_a\\_III/VY\\_52\\_INOVACE\\_H-02-20.pdf.](http://opava.cz/static/UserFiles/File/_sablony/Praxe_II_a_III/VY_52_INOVACE_H-02-20.pdf) 15. Sandvik coromant. Sousledné frézování nebo nesousledné frézování. *Sandvik coromant.*  [Online] [Citace: 25. Únor 2022.] <https://www.sandvik.coromant.com/cs->

cz/knowledge/milling/pages/up-milling-vs-down-milling.aspx.

16. kolektiv, Jiří Marek a. *Konstrukce CNC obráběcích strojů.* Praha : M M publishing, 2010. 9788025479803.

17. Leonardo technology. Procesy laserového značení. *Leonardo technology.* [Online] [Citace: 20. Leden 2022.] [https://www.lt.cz/e-learning/laser/procesy-laseroveho-znaceni.](https://www.lt.cz/e-learning/laser/procesy-laseroveho-znaceni)

18. Heatsign. The ultimate guide for laser engraving machine. *HeatSign the sciene of marking.* [Online] 19. Červenec 2021. [Citace: 20. Únor 2022.]

[https://www.heatsign.com/the-ultimate-guide-for-laser-engraving-machine/.](https://www.heatsign.com/the-ultimate-guide-for-laser-engraving-machine/)

19. Polymex. Gravírovaní. *Polymex.* [Online] [Citace: 7. Únor 2022.] [http://www.razitka](http://www.razitka-)[polymex.cz/gravirovani.](http://polymex.cz/gravirovani)

20. Stavinoha, Zdeněk. Stroje pro frézování. *ELUC.* [Online] 2014. [Citace: 7. Únor 2022.] https://eluc.kr-olomoucky.cz/verejne/lekce/1227.

21. Strojimport. Frézka s vodorovným vřetenem fgu 32. *Strojimport.* [Online] [Citace: 20. Únor 2022.] [https://www.strojimport.cz/maschinen/frezka-s-vodorovnym-vretenem-fgu-32/.](https://www.strojimport.cz/maschinen/frezka-s-vodorovnym-vretenem-fgu-32/)

22. Karas. Stolová frézka OPTImill BF 20 L Vario. *Karas.* [Online]

[https://www.karas.cz/sk/catalog/kovoobrabeci-stroje/frezky/stolni-frezky/stolni-frezka](https://www.karas.cz/sk/catalog/kovoobrabeci-stroje/frezky/stolni-frezky/stolni-frezka-)optimill-bf-20-l-vario-3338122.

23. CauCau. CNC frézka KOMPAS H1000GS. *CauCau.* [Online] [Citace: 5. Únor 2022.] [https://www.caucau.cz/cnc-frezky-kompas-hl000/caucau-cnc-frezka-kompas-hl000gs—](https://www.caucau.cz/cnc-frezky-kompas-hl000/caucau-cnc-frezka-kompas-hl000gs�)  600x850/.

24. Levné 3D tiskárny. L3DT Gravírka/CNC 3018 PRO. *Levné 3D tiskárny.* [Online] [Citace:

15. Únor 2022.] <https://www.levne3dtiskamy.cz/cs/gravirky-a-cnc/697-13dt-gravirkacnc->3018-pro-300xl80x45-mm-stavebnice-cnc3018pro.html.

25. Malá modelářská CNC frézka pro gravírovaní a rytí. *CNC inshop.* [Online] [Citace: 12. Březen 2022.] [https://cnc.inshop.cz/cnc-frezky-a-routery/mala-modelarska-cnc-frezka-pro](https://cnc.inshop.cz/cnc-frezky-a-routery/mala-modelarska-cnc-frezka-pro-)gravirovani-a-ryti.

26. Lineární vedení. *Lineární vedení.* [Online] [Citace: 7. Únor 2022.] [http://www.vedeni](http://www.vedeni-)[linearni.cz/.](http://linearni.cz/)

27. Motory převodovky. Lineární technika. *Motory převodovky.* [Online] [Citace: 20. Únor 2022.] [http://motory-prevodovky.cz/linearni-vedeni.](http://motory-prevodovky.cz/linearni-vedeni)

28. Lineární vedení. *CNC inshop.* [Online] [Citace: 7. Únor 2022.]

[https://cnc.inshop.cz/linearni-vedeni/.](https://cnc.inshop.cz/linearni-vedeni/)

29. Lineární vedení. *Matis.* [Online] [Citace: 20. Únor 2022.]

[https://www.matis.cz/cs/kategorie/vodici-tyce.](https://www.matis.cz/cs/kategorie/vodici-tyce)

30. Teatechnik. Vodící tyče standard w. *Teatechnik.* [Online] [Citace: 25. Únor 2022.] [https://www.teatechnik.cz/vodici-tyce-standard-w/.](https://www.teatechnik.cz/vodici-tyce-standard-w/)

31. Coroll. Kuličkové lineární sety. *Coroll.* [Online] [Citace: 25. Únor 2022.] [https://www.coroll.cz/kulickove-linearni-sety.html.](https://www.coroll.cz/kulickove-linearni-sety.html)

32. CNC inshop. Podepřená tyč / kolejnice lOmm. *CNC inshop.* [Online] [Citace: 20. Únor 2022.] [https://cnc.inshop.cz/kolejnice/podeprena-tyc-kolejnice-10mm.](https://cnc.inshop.cz/kolejnice/podeprena-tyc-kolejnice-10mm)

33. CNCshop. SME otevřený linearset. *CNCshop.* [Online] [Citace: 20. Únor 2022.] [http://www.cncshop.cz/sme20-otevreny-linearset-pr-20mm.](http://www.cncshop.cz/sme20-otevreny-linearset-pr-20mm)

34. —. HGH - úzký vozík. *CNCshop.* [Online] [Citace: 15. Únor 2022.]

[http://www.cncshop.cz/hgh-uzky-vozik.](http://www.cncshop.cz/hgh-uzky-vozik)

35. Matis. Kuličkové atrapézové šrouby. *Matis.* [Online] [Citace: 20. Únor 2022.]

[https://www.matis.cz/cs/kategorie/kulickove-a-trapezove-srouby.](https://www.matis.cz/cs/kategorie/kulickove-a-trapezove-srouby)

36. CNCshop. TR trapézové válcované šrouby. *CNCshop.* [Online] [Citace: 7. Únor 2022.] [http://www.cncshop.cz/trapezove-valcovane-srouby-trl604.](http://www.cncshop.cz/trapezove-valcovane-srouby-trl604)

37. —. TRM-BRFL trapézová přírubová matice bronz. *CNCshop.* [Online] [Citace: 7. Únor 2022.] [http://www.cncshop.cz/trm-brfl-trapezova-matice-bronz.](http://www.cncshop.cz/trm-brfl-trapezova-matice-bronz)

38. —. FSI DIN Hiwin. *CNCshop.* [Online] [Citace: 20. Únor 2022.]

[http://www.cncshop.cz/fsi-din-matice-sroub.](http://www.cncshop.cz/fsi-din-matice-sroub)

39. TME. Krokový motor- druhy a příklady aplikací. *TME.* [Online] 8. Září 2020. [Citace: 7. Únor 2022.] [https://www.tme.eu/cz/news/library-articles/page/41861/krokovy-motor-druhy-a](https://www.tme.eu/cz/news/library-articles/page/41861/krokovy-motor-druhy-a-)priklady-aplikaci-krokovych-motoru/.

40. Distrelec. Krokový motor 1.5Nm Nema 23 MotionKing. *Distrelec.* [Online] [Citace: 20. Únor 2022.] <https://www.distrelec.cz/cs/krokovy-motor-5nm-nema-23-motionking->23h2a7425/p/30097250.

41. Raveo. Jak funguje servomotor a zpětnovazební řízení. *Raveo.* [Online] [Citace: 15. Březen 2022.] [https://www.raveo.cz/jak-funguje-servomotor-a-zpetnovazebni-rizeni.](https://www.raveo.cz/jak-funguje-servomotor-a-zpetnovazebni-rizeni) 42. CNCshop. Easy Servo Motor 2Nm. *CNCshop.* [Online] [Citace: 15. Únor 2022.] [http://www.cncshop.cz/es-m32320-easy-servo-motor-2nm.](http://www.cncshop.cz/es-m32320-easy-servo-motor-2nm)

43. CNC inshop. CNC komponenty - Vřetena. *CNC inshop.* [Online] [Citace: 20. Únor 2022.] [https://cnc.inshop.cz/vretena2/.](https://cnc.inshop.cz/vretena2/)

44. —. Profesionální vřeteno 3kW. *CNC inshop.* [Online] [Citace: 7. Únor 2022.] [https://cnc.inshop.cz/vretena/profesionalni-vreteno-3kw.](https://cnc.inshop.cz/vretena/profesionalni-vreteno-3kw)

45. Levné 3D tiskárny. L3DT modul laseru s optikou 445nm. *Levné 3D tiskárny.* [Online] [Citace: 20. Únor 2022.] [https://www.levne3dtiskarny.cz/cs/prislusenstvi/509-13dt-modul](https://www.levne3dtiskarny.cz/cs/prislusenstvi/509-13dt-modul-)laseru-s-optikou-445-nm-12-v-25-w-d-b2500.html.

46. Rpishop. Raspberry Pi 4 Model B. *Rpishop.* [Online] [Citace: 7. Únor 2022.] [https://rpishop.cz/raspberry-pi/1600-RPI401-7657569311684.html.](https://rpishop.cz/raspberry-pi/1600-RPI401-7657569311684.html)

47. Arduino. Arduino Uno Rev3. *Arduino.* [Online] [Citace: 20. Únor 2022.] [http://store.arduino.cc/products/arduino-uno-rev3.](http://store.arduino.cc/products/arduino-uno-rev3)

48. HWkitchen. CNC shield V3. *HWkitchen.* [Online] [Citace: 7. Únor 2022.]

[https://www.hwkitchen.cz/cnc-shield-v3-pro-3d-tiskarny-driver-a4988/.](https://www.hwkitchen.cz/cnc-shield-v3-pro-3d-tiskarny-driver-a4988/)

49. —. Driver pro krokové motory. *HWkitchen.* [Online] [Citace: 15. Březen 2022.]

[https://www.hwkitchen.cz/a4988-driver-pro-krokove-motory-s-chladicem/.](https://www.hwkitchen.cz/a4988-driver-pro-krokove-motory-s-chladicem/)

50. jrt. Mikrokrokování: sny a skutečnost. *Robodoupě.* [Online] 18. Březen 2016. [Citace: 7. Únor 2022.] [http://robodoupe.cz/2016/mikrokrokovani-sny-a-skutecnost/.](http://robodoupe.cz/2016/mikrokrokovani-sny-a-skutecnost/)

51. Honeywell. Koncové a bezpečnostní snímače. *Prell.* [Online] [Citace: 7. Únor 2022.] [http://www.prell.sk/produkty/honeywell/l%20KONCOVE%20SPINACE.pdf.](http://www.prell.sk/produkty/honeywell/l%20KONCOVE%20SPINACE.pdf)

52. Botland. Mini koncový spínač KW12. *Botland.* [Online] [Citace: 15. Únor 2022.]

[https://botland.cz/koncove-spinace/5443-mini-koncovy-spinac-kwl2-5904422368258.html.](https://botland.cz/koncove-spinace/5443-mini-koncovy-spinac-kwl2-5904422368258.html)

53. John, Elys. *CAD Fundamentals for Architecture.* London : Laurence King Publishing, 2013.

54. Kloski, Liza Wallach a Kloski, Nick. *Začínáme s 3D tiskem.* Brno : Computer Press, 2017.978-80-251-4876-1.

55. Sculpteo. STL (Stereolithography): Format for printable 3D files. *Sculpteo.* [Online] [Citace: 15. Únor 2022.] [https://www.sculpteo.com/en/glossary/stl-definition/.](https://www.sculpteo.com/en/glossary/stl-definition/)

56. P., Madeleine. Which filament should i choose for my 3D printer? *3Dnatives.* [Online] 7. Červen 2021. [Citace: 20. Únor 2022.] [https://www.3dnatives.com/en/which-filament-should](https://www.3dnatives.com/en/which-filament-should-)i-choose-for-my-3d-printer-070620214/.

57. Kadlec, Martin. Přehled materiálů pro 3D tisk. *MKF.* [Online] 19. Březen 2019. [Citace:

21. Únor 2022.] [https://mk-eshop.cz/blog/post/8-prehled-materialu-pro-3d-tisk.](https://mk-eshop.cz/blog/post/8-prehled-materialu-pro-3d-tisk)

58. Balcárová, Kateřina. Co je filament? *Miroluk.* [Online] 12. Listopad 2018. [Citace: 15. Leden 2022.] [https://www.miroluk.cz/clanky-jake-je-zakladni-rozdeleni-materialu-filamentu](https://www.miroluk.cz/clanky-jake-je-zakladni-rozdeleni-materialu-filamentu-)pro-3d-tiskarny-a-jake-jsou-v-nich-rozdily.html.

59. Prusa3D. Polykarbonát (PC). *Prusa3D.* [Online] Leden 2022. [Citace: 16. Březen 2022.] [https://help.prusa3d.com/cs/article/polykarbonat-pc\\_165812.](https://help.prusa3d.com/cs/article/polykarbonat-pc_165812)

60. Stefan. The infunce of layer height on the strenght of fdm 3D prints. *CNC kitchen.* 

[Online] 28. Záři 2019. [Citace: 20. Březen 2022.]

61. —. Testing 3D printed INFILL PATTERNS for their STRENGTH. *CNCkitchen.* [Online]

27. Červenec 2018. [Citace: 20. Únor 2022.] [https://youtu.be/upELIOHmzHc.](https://youtu.be/upELIOHmzHc)

62. Briol. Šroub imbus válcová hlava DIN 912. *Briol.* [Online] [https://www.briol.cz/sroub](https://www.briol.cz/sroub-)imbus-valcova-hlava-din-912-2.

63. Sharplayers. Matice do T drážek. *Sharplayers.* [Online] [Citace: 15. Únor 2022.] [https://eshop.sharplayers.ez/p/t-matice.](https://eshop.sharplayers.ez/p/t-matice)

64. Univerzita Karlova. Kurz fyziky pro DS - Ohyb. *Fyzikální sekce Matematicko-jyzikální fakulta Univerzita Karlova.* [Online] [Citace: 10. Únor 2022.]

[https://physics.mff.cuni.](https://physics.mff.cuni)cz/kfpp/skripta/kurz\_fyziky\_pro\_DS/display.php/kontinuum/3\_5. 65. Prusa research. 3D tiskárna Original Prusa i3 MK3S.

*[https://www.prusa3d.com/cs/produkt/3d-tiskarna-original-prusa-i3-mk3s-3/.](https://www.prusa3d.com/cs/produkt/3d-tiskarna-original-prusa-i3-mk3s-3/)* [Online] [Citace:

25. Únor 2022.] [https://www.prusa3d.com/cs/produkt/3d-tiskarna-original-prusa-i3-mk3s-3/.](https://www.prusa3d.com/cs/produkt/3d-tiskarna-original-prusa-i3-mk3s-3/)

66. Prusa Research. Prusa Tabulka Materiálů. *Prusa 3D.* [Online] [Citace: 20. Březen 2022.] [https://help.prusa3d.com/cs/materials.](https://help.prusa3d.com/cs/materials)

67. DIY Dremel CNC. *Thingiverse.* [Online] 15. Červenec 2018. [Citace: 14. Leden 2022.] https://www.thingiverse.com/thing:3004773.

68. *Thingiverse.* [Online] [Citace: 24. Leden 2022.] [https://www.thingiverse.com/.](https://www.thingiverse.com/)